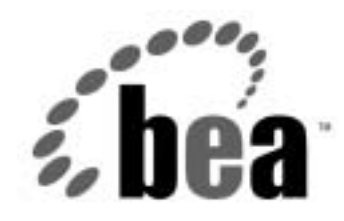

# Server<sup>™</sup> BEA WebLogic

## FAQ 集

WebLogic Server バージョン 6.1 マニュアルの日付 : 2001 年 12 月 19 <sup>日</sup>

### 著作権

Copyright © 2001 BEA Systems, Inc. All Rights Reserved.

#### 限定的権利条項

本ソフトウェアおよびマニュアルは、 BEA Systems, Inc. 又は日本ビー・イー・エー・システムズ 株式会社(以下、「BEA」といいます)の使用許諾契約に基づいて提供され、その内容に同意す る場合にのみ使用することができ、同契約の条項通りにのみ使用またはコピーすることができま す。同契約で明示的に許可されている以外の方法で同ソフトウェアをコピーすることは法律に違 反します。このマニュアルの一部または全部を、 BEA からの書面による事前の同意なしに、複写、 複製、翻訳、あるいはいかなる電子媒体または機械可読形式への変換も行うことはできません。

米国政府による使用、複製もしくは開示は、 BEA の使用許諾契約、および FAR 52.227-19 の 「Commercial Computer Software-Restricted Rights」条項のサブパラグラフ (c)(1)、 DFARS 252.227-7013 の「Rights in Technical Data and Computer Software」条項のサブパラグラフ (c)(1)(ii) 、 NASA FAR 補遺 16-52.227-86 の「Commercial Computer Software--Licensing」条項のサ ブパラグラフ (d)、もしくはそれらと同等の条項で定める制限の対象となります。

このマニュアルに記載されている内容は予告なく変更されることがあり、また BEA による責務を 意味するものではありません。本ソフトウェアおよびマニュアルは「現状のまま」提供され、商 品性や特定用途への適合性を始めとする(ただし、これらには限定されない)いかなる種類の保 証も与えません。さらに、 BEA は、正当性、正確さ、信頼性などについて、本ソフトウェアまた はマニュアルの使用もしくは使用結果に関していかなる確約、保証、あるいは表明も行いません。

#### 商標または登録商標

BEA、 WebLogic、 Tuxedo、および Jolt は BEA Systems, Inc. の登録商標です。 How Business Becomes E-Business、 BEA WebLogic E-Business Platform、 BEA Builder、 BEA Manager、 BEA eLink、 BEA WebLogic Commerce Server、 BEA WebLogic Personalization Server、 BEA WebLogic Process Integrator、 BEA WebLogic Collaborate、 BEA WebLogic Enterprise、および BEA WebLogic Server は、 BEA Systems, Inc. の商標です。

その他の商標はすべて、関係各社がその権利を有します。

#### **BEA WebLogic Server FAQ** <sup>集</sup>

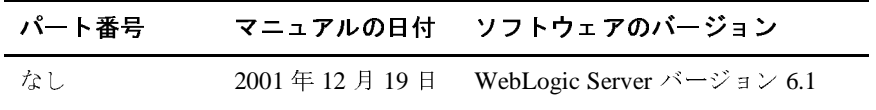

### 目次

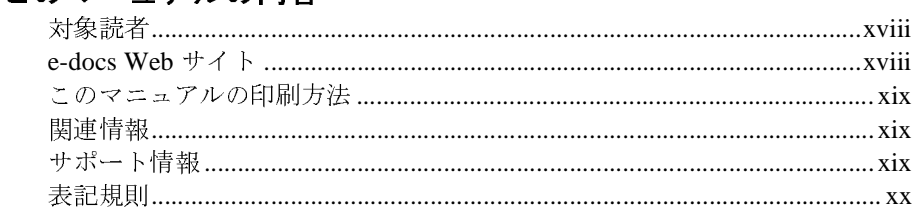

#### **[1. FAQ:](#page-22-0)** 管理とコンフィグレーション

[config.xml](#page-22-1) ファイルを修正する際に気を付けることは何ですか。 ...........1-1 [config.xml](#page-23-0) ファイルはどのように編集するのですか。 ...............................1-2

#### **[2. FAQ:](#page-24-0)** アプレット

[アプレットの代わりに使用できるものは何ですか。](#page-24-1) .....................................2-1 ブラウザ アプレットに「ネイティブ」の 2 [層ドライバを使用できますか。](#page-24-2) ... 2-1 ブラウザ [アプレットがデータベースに接続できないのはなぜですか。](#page-25-0) ......2-2 アプレットが Appletviewer では動作するのにブラウザで動作しないのはなぜ ですか。 [......................................................................................................2-2](#page-25-1) アプレットで ClassFormatErrors [が発生するのはなぜですか。](#page-26-0) ....................2-3

#### **[3. FAQ:](#page-28-0)** クラスタ化

WebLogic Server [クラスタでスタブはどのように機能するのですか。](#page-28-1) ........3-1 障害が発生し、スタブが WebLogic Server インスタンスに接続できない場合 はどうなりますか。 [...................................................................................3-2](#page-29-0) [サーバは、別のサーバが利用できなくなったときに、どのようにしてそれを](#page-29-1) 知るのですか。 ...........................................................................................3-2 [クラスタにサーバが追加されたとき、その通知はどのように行われるのです](#page-29-2) か。 ..............................................................................................................3-2 クライアントは、新しい WebLogic Server インスタンスのことをどのように して知るのですか。 [...................................................................................3-2](#page-29-3) 機能の停止したサーバへの DNS リクエストを、クライアントはどのように 処理するのですか。 [...................................................................................3-3](#page-30-0) 複数の CPU [を搭載するマシン上で実行できる](#page-30-1) WebLogic Server の数はいく つですか。 [...................................................................................................3-3](#page-30-1)

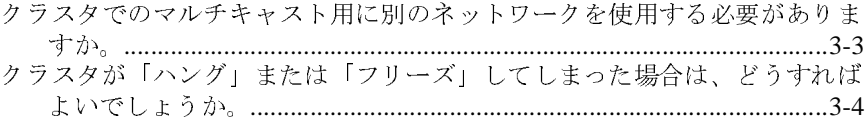

#### **[4. FAQ:](#page-32-0)** コード例

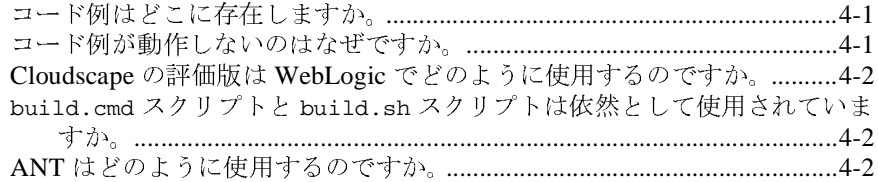

#### **[5. FAQ: dbKona](#page-34-0)**

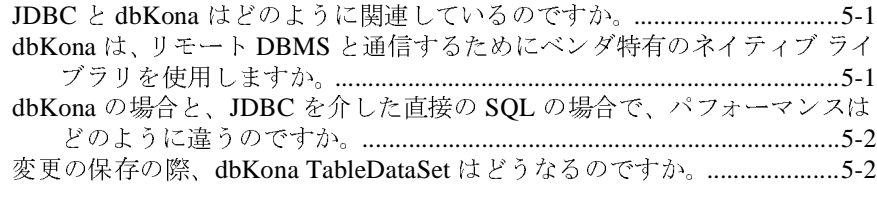

#### **[6. FAQ: EJB](#page-38-0)**

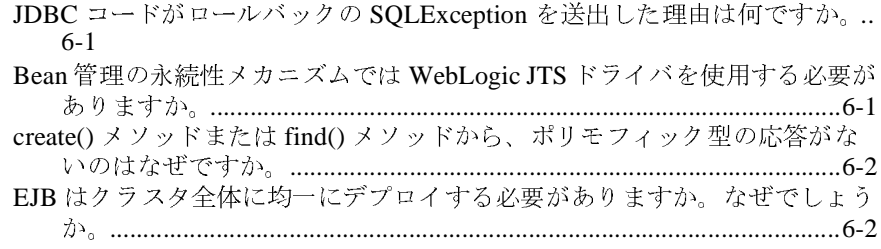

#### **[7. FAQ:](#page-40-0)** インストール

WebLogic Server 6.1 [用に使用できるプラットフォームは何ですか。](#page-40-1) ..........7-1 WinZip ファイルを使用して、Compaq Tru64 Unix 用の WebLogicServer 6.0 [をダウンロードおよびインストールする方法は。](#page-40-2) ..................................7-1 WebLogic Server のインストール [ファイルをダウンロードしましたが、イン](#page-40-3) ストール プログラムが実行できません。どうしたらよいですか。 ......7-1

#### **[8. FAQ: Java](#page-42-0)**

[プログラムのデバッグで支援を受けることができますか。](#page-42-1) ..........................8-1 Java 学習[の材料はどこで入手できますか。](#page-42-2) ....................................................8-1

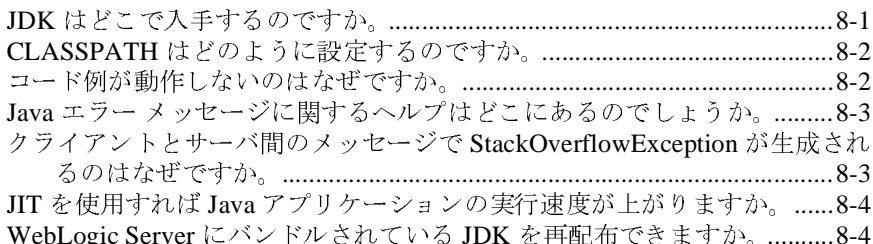

#### **9. FAQ: J2EE** コネクタ アーキテクチャ

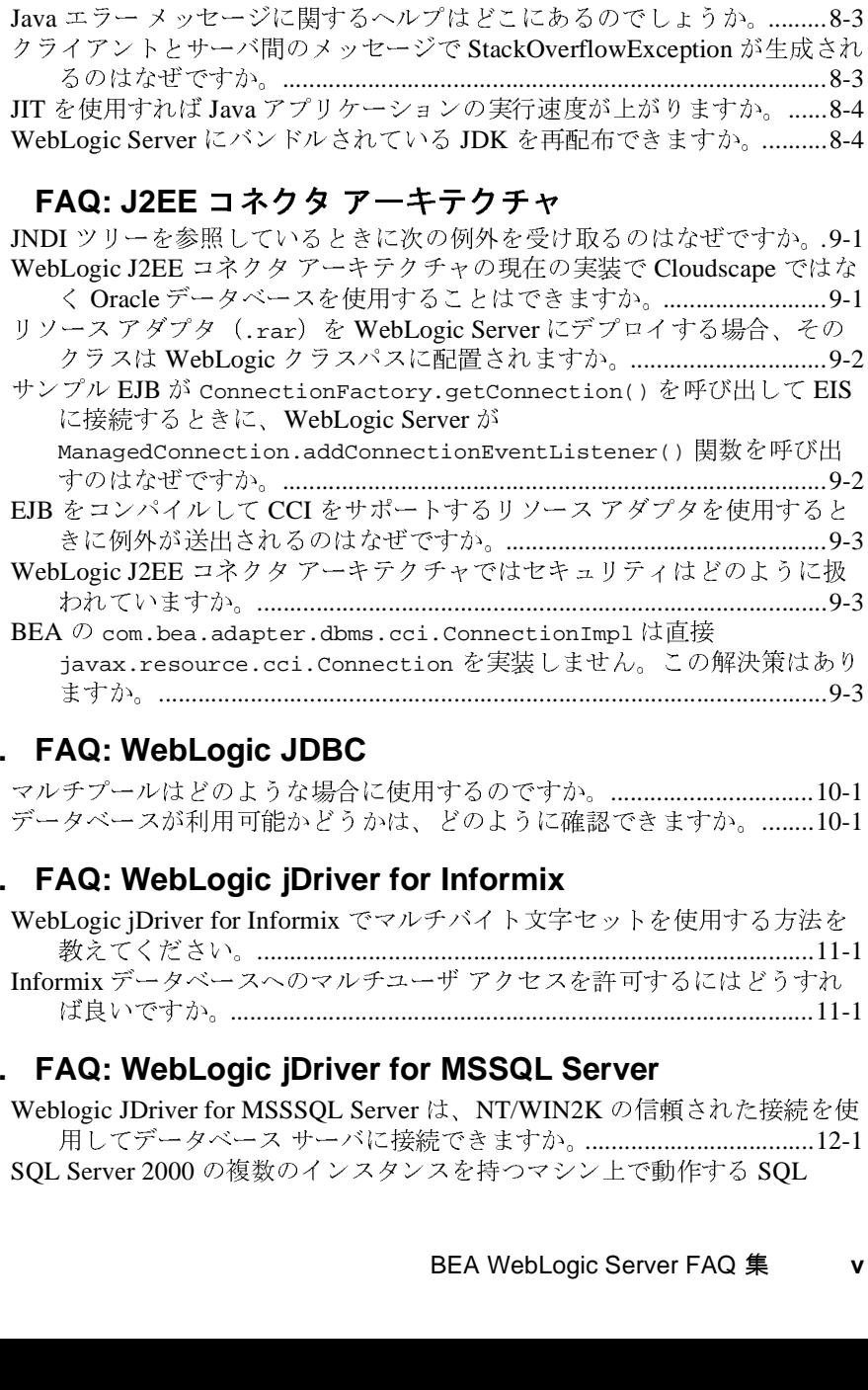

#### **10. FAQ: WebLogic JDBC**

マルチプールはどのような場合に使用するのですか。...............................10-1<br>データベースが利用可能かどうかは、どのように確認できますか。........10-1

#### **11. FAQ: WebLogic jDriver for Informix**

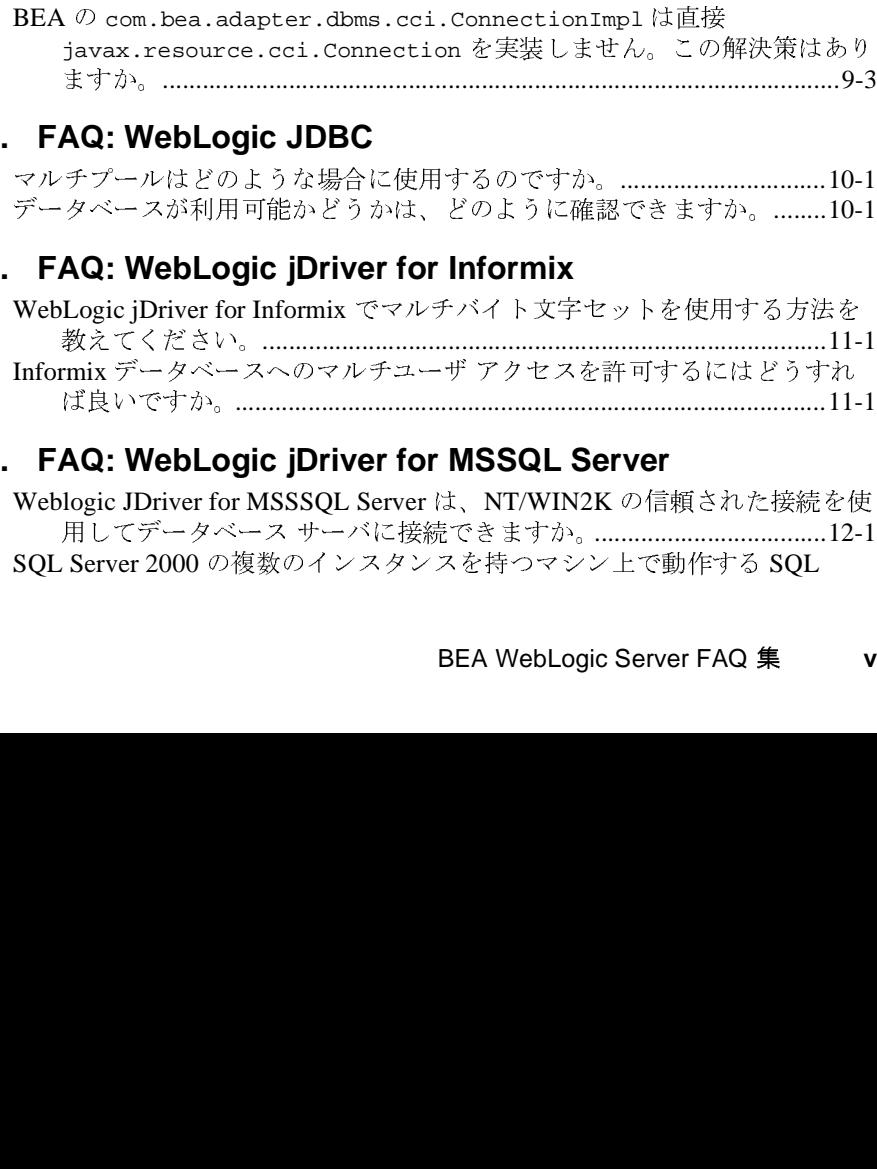

#### **12. FAQ: WebLogic jDriver for MSSQL Server**

Informix データベースへのマルチユーザ アクセスを許可するにはどうすれ ば良いですか。 .........................................................................................11-1 Weblogic JDriver for MSSSQL Server は、NT/WIN2K の信頼された接続を使 用してデータベース サーバに接続できますか。 ...................................12-1 SQL Server 2000 の複数のインスタンスを持つマシン上で動作する SQL<br>BEA WebLogic Server FAQ 集

#### **13. FAQ: WebLogic jDriver for Oracle**

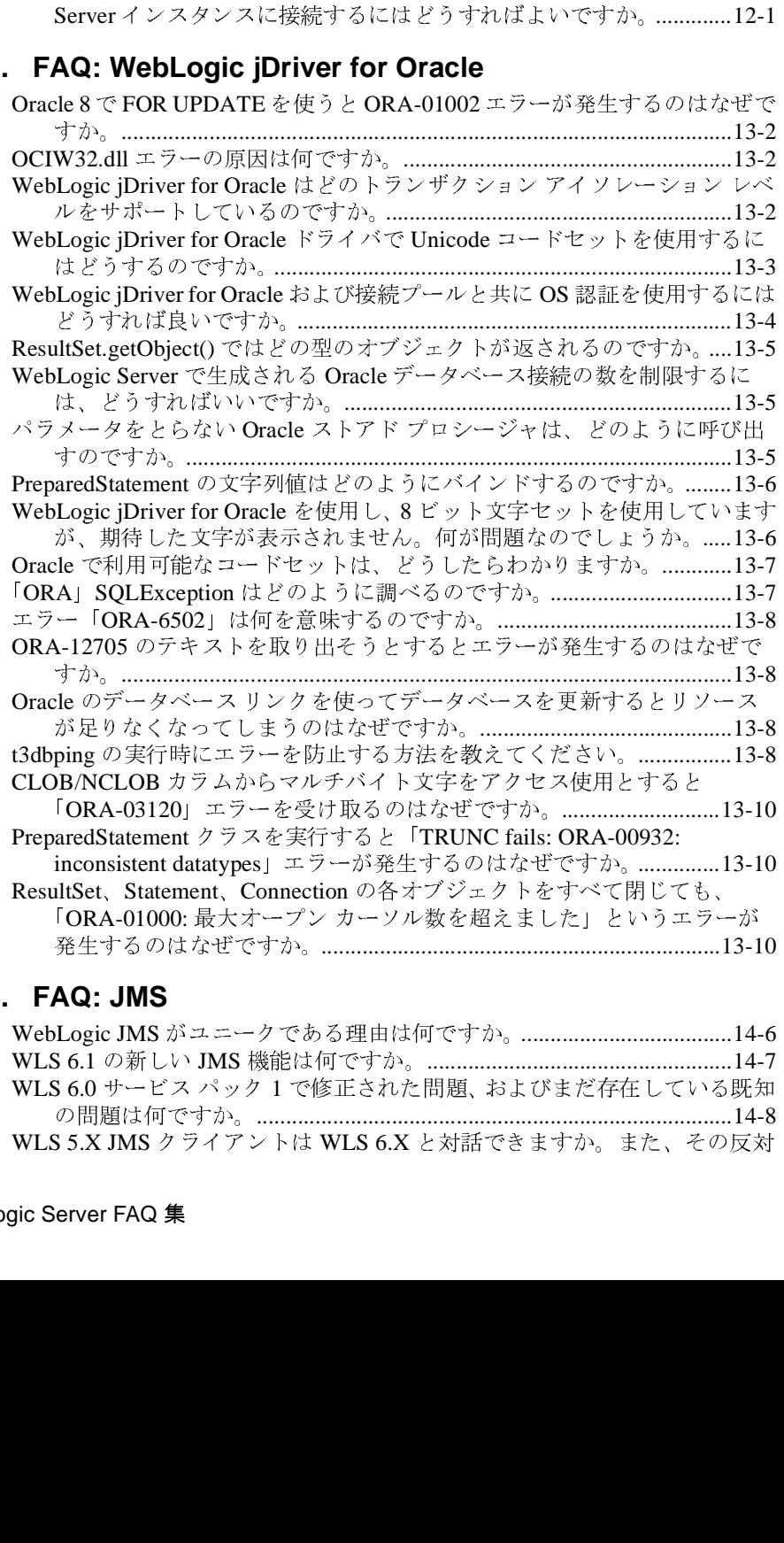

#### **14. FAQ: JMS**

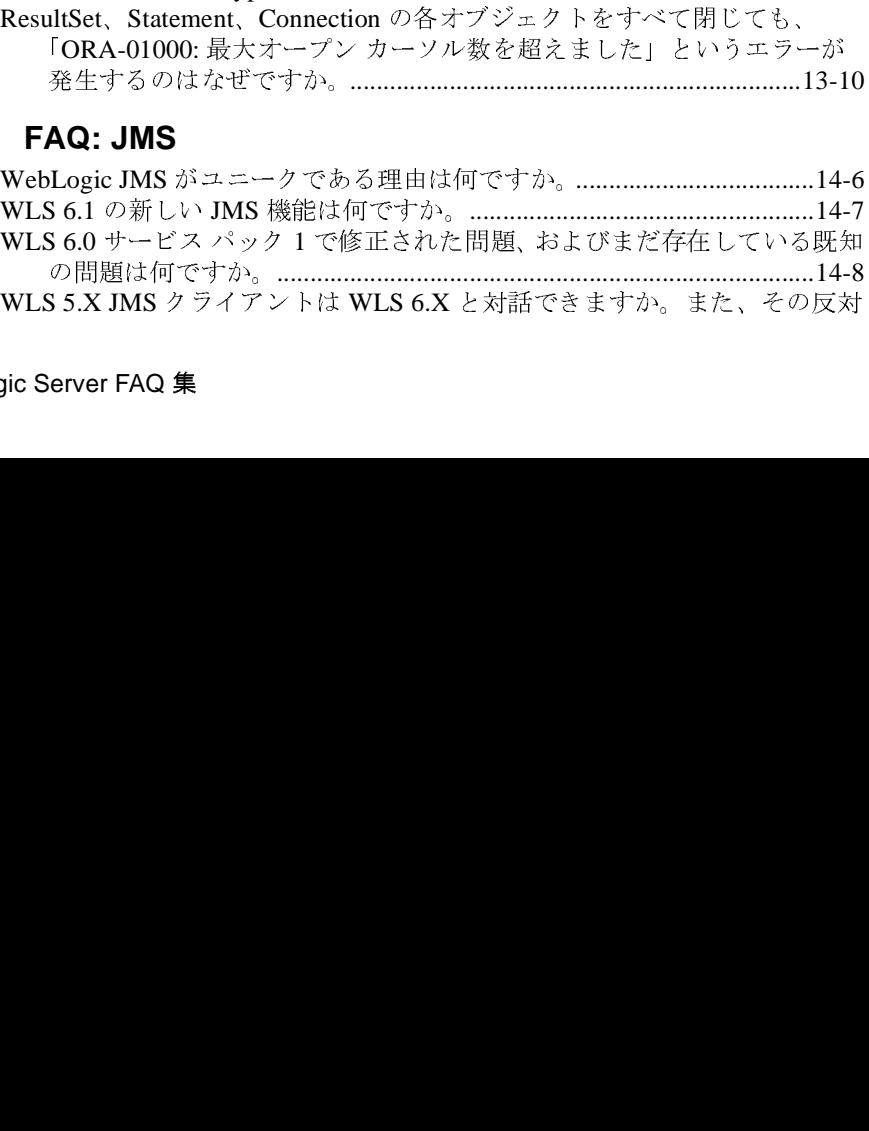

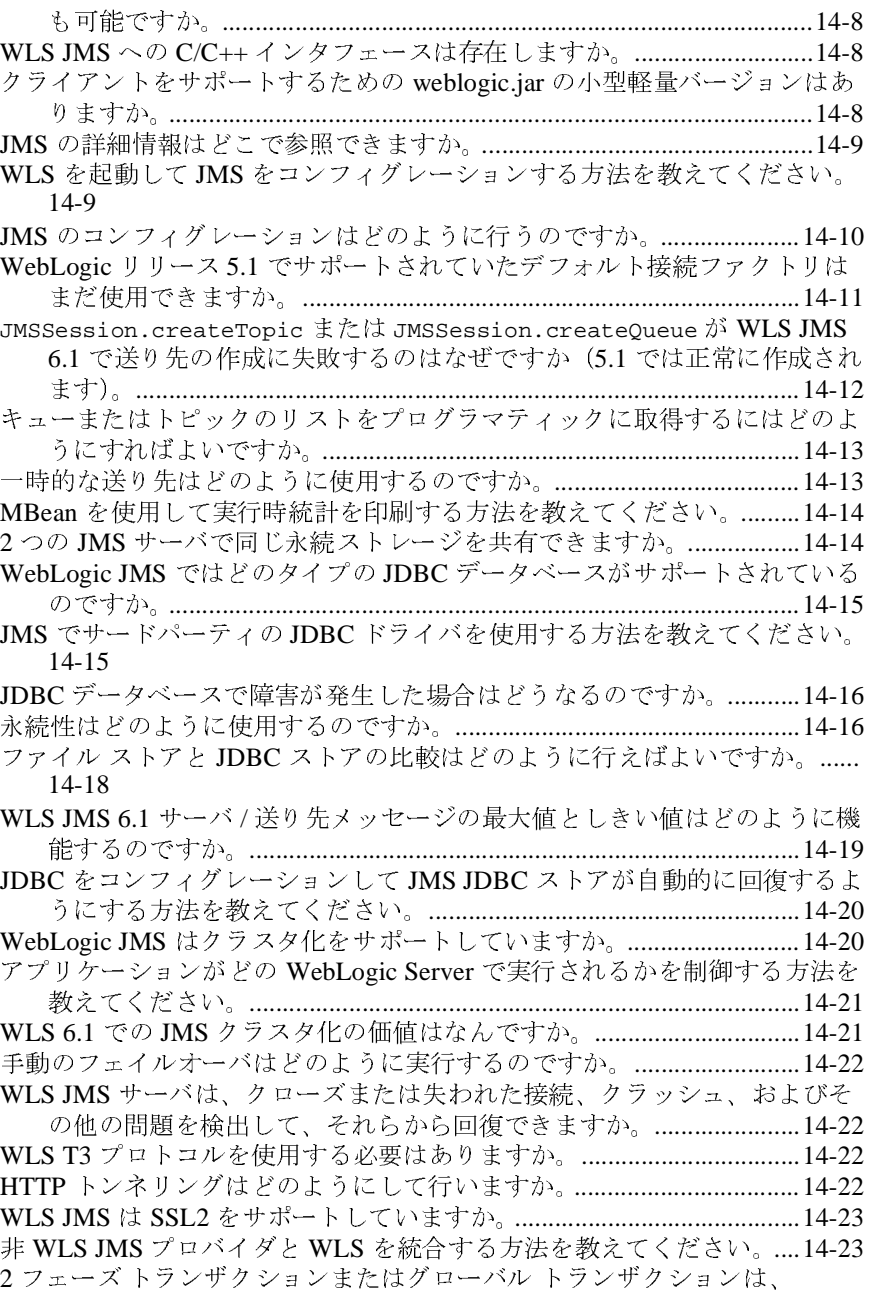

WebLogic JMS [とどのように関連するのですか。](#page-92-2) ..............................14-23

JMS 処理がユーザ トランザクションの一部にならない(トランザクション 内で呼び出されるが、適切にロール バックされない)のはなぜでしょう [か。トランザクションの問題を追跡するにはどのようにすればよいで](#page-92-3) しょうか。 ...............................................................................................14-23 [アプリケーションがトランザクションの結果に関係なく](#page-94-0) JMS 処理を正常に 実行する方法を教えてください。 .........................................................14-25 [トランザクション内で](#page-95-0) acknowledge() が呼び出された場合、何が起こりま すか。 ......................................................................................................14-26 [トランザクションを必要とする](#page-95-1) EJB から非トランザクションの TopicSession を使用するときにエラーが発生するのはなぜですか。 ..... 14-26 [他の作業に使用しているのと同じデータベース上に](#page-95-2) JMS JDBC ストアがある 場合、1 フェーズ コミットを使用できますか。 .................................14-26 XAResource と WLS を統合して、別のリソース マネージャで JTA トランザ [クションを取得する方法を教えてください。](#page-96-0) .....................................14-27 XA ドライバまたは TX データ ソースを使用して JMS を起動するときに例外 が発生するのはなぜですか。 [................................................................14-27](#page-96-1) [WLS JMS](#page-96-2) は XAResource 互換ですか。 ......................................................14-27 [コンテナ管理トランザクション内で送信したメッセージを受信できないのは](#page-96-3) なぜですか。 ...........................................................................................14-27 [ロールバックまたは回復されるメッセージはどのようになるのですか。](#page-97-0) ........ 14-28 [メッセージを保留にしておいて、後で確認応答することは可能ですか?](#page-97-1) ...... 14-28 [ソートされたキューはどのように使用するのですか。](#page-98-0) .............................14-29 [メッセージ優先度に基づくソートはどのように機能するのですか。](#page-99-0) .......14-30 [送信されるメッセージに追いつかないリスナをどのように処理すればよいで](#page-99-1) しょうか。 ...............................................................................................14-30 スレッド [ダンプを取得して問題を追跡する方法を教えてください。](#page-100-0) ......14-31 [クライアント識別子はユニークにする必要がありますか。](#page-100-1) ......................14-31 メッセージはコピー / [値か参照のどちらによって渡されますか。](#page-100-2) ...........14-31 [キューを管理して特定のメッセージを参照および削除する方法を教えてくだ](#page-101-0) さい。 ......................................................................................................14-32 [キューをクローズして、サーバの次回の起動時にメッセージがリロードされ](#page-101-1) ないようにする方法を教えてください。 .............................................14-32 オブジェクト メッセージの受信後にそれが null として出力されるのはなぜ ですか。 [...................................................................................................14-32](#page-101-2) [メッセージはどのような順序でコンシューマに配信されるのですか。](#page-101-3) ...14-32 [接続ファクトリを見つけようとしているときに例外が送出されるのはなぜで](#page-102-0) すか。 ......................................................................................................14-33 メッセージ [セレクタの使用を避ける必要があるのはなぜですか。](#page-102-1) .........14-33

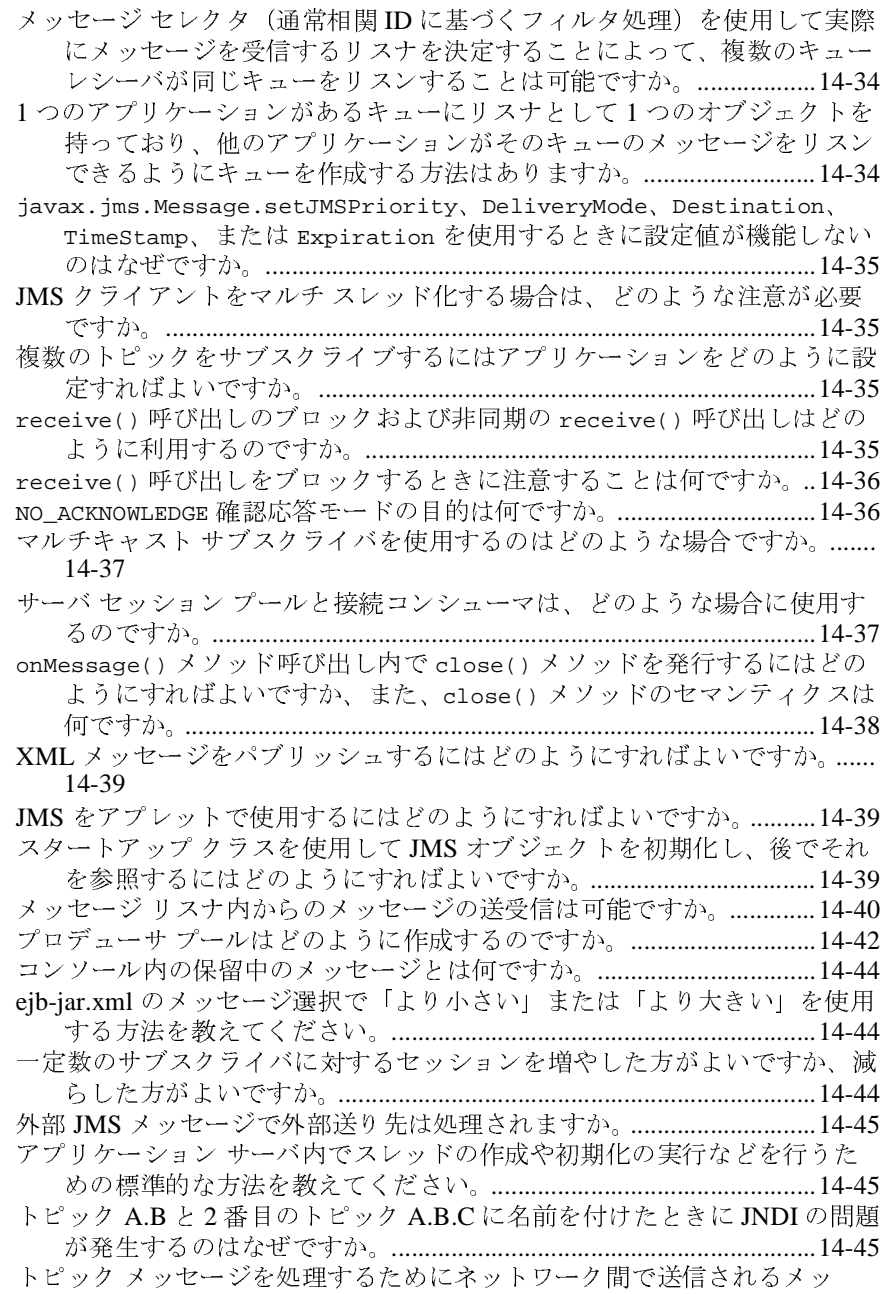

セージの数はどのくらいですか。 [.........................................................14-46](#page-115-0) [XPATH](#page-115-1) セレクタとはどのようなものですか。 .............................................14-46 JMS を使用して要求 / [応答を処理する方法を教えてください。](#page-115-2) ..............14-46 [メッセージをキューに戻して処理するにはどうすればよいですか。](#page-116-0) .......14-47 [キューまたはトピック接続が開始されてから新しいセッションとサブスクラ](#page-116-1) イバをそれらに追加することはできますか。 .....................................14-47 [プロデューサがコンシューマより高速であるため](#page-116-2) java.lang.OutOfMemoryError を受け取った場合、何を行えばよいで すか。 ......................................................................................................14-47 [さまざまな接続ファクトリがあるのはなぜですか。](#page-117-0) .................................14-48 [接続とセッションはどのように割り当てればよいですか。](#page-117-1) ......................14-48 アプリケーションは、アプリケーション サーバがダウンしているかどうか をどのように知るのですか。 [................................................................14-48](#page-117-2) Visual Cafe 4.1 を使用して WebLogic Server をデバッグする方法を教えてく ださい。 [...................................................................................................14-49](#page-118-0) [setMessageSelect\(String s\)](#page-118-1) を使用して、TopicConsumer の既存のセレ クタを動的に変更する方法はありますか。 .........................................14-49 [非同期メッセージのデッドロックを回避するにはどうすればよいですか。](#page-119-0) .... 14-50 メッセージ駆動型 Bean の利点は何ですか。 [..............................................14-50](#page-119-1) メッセージ駆動型 Bean [の同](#page-120-0)時[実行性はどのように機能するのですか。](#page-120-0) 14-51 MDB はメッセージ [プ](#page-121-0)[ロ](#page-126-0)[デューサ、またはプ](#page-121-0)[ロ](#page-126-0)[デューサとコンシューマの](#page-121-0)[両](#page-126-0) 方になれますか。 ...................................................................................14-52 MDB が[恒久](#page-126-1)サブスクリプシ[ョ](#page-126-1)ンを使用する場合、MDB がデプロイされな いときにメッセージは蓄積されますか。 .............................................14-52 非 WebLogic Server JMS プロバイダの送り先を使用して MDB を駆動する方 法を教えてください。 ............................................................................14-52 外部 JMS プ[ロ](#page-128-0)バイ[ダ](#page-128-0)を使用してトランザクシ[ョ](#page-128-0)ン対[応](#page-128-0) MDB を駆動できます か。 ..........................................................................................................14-53 JTA トランザクションを MDB で使用するにはどのようにすればよいです か。 ..........................................................................................................14-54 サーバ セッション プールとメッセージ駆動型 Bean を比較したいのですが。 14-55

### 15. FAQ: WebLogic メッセージング ブリッジ<br>**メッセージングブリッジがソースブリッジ送り先に接続できないのはなぜ**

- セッション プールとメッセージ駆動型 Bean を比較したいのですが。 メッセージング ブリッジがソース ブリッジ送り先に接続できないのはなぜ ですか。 .....................................................................................................1-57
- 異なる WebLogic Server ドメイン間または異なるリリース間の 2 フェーズ <sup>ト</sup>
- ランザクションまたはグローバル トランザクションを、メッセージング ブリッジで処理できますか。 ..................................................................1-58 「かならず1回」サービス品質を使って2フェーズ トランザクションを行うようにメッセージング ブリッジをコンフィグレーションしました。それ<br>ようにメッセージング ブリッジをコンフィグレーションしました。それ<br>ogic Server FAQ 集 ようにメッセージング [ブリッ](#page-128-0)ジ[をコンフィグレーシ](#page-128-0)ョ[ンしました。それ](#page-128-0)<br>erver FAQ 集<br>-

[に対し、「サービスの品](#page-128-0)質[に](#page-128-0)達[することができない」という意味のエ](#page-128-0) ラーが発生するのはなぜですか。 ..........................................................1-59 ソースまたは対象の対象ブリッジ送り先で「かならず 1 回」のサービスを利用できない場合、サービス品質を自動的に下げるようにメッセージングブリッジをコンフィグレーションすることはできますか。.............1-6<br>WebLogic Server 6.1 の送り先からリリース 7.0 以降の送り先にメッセージ"<br>転送しようとすると、セキュリティ認証例外が発生するのはなぜです<br>か。......................... 利用できない場合、サービス品[質](#page-130-1)を[自](#page-130-1)動的に下[げ](#page-130-1)るように[メ](#page-130-1)ッ[セ](#page-130-1)ー[ジ](#page-130-1)ン <sup>グ</sup> ブリッジをコンフィグレーションすることはできますか。 ............1-60 WebLogic Server 6.1 の送り先からリリース 7.0 以降の送り先にメッセージを 転送しようとすると、セキュリティ認証例外が発生するのはなぜです か。 ............................................................................................................1-60 メッセージ ブリッジが実行されている WebLogic 6.1 ドメインにトランザク ション対応の jms-xa-adp.rar リソース アダプタをデプロイしている のに、「ブリッジ アダプタが見つかりません」というメッセージが出る のはなぜですか。 .....................................................................................1-60 ソースまたは対象メッセージング ブリッジ送り先を設定するとき、アダプ タのクラスパス フィールドの設定は必要ですか。 ...............................1-61 WebLogic Server 6.1 ドメインと、それとは異なるリリース 7.0 以降のドメイ ンの間で、メッセージング ブリッジを使って恒久サブスクリプション メッセージを転送することはできますか。 ...........................................1-61 メッセージング ブリッ[ジ](#page-135-2)のデバッグを有[効](#page-135-2)にする方法を[教](#page-135-2)えてください。 ... 1-61 いますか。 .................................................................................................1-62

法はありますか。 .....................................................................................1-63

#### **16. FAQ: JTA**

Adminstration Console の [ サーバ[|](#page-137-0)サービス[|モ](#page-137-0)ニタ[|メ](#page-137-0)ッ[セ](#page-137-0)ー[ジ](#page-137-0)ング <sup>ブ</sup> リッジ ] ページで、メッセージング ブリッジのモニタ状態は何を示して Adminstration Console を使わないでメッセージング ブリッジをモニタする方 分散トランザクションで XA 以外のドライバを使用できますか。 ............15-2 分散トランザクションで複数の XA 以外の接続プールを使用できますか。 .... 15-2 分散トランザクションでの XA ドライバと XA 以外のドライバの違いは何で すか。 ........................................................................................................15-2 WebLogic jDriver for Oracle/XA に加えてどの XA ドライバを使用できます か。 ............................................................................................................15-4  $\begin{array}{ll} \partial \hbox{\tt \small $ \mbox{\small $ \mbox{\small $ \mbox$ きますか。 .................................................................................................15-4 SQLException「Result set already closed[」](#page-138-0)メ[ッ](#page-138-0)セ[ー](#page-138-0)ジ[が表示されるのはなぜ](#page-138-0) ですか。 ....................................................................................................15-5 JMS と 1 つの XA 以外の JDBC ドライバを使用する場合に 2PC ライセンス は必要ですか。 .........................................................................................15-5 JMS と XA [以外のドライバを使用している場合に](#page-138-2)例[外が](#page-138-2)送出[されるのはなぜ](#page-138-2) ですか。 ....................................................................................................15-5 EJB CMP 1.1 を使用している場合に例外が送出されるのはなぜですか。 .15-6<br>BEA WebLogic Server FAQ 集<br><mark>BEA WebLogic Server FAQ 集</mark>

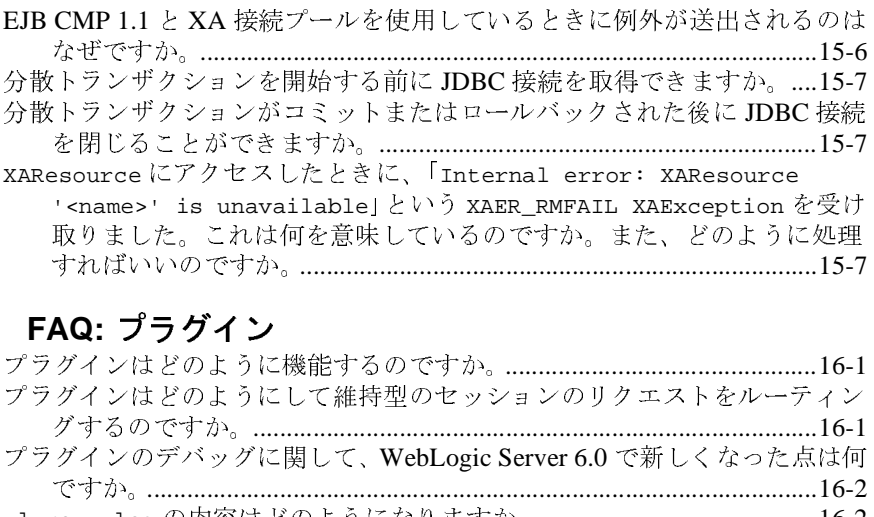

### **17. FAQ:** プラグイン

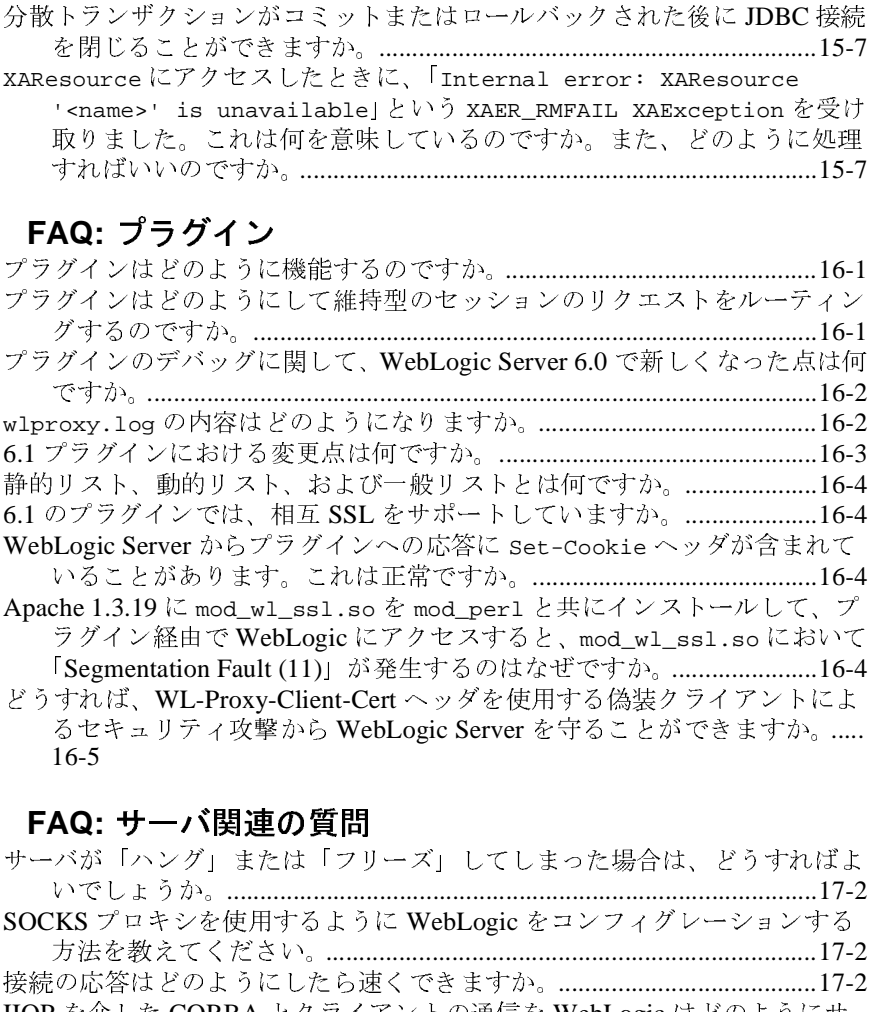

#### **18. FAQ:** サーバ関連の質問

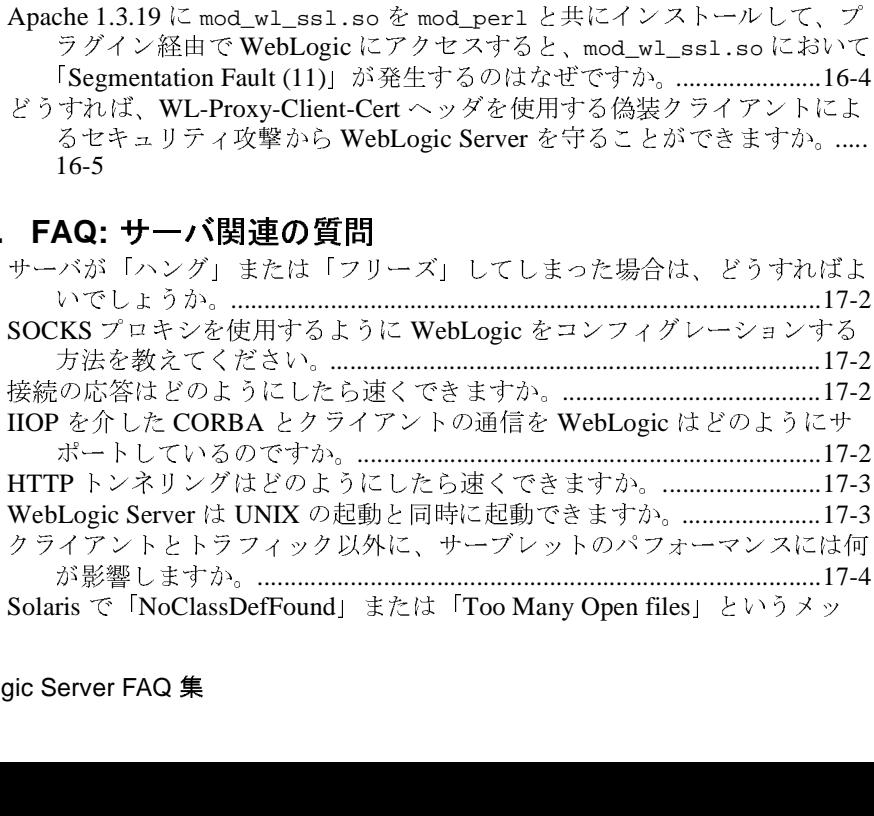

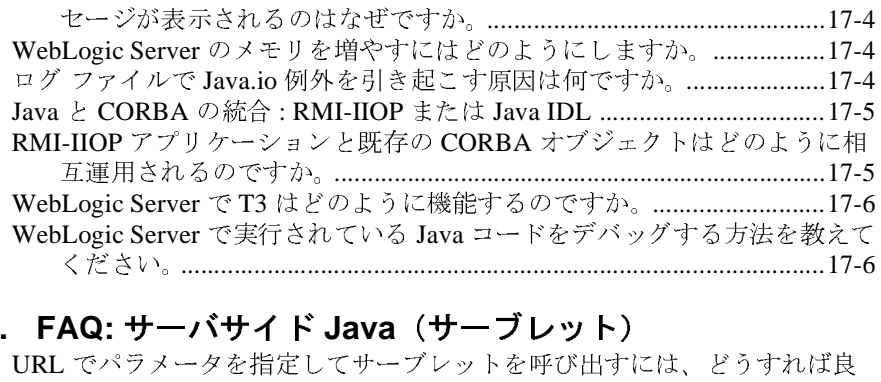

### **19. FAQ:** サーバサイド **Java**(サーブレット)

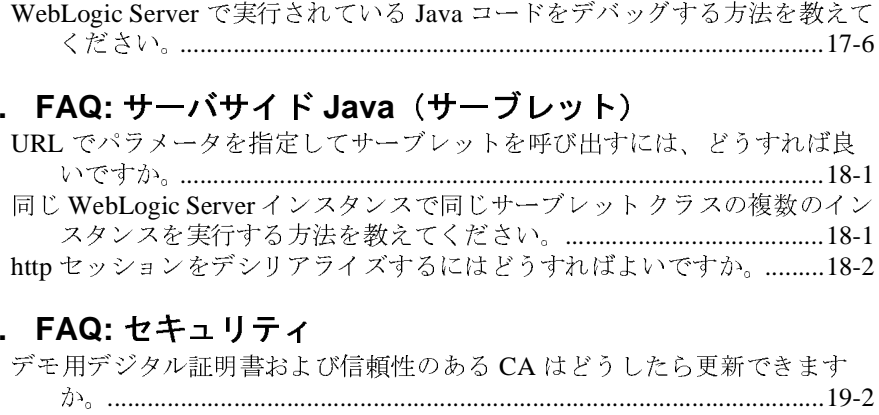

#### **20. FAQ:** セキュリティ

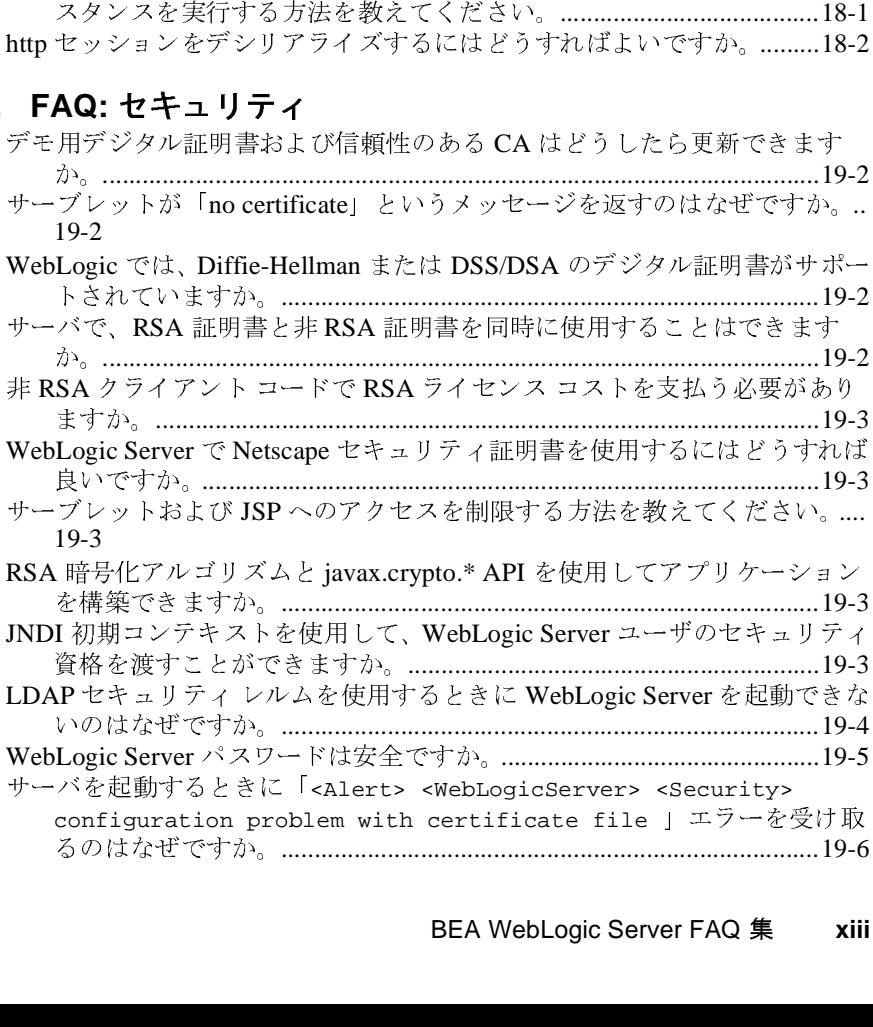

- ですか。 .....................................................................................................19-6
- [デ](#page-163-1)モ[用証明書を使用しているときに発信](#page-163-1) SSL 接続を確立できないのはなぜ WebLogic Server への SSL 接続を確立するときに、「<WebLogic Server><br>
<SSLListenThread listening on port 8802> Failed to connect<br>
to t3s://localhost:8802」というエラーを受け取るのはなぜですか<br>
19-6<br>
どうすれば、WL-Proxy-Client-Cert ヘッダを使用する偽装クライアントに」<br>
るセキュリティ攻撃 <SSLListenThread listening on port 8802> Failed to connect 19-6
- to t3s://localhost:8802」というエラーを[受](#page-166-0)け[取](#page-166-0)るのはなぜですか。<br>19-6<br>すれば、WL-Proxy-Client-Certヘッダを使用する偽装クライアントによ<br>るセキュリティ攻撃から WebLogic Server を守ることができますか。.....<br>19-6<br>**AQ: Web サービス** どうすれば、WL-Proxy-Client-Cert ヘッ[ダ](#page-166-1)を使用する[偽装](#page-166-1)クライアントによ 19-6

#### **21. FAQ: Web** サービス

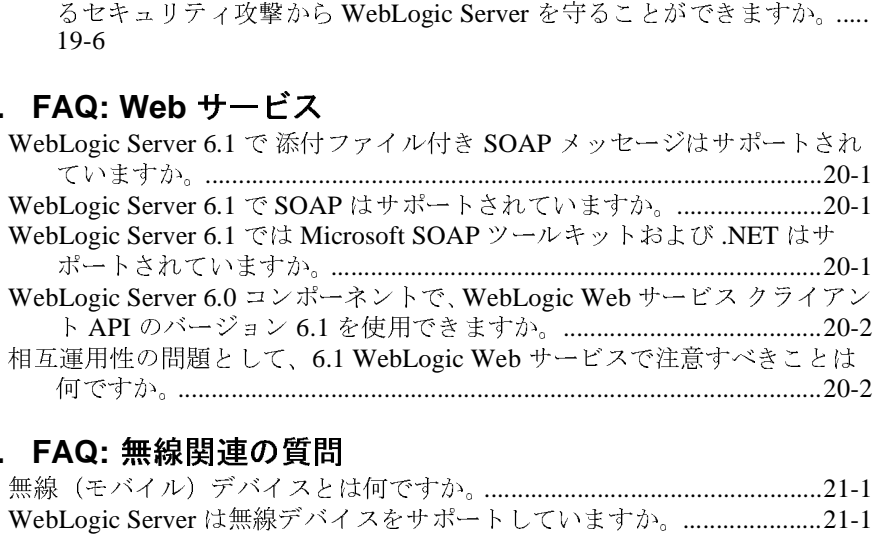

#### **22. FAQ:** 無線関連の質問

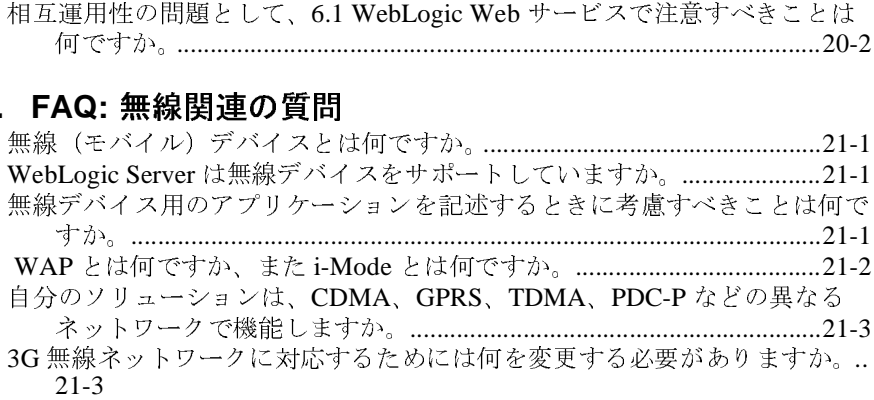

#### **[23. FAQ: XML](#page-172-0)**

WebLogic Server 6.1 にはどの XML [パーサが付属していますか。](#page-172-1) ............22-1 WebLogic Server で XSLT [プロセッサは用意されているのですか。](#page-172-2) .........22-1 WebLogic Server 6.1 に実装されている JAXP API 仕様のバージョンは何です か。 [............................................................................................................22-1](#page-172-3)

XML [ドキュメントの解析に、バージョン](#page-173-0) 2.2 の Java Servlet API <sup>の</sup> getAttribute() <sup>メ</sup>ソッドと setAttribute() <sup>メ</sup>ソッドを使用できます か。 ............................................................................................................22-2

WebLogic Serve 6.1 の組み込みパーサ (Xerces 1.3.1) とは異なる Apache の Xerces XML [パーサのバージョンをプラグインできますか。](#page-173-1) ..............22-2 Apache Web サイトから Apache Xalan のバージョンをダウンロードしてプラ [グインしましたが、ドキュメントを変換しようとするとエラーが発生し](#page-174-0) ます。何が問題なのでしょうか。 ..........................................................22-3 XML [ドキュメントの文書型を識別するにはどのようにすればよいですか。](#page-175-0) .. 22-4

### <span id="page-16-0"></span>このマニュアルの内容

このマニュアルでは、BEA WebLogic Server™ でよく寄せられる質問について説 明します。

このマニュアルの構成は次のとおりです。

- 第1章「FAQ: 管[理とコンフィグレーション」](#page-22-2)では、WebLogic Server の管理 およびコンフィグレーションに関する質問と回答を紹介します。
- 第2章 「FAQ: [アプレット」](#page-24-3)では、アプレットに関する質問と回答を紹介しま す。
- 第3章「FAQ:[クラスタ化」](#page-28-2)では、クラスタ化に関する質問と回答を紹介しま す。
- 第4章「FAQ: [コード例」で](#page-32-3)は、コード例に関する質問と回答を紹介します。
- 第5章「[FAQ: dbKona](#page-34-3)」では、dbKona に関する質問と回答を紹介します。
- 第6章「[FAQ: EJB](#page-38-3)」では、EJB に関する質問と回答を紹介します。
- 第7章「FAQ: [インストール」で](#page-40-4)は、WebLogic Server のインストールに関す る質問と回答を紹介します。
- 第8章「[FAQ: Java](#page-42-4)」では、Java に関する質問と回答を紹介します。
- 第9章「FAQ:J2EE コネクタ[アーキテクチャ」](#page-48-2)では、J2EE コネクタアーキ テクチャに関する質問と回答を紹介します。
- 第10章 「[FAQ: WebLogic JDBC](#page-52-3)」では、JDBC に関する質問と回答を紹介し ます。
- 第 11 章 「[FAQ: WebLogic jDriver for Informix](#page-54-3)」では、WebLogic jDriver for Informix に関する質問と回答を紹介します。
- 第12章 「[FAQ: WebLogic jDriver for MSSQL Server](#page-56-3)」では、WebLogic jDriver for MSSQL Server に関する質問と回答を紹介します。
- 第 13 章 「[FAQ: WebLogic jDriver for Oracle](#page-58-1)」では、WebLogic jDriver for Oracle に関する質問と回答を紹介します。
- <sup>第</sup> <sup>14</sup> <sup>章</sup>「[FAQ: JMS](#page-70-1)」では、JMS に関する質問と回答を紹介します。
- <sup>第</sup> <sup>16</sup> <sup>章</sup>「[FAQ: JTA](#page-134-1)」では、JTA に関する質問と回答を紹介します。
- 第18章 「FAQ: [サーバ関連の質問」](#page-148-1)では、WebLogic Server に関する一般的な 質問と回答を紹介します。
- 第19章 「FAO: サーバサイド Java [\(サーブレット\)」で](#page-156-3)は、サーブレットに関 する質問と回答を紹介します。
- 第20章「FAQ: セ[キュリティ」で](#page-158-1)は、セキュリティに関する質問と回答を紹 <sup>介</sup>します。
- 第 22 章「FAQ: [無線関連の質問」](#page-168-4)では、無線技術に関する質問と回答を紹介 します。
- <sup>第</sup> <sup>23</sup> <sup>章</sup>「[FAQ: XML](#page-172-4)」では、XML に関する質問と回答を紹介します。

### <span id="page-17-0"></span>対象読者

このマニュアルは、Sun Microsystems の Java 2 Platform, Enterprise Edition (J2EE)を使った e- コマース アプリケーションを構築するアプリケーション開 発者を対象としています。Web 技術、オブジェクト指向プログラミング技術、 および Java プログラミング言語に読者が精通していることを前提として書かれ てます。

### <span id="page-17-1"></span>**e-docs Web** サイト

BEA 製品のドキュメントは、BEA の Web サイトで入手できます。BEA のホー ム <sup>ペ</sup>ージ<sup>で</sup> [ 製品のドキュメント ] をクリックします。

### <span id="page-18-0"></span>このマニュアルの印刷方法

Web ブラウザの [ ファイル|印刷 ] オプションを使用すると、Web ブラウザから このマニュアルのメイン トピックを一度に<sup>1</sup>つずつ印刷できます。

このマニュアルの PDF 版は、Web サイトで入手できます。WebLogic ServerPDF <sup>を</sup> Adobe Acrobat Reader で開くと、マニュアルの全体(または一部分)を書籍の 形式で印刷できます。PDF を表示するには、WebLogic Server ドキュメントの <sup>ホ</sup>ーム <sup>ペ</sup>ージを開き、[ ドキュメントのダウンロード ] をクリックして、印刷す るマニュアルを選択します。

Adobe Acrobat Reader は、Adobe の Web サイト ([http://www.adobe.co.jp](http://www.adobe.com)) から無 <sup>料</sup>で入手できます。

### <span id="page-18-1"></span>関連情報

BEA の Web サイトでは、WebLogic Server の全マニュアルを提供しています。

### <span id="page-18-2"></span>サポート情報

BEA のドキュメントに関するユーザからのフィードバックは弊社にとって非常 に重要です。質問や意見などがあれば、電子メールで [docsupport-jp@bea.com](mailto:docsupport@bea.com) <sup>ま</sup> でお送りください。寄せられた意見については、ドキュメントを作成および改訂 する BEA の専門の担当者が直に目を通します。

電子メールのメッセージには、ご使用のソフトウェア名とバージョン名、および マニュアルのタイトルと作成日付をお書き添えください。本バージョンの BEA WebLogic Server について不明な点がある場合、または BEA WebLogic Server <sup>の</sup> インストールおよび動作に問題がある場合は、BEA WebSUPPORT ([www.bea.com](http://www.bea.com))を通じて BEA カスタマ サポートまでお問い合わせください。 カスタマ サポートへの連絡方法については、製品パッケージに同梱されている カスタマ サポート <sup>カ</sup>ードにも記載されています。

<sup>カ</sup>スタマ サポートでは以下の情報をお尋ねしますので、お問い合わせの際はあ らかじめご用意ください。

- お名前、電子メール アドレス、電話番号、ファクス番号
- 会社の名前と住所
- お使いの機種とコード番号
- 製品の名前とバージョン
- 問題の状況と表示されるエラー メッセージの内容

### <span id="page-19-0"></span>表記規則

このマニュアルでは、全体を通して以下の表記規則が使用されています。

| 表記法                 | 適用                                                                                                    |
|---------------------|----------------------------------------------------------------------------------------------------|
| $[Ctrl] +$<br>[Tab] | 同時に押すキーを示す。                                                                                                    |
| 斜体                  | 強調または本のタイトルを示す。                                                                                                    |
|                     | 等幅テキスト - コード サンプル、コマンドとそのオプション、Java クラス、デー<br>タ型、ディレクトリ、およびファイル名とその拡張子を示す。等<br>幅テキストはキーボードから入力するテキストも示す。<br>例:<br>import java.util.Enumeration;<br>chmod u+w *<br>config/examples/applications<br>.java<br>config.xml<br>float |
| 斜体の等幅テ<br>キスト       | コード内の変数を示す。<br>例:<br>String CustomerName;                                                                                                    |

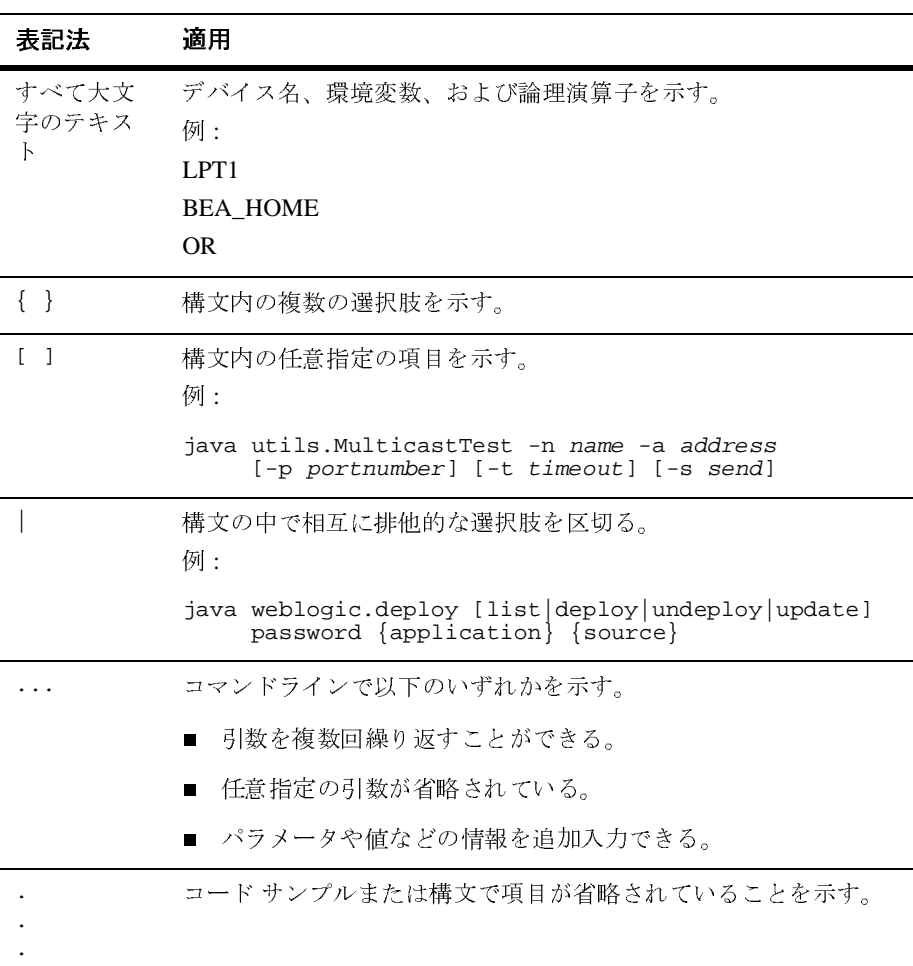

### <span id="page-22-2"></span><span id="page-22-0"></span>**1 FAQ:** 管理とコンフィグレーショ ン

- config.xml [ファイルを修正する際に気を付けることは何ですか。](#page-22-1)
- config.xml [ファイルはどのように編集するのですか。](#page-23-0)
- <span id="page-22-1"></span>**Q.** config.xml ファイルを修正する際に気を付けることは何ですか。

**A.** config.xml ファイルを編集する際には、WebLogic Server Administration Console を使用することをお勧めします。config.xml ファイルを直に編集する 必要が生じた場合は、以下の事項に注意してください。

- 編集の前には、必ず config.xml ファイルのコピーを保存します。編集後に 起動を妨げるエラーが発生しても、ファイルを保存しておけば少なくともそ の保存バージョンには戻ることができます。
- ドメインがアクティブではないときは、ドメインの config.xml ファイルを 手動で編集してください。ドメインがアクティブなときにコンフィグレー ション ファイルを手動で編集した場合、加えた変更はシステムによって上書 きされる可能性があります。さらに、ドメインがアクティブのときに手作業 で行った変更は実行時にシステムで無視されます。
- 手作業で config.xml を編集するときには有効性の検証や値のチェックが行 われないので、そのコンフィグレーション ファイルを初めてロードすると き、つまり管理サーバを再起動するときに型チェックが行われます。その時 点で無効な XML または無効な属性値が検出された場合、ドメインは起動で きません。

config.xml ファイルの修正の詳細については、『管理者ガイド』の「[WebLogic](http://edocs.beasys.co.jp/e-docs/wls61/adminguide/startstop.html)  Server [の起動と停止](http://edocs.beasys.co.jp/e-docs/wls61/adminguide/startstop.html)」セクションの config.xml.booted ファイルに関する情報 を参照してください。

<span id="page-23-0"></span>**Q.** config.xml ファイルはどのように編集するのですか。

**A.** WebLogic Server およびクラスタから成るドメインの永続的なコンフィグ レーションは、XML コンフィグレーション ファイル(config.xml)に格納さ れます。このファイルは、以下の方法で修正できます。

- ドメインのコンフィグレーションを修正またはモニタする適切な方法は、 Administration Console を使用することです。
- WebLogic Server には、ドメイン リソースのコンフィグレーション属性を修 正するためにプログラムで使用できるコンフィグレーション API (Application Programmatic Interface)が備わっています。
- ドメインの属性には、WebLogic Server コマンドライン ユーティリティを使 用してアクセスできます。このユーティリティは、ドメイン管理を自動化す るスクリプトを作成する場合に使用します。『管理者ガイド』の「[WebLogic](http://edocs.beasys.co.jp/e-docs/wls61/adminguide/cli.html)  [ドメインの管理用コマンド」](http://edocs.beasys.co.jp/e-docs/wls61/adminguide/cli.html)を参照してください。

### <span id="page-24-3"></span><span id="page-24-0"></span>**2 FAQ:** アプレット

- [アプレットの代わりに使用できるものは何ですか。](#page-24-1)
- ブラウザ [アプレットに「ネイティブ」の](#page-24-2) 2 層ドライバを使用できますか。
- ブラウザ [アプレットがデータベースに接続できないのはなぜですか。](#page-25-0)
- アプレットが Appletviewer [では動作するのにブラウザで動作しないのはなぜ](#page-25-1) [ですか。](#page-25-1)
- アプレットで ClassFormatErrors [が発生するのはなぜですか。](#page-26-0)

<span id="page-24-1"></span>**Q.** アプレットの代わりに使用できるものは何ですか。

**A.** BEA では、J2EE プラットフォームの一部である HTTP サーブレットおよび JavaServer Pages (JSP) を利用したサーバサイド アプリケーションの使用をサ ポートしています。新しいアプリケーションを開発する前に、サーブレットまた は JSP の使用を検討することをお勧めします。サーブレットおよび JavaServer Pages (JSP) を利用している、設計の優れた対話型の Web ページは、より高速 でより信頼性の高い Web サイトを実現します。現在アプレットを使用している 場合は、Java Web Start を使用してほとんどを Java アプリケーションに変換で き、WebLogic Server の使用を継続することができます。詳細については、Sun の Java Web Start サイトを参照してください。

詳細については、『[WebLogic Server](http://edocs.beasys.co.jp/e-docs/wls61/applets/usingapplets.html) アプレット ユーザーズ ガイド』を参照して ください。

<span id="page-24-2"></span>**Q.** ブラウザ アプレットに「ネイティブ」の 2 層ドライバを使用できますか。

**A.** できません。署名なしのアプレット内では、ネットワーク経由でネイティブ ライブラリをロードすることも、ローカルのファイル システムにアクセスする ことも、アプレットのロード元ホスト以外のホストに接続することもできませ ん。これらの制限は、無防備なユーザに対するアプレットの望ましくない動作を 避けるため、アプレット セキュリティ マネージャにより強制されます。

アプレットから jDriver for Oracle を使用しようとすると、最初の制限の違反にな ります。非 Java の Oracle クライアント ライブラリに対して jDriver for Oracle か ら呼び出しを行うことができるようにするネイティブ(非 Java レイヤ)ライブ ラリをロードしようとすると、アプレットは失敗します。生成された例外を見る

と、アプレットの失敗は java.lang.System.loadLibrary で発生していること がわかります。これは、セキュリティ マネージャが、ローカル ライブラリの ロードが試行されていると判断し、アプレットを停止させたためです。

ただし、アプレットでの JDBC 接続のために、WebLogic JTS または Pool ドライ バを使用することはできます。これらの WebLogic 多層 JDBC ドライバのいずれ かを使用するときは、WebLogic Server と DBMS 間の接続のために WebLogic jDriver for Oracle(または他の任意の 2 層 JDBC ドライバ)のコピーが必要です。

<span id="page-25-0"></span>**Q.** ブラウザ アプレットがデータベースに接続できないのはなぜですか。

問題 : DBMS とのインタフェースとしてアプレットで WebLogic 多層ドライバを 使用しています。ローカル マシンで Sun Appletviewer を使用してクラスを実行 する場合は、何の問題もありません。しかし、Netscape ブラウザでアプレット を実行しようとすると、アプレットに接続できません。

**A.** Appletviewer では動作して Netscape で動作しない場合は、Netscape のセキュ リティ制限に違反している可能性があります。この場合のセキュリティ制限は、 アプレットはアプレットのダウンロード元サーバ以外のマシンに対してソケット を開くことができないというものです。この問題を解決するには、DBMS と同 一ホストのアプレット コードを使用する必要があります。

また、アプレット CODEBASE と T3Client のコンストラクタで使用する IP ネーミ ング フォーマットは一致していなければなりません。つまり、一方でドット(.) 表記を使用し、他方でドメイン名を使用することはできません。

<span id="page-25-1"></span>**Q.** アプレットが Appletviewer では動作するのにブラウザで動作しないのはなぜ ですか。

問題 : 配布キットの examples ディレクトリにある 2 つのアプレットを試してみま した。WebLogic クラスは、ローカル マシン(NT サーバ)と別のマシン

(Windows 95 クライアント)にインストールしました。ブラウザは使用しておら ず、単に Appletviewer でアプレットを実行しようとしているだけです。NT サー バから Appletviewer を起動したときはアプレットは正常に動作しましたが、 Windows 95 クライアントからはまったく動作しません。

**A.** 考えられる原因は 2 つあります。CODEBASE タグがアプレットの HTML ファ イルで正しく設定されていないか、クラス ファイルが HTTP サーバで正しく ロードされていません。

アプレットが NT サーバで動作するのは、NT サーバに WebLogic 配布キットが インストールされているためです。アプレットは HTTP サーバから必要なクラ スをロードするのに失敗しても、ローカルの CLASSPATH でクラスを探します。

しかし、Windows 95 クライアントからアプレットを実行しようとすると、アプ レットは HTTP サーバからネットワーク経由でクラスをロードする必要があり、 クラスが正しくインストールされていなければアプレットの実行は失敗します。

<span id="page-26-0"></span>**Q.** アプレットで ClassFormatErrors が発生するのはなぜですか。

問題 : 配布キットをダウンロードし、HTTP サーバの DocumentRoot にクラスを コピーしました。そしてアプレットを作成し、Netscape サーバからの実行に成 功しました。アプレットはサーバ ディレクトリの

\webz\ns-home\classes\applets\myapp.class に配置し、次のように呼び出 しました。

#### <APPLET CODEBASE=http://myserver.com/webz/ns-home/classes CODE=applets.myapp.class>

次に、ポート 7001 でリスンするように Administration Console で属性を設定し、 そして WebLogic JDBC でアプレットを使用できるように WebLogic Server を HTTP マシンで起動しました。この場合は、次のように記述しました。

<APPLET

 CODEBASE=t3://myserver.com:7001/webz/ns-home/classes CODE=applets.myapp.class>

CODEBASE タグを WebLogic Server を指すように変更すると、ClassFormatErrors が表示されるようになりました。

**A.** この設定にはいくつかの問題があります。最も明らかな問題は、CODEBASE と関係があります。

- 1. アプレットの CODEBASE タグは、WebLogic Server ではなく HTTP サーバを指 すように設定する必要があります。
- 2. CODEBASE タグで参照するディレクトリ パスは、HTTP サーバ上の絶対パス ではなく、HTTP Document Root を基点とするパスです。この場合、 CODEBASE タグには絶対パスが設定されています。「myapp」クラスが 「applets」パッケージに含まれている場合、CODEBASE の正しい設定は次のよ うになります。

<APPLET

 CODEBASE=http://myserver.com/classes CODE=applets.myapp.class>

また、ClassFormatError は、HTTP サーバのコンフィグレーションに問題がある ことを示します。WebLogic またはアプレット クラスを HTTP サーバの適切な ディレクトリにロードしていないか、または APPLET タグ内の CODEBASE または CODE を間違って指定している可能性があります。

また、アプレットを実行するマシンに WebLogic 配布キットをインストールした 場合、アプレットはまずローカル CLASSPATH で WebLogic クラスを探すという ことも覚えておいてください。この場合、HTTP サーバから使用するようには、 クラスはインストールされていません。HTTP コンフィグレーションを正確にテ ストするには、ローカル CLASSPATH で一時的に WebLogic クラスの名前を変更 するか、別のマシンからアプレットを試す必要があります。

### <span id="page-28-2"></span><span id="page-28-0"></span>**3 FAQ:** クラスタ化

- WebLogic Server [クラスタでスタブはどのように機能するのですか。](#page-28-1)
- 障害が発生し、スタブが WebLogic Server [インスタンスに接続できない場合](#page-29-0) [はどうなりますか。](#page-29-0)
- [サーバは、別のサーバが利用できなくなったときに、どのようにしてそれを](#page-29-1) [知るのですか。](#page-29-1)
- [クラスタにサーバが追加されたとき、その通知はどのように行われるのです](#page-29-2) [か。](#page-29-2)
- クライアントは、新しい WebLogic Server [インスタンスのことをどのように](#page-29-3) [して知るのですか。](#page-29-3)
- 機能の停止したサーバへの DNS [リクエストを、クライアントはどのように](#page-30-0) [処理するのですか。](#page-30-0)
- 複数の CPU [を搭載するマシン上で実行できる](#page-30-1) WebLogic Server の数はいく [つですか。](#page-30-1)
- [クラスタでのマルチキャスト用に別のネットワークを使用する必要がありま](#page-30-2) [すか。](#page-30-2)
- [クラスタが「ハング」または「フリーズ」してしまった場合は、どうすれば](#page-31-0) [よいでしょうか。](#page-31-0)

<span id="page-28-1"></span>**Q.** WebLogic Server クラスタでスタブはどのように機能するのですか。

**A.** WebLogic Server クラスタに接続して、クラスタ化されたオブジェクトを ルック アップするクライアントは、そのオブジェクトのレプリカ対応スタブを 取得します。このスタブには、そのオブジェクトの実装のホストとして使用可能 なサーバ インスタンスのリストが入っています。スタブには、ホスト サーバ間 で負荷を分散するためのロードバランシング ロジックも含まれています。

<span id="page-29-0"></span>**Q.** 障害が発生し、スタブが WebLogic Server インスタンスに接続できない場合 はどうなりますか。

**A.** 障害が発生すると、スタブでは機能しなくなったサーバ インスタンスがリス トから削除されます。リストにサーバが残っていない場合には、スタブは再度 DNS を使用して動作中のサーバを検索し、動作中のインスタンスの最新リスト を取得します。さらにスタブでは、クラスタ内の利用可能なサーバ インスタン スのリストが定期的に更新されます。この更新によって、スタブでは新しいサー バがクラスタに追加されるのに応じて、それらを利用できるようになります。

<span id="page-29-1"></span>**Q.** サーバは、別のサーバが利用できなくなったときに、どのようにしてそれを 知るのですか。

**A.** WebLogic Server では、2 つのメカニズムを使用して、特定のサーバ インス タンスが利用できるのかどうかを確認します。

クラスタ内の各 WebLogic Server インスタンスは、マルチキャストを使って定期 的に「ハートビート」メッセージをブロードキャストし、自分が利用可能である ことを通知します。クラスタ内のサーバ インスタンスは、ハートビート メッ セージをモニタすることで、他のサーバ インスタンスでの障害発生を検出しま す。あるサーバ インスタンスからのハートビートを 3 回連続して受信しないと、 他のサーバ インスタンスはそのサーバ インスタンスをクラスタから削除します。

WebLogic Server は、サーバ インスタンスが利用できるかどうかの判断に、ソ ケット エラーも利用します。たとえば、サーバ インスタンス A がサーバ インス タンス B に対するソケットを開いていて、そのソケットが不意に閉じた場合、 サーバ A はサーバ B がオフライン状態になったものと見なします。

<span id="page-29-2"></span>**Q.** クラスタにサーバが追加されたとき、その通知はどのように行われるのです か。

**A.** クラスタに新しいインスタンスが加わるたびに、WebLogic Server クラスタ は新しいサーバ インスタンスが利用可能であることをブロードキャストします。 また、クラスタ対応スタブでも、利用可能なサーバ インスタンスのリストが定 期的に更新されます。

<span id="page-29-3"></span>**Q.** クライアントは、新しい WebLogic Server インスタンスのことをどのように して知るのですか。

**A.** クライアントは、いったん JNDI ルックアップを済ませてオブジェクト参照 を使い始めると、クラスタ対応スタブが利用可能なサーバのリストを更新した後 でしか、新しいサーバ インスタンスの存在に気付きません。

<span id="page-30-0"></span>**Q.** 機能の停止したサーバへの DNS リクエストを、クライアントはどのように処 理するのですか。

**A.** サーバが機能しなくなった後、利用できないマシンに DNS がリクエストを 送り続けると、帯域幅の浪費につながります。Java クライアント アプリケー ションの場合、この問題は起動時にしか発生しません。WebLogic Server は DNS エントリをキャッシュし、利用できないエントリを削除して、機能しなくなった サーバにクライアントが再びアクセスしないようにします。

サーバの障害は、ブラウザ ベースのクライアントにとってはもっと大きい問題 となる可能性があります。ブラウザ ベースのクライアントは常に DNS を利用す るからです。ブラウザ ベースのクライアントで不必要な DNS リクエストを発行 しないようにするには、Resonate、BigIP、Alteon、LocalDirector といったサー ドパーティのロード バランサを使用します。これらの製品は、複数の DNS アド レスを単一のアドレスに見せかけます。さらにこれらの製品は、ラウンドロビン よりも高度なロードバランシング オプションを提供するほか、機能しなくなっ たサーバを追跡して不必要なリクエストをルーティングしないようにします。

<span id="page-30-1"></span>**Q.** 複数の CPU を搭載するマシン上で実行できる WebLogic Server の数はいくつ ですか。

**A.** 考え得るコンフィグレーションは多数あり、それぞれに利点と欠点がありま す。BEA WebLogic Server には、クラスタ内のサーバ インスタンス数に関する 制限はありません。したがって、Sun Microsystems, Inc. の Sun Enterprise 10000 などの大規模マルチプロセッサ サーバは、大規模なクラスタまたは複数のクラ スタのホストとなることができます。

ほとんどの場合、WebLogic Server クラスタは、2 つの CPU につき 1 つの WebLogic Server インスタンスの割合でデプロイするのが最適です。ただし、す べてのキャパシティ プランニングと同じように、サーバ インスタンスの最適数 および分散方法を決定する場合は、対象となる Web アプリケーションで実際の デプロイメントを事前にテストする必要があります。詳細については、[「複数の](http://edocs.beasys.co.jp/e-docs/wls61/perform/WLSTuning.html#multicpu) CPU [を搭載するマシンでのパフォーマンスについての考慮事項](http://edocs.beasys.co.jp/e-docs/wls61/perform/WLSTuning.html#multicpu)」を参照してく ださい。

<span id="page-30-2"></span>**Q.** クラスタでのマルチキャスト用に別のネットワークを使用する必要がありま すか。

**A.** いいえ。マルチキャスト トラフィックは、別のネットワークを必要とするほ ど重くはありません。

<span id="page-31-0"></span>**Q.** クラスタが「ハング」または「フリーズ」してしまった場合は、どうすれば よいでしょうか。

**A.** WebLogic Server クラスタが「フリーズ」した場合は、BEA テクニカル サ ポートに連絡する前に、スレッド ダンプや Java ガベージ コレクション メトリッ クなどの診断情報を収集する必要があります。詳細については、「[診断情報の収](http://edocs.beasys.co.jp/e-docs/wls61/cluster/trouble.html#diagnosing) [集](http://edocs.beasys.co.jp/e-docs/wls61/cluster/trouble.html#diagnosing)」を参照してください。

### <span id="page-32-3"></span><span id="page-32-0"></span>**4 FAQ:** コード例

- [コード例はどこに存在しますか。](#page-32-1)
- [コード例が動作しないのはなぜですか。](#page-32-2)
- Cloudscape の評価版は WebLogic [でどのように使用するのですか。](#page-33-0)
- build.cmd スクリプトと build.sh [スクリプトは依然として使用されてい](#page-33-1) [ますか。](#page-33-1)
- ANT [はどのように使用するのですか。](#page-33-2)
- <span id="page-32-1"></span>**Q.** コード例はどこに存在しますか。

**A.** コード例は、インストールされている場合、WebLogic Server の \samples\examples ディレクトリに格納されており、[ スタート ] メニューから アクセスできます。

<span id="page-32-2"></span>**Q.** コード例が動作しないのはなぜですか。

**A.** 各コード例では、サンプル クラス ファイルの作成、サーバのコンフィグ レーション、およびコード例の実行のための詳しい指示が用意されています。そ れぞれの指示を完全に実行するようにしてください。

通常、例に関する問題は実行環境に関係します。以下にトラブルシューティング のヒントを示します。

- 1. データベースを使用する場合は、utils.dbping ユーティリティを実行して、 JDBC ドライバが正しくインストールおよびコンフィグレーションされてい ることを確認してください。
- 2. setEnv スクリプトを実行して、例を実行するシェルまたは DOS ウィンドウ で CLASSPATH を正しく設定してください。詳細については、「[開発環境の](http://www.weblogic.com/docs51/techstart/environment.html) [設定」](http://www.weblogic.com/docs51/techstart/environment.html)を参照してください。
- 3. 例に関する指示をチェックして、コンパイルの前にコード内のユーザ固有の 変数をすべて変更してください。

4. 例に関する指示に指定されているとおりに、-d オプションを使用してコンパ イルし、クラス ファイルが適切なディレクトリに配置されるようにしてくだ さい。

例がアプレットである場合は、CODE と CODEBASE を調べるとともに、 WebLogic Server が確実に動作しているようにしてください。

詳細については、WebLogic Server 配布キットの samples\examples\examples.html にある「WebLogic Server サンプル コード ガイド」を参照してください。

<span id="page-33-0"></span>**Q.** Cloudscape の評価版は WebLogic でどのように使用するのですか。

**A.** Cloudscape データベース システムの評価版が WebLogic 配布キットに含まれ ていますが、コード例で使用できるようにするには正しく設定する必要がありま す。Cloudscape データベースを使用するすべてのコード例では、接続プールを コンフィグレーションするための指示が用意されています。詳細については、 WebLogic Server 配布キットの samples\eval\cloudscape\cloudscape.html にある「WebLogic Server で Cloudscape Database を使用する」を参照してくださ い。

<span id="page-33-1"></span>**Q.** build.cmd スクリプトと build.sh スクリプトは依然として使用されていま すか。

**A.** いいえ。これらは ANT に置き換えられました。

<span id="page-33-2"></span>**Q.** ANT はどのように使用するのですか。

**A.** Windows では setExamplesEnv.cmd を、UNIX では setExamplesEnv.sh を それぞれ実行して、サンプル ドメイン環境を設定します。サンプル ディレクト リに移動して「ANT」と入力すると、build.xml ファイルが作成されます。独 自の構築スクリプトを作成する場合は、「ANT -f myBuild.xml」と入力して、 構築スクリプトの名前を渡します。ここで myBuild は、作成する構築スクリプ トの名前です。詳細については、[Apache Web](http://jakarta.apache.org/ant/index.html) サイトを参照してください。

### <span id="page-34-3"></span><span id="page-34-0"></span>**5 FAQ: dbKona**

- JDBC と dbKona [はどのように関連しているのですか。](#page-34-1)
- dbKonaは、リモート DBMS [と通信するためにベンダ特有のネイティブ](#page-34-2) ライ [ブラリを使用しますか。](#page-34-2)
- dbKona の場合と、JDBC を介した直接の SQL [の場合で、パフォーマンスは](#page-35-0) [どのように違うのですか。](#page-35-0)
- 変更の保存の際、[dbKona TableDataSet](#page-35-1) はどうなるのですか。

<span id="page-34-1"></span>**Q.** JDBC と dbKona はどのように関連しているのですか。

**A.** Java Database Connectivity (JDBC) は JavaSoft の仕様です。この仕様は、 データベースにアクセスする Java アプリケーションを記述するための標準的な 方法を規定しています。Sun では、[「より高いレベルのツールやインタフェース](http://splash.javasoft.com/jdbc/index.html) [を構築できる共通の基盤](http://splash.javasoft.com/jdbc/index.html)」と JDBC を定義しています。*dbKona* は JDBC より高 レベルのインタフェースですが、WebLogic jDriver JDBC ドライバなどの JDBC ドライバを必要とします。dbKona は、ベンダに依存しない快適なデータ アクセ スを実現します。dbKona では、クエリ結果のクライアントサイド管理と自動 SQL 生成が可能です。dbKona オブジェクトを使用すれば、データベース データ を操作するためにベンダ固有の知識を得る必要がありません。さらに、dbKona オブジェクトは JDBC インタフェースの準拠と相互運用性を実現します。たとえ ば、dbKona を使用すると、さまざまなデータベースと対話できる単一の Java ア プリケーションを記述できます。

dbKona はプラグアンドプレイ API(さまざまな DBMS を同時にサポートする手 段)として設計されているため、JDBC 仕様に準拠したどのベンダのドライバで も dbKona と組み合わせて使用できます。dbKona を使用するアプリケーション は、WebLogic の JDBC ドライバを含むあらゆる JDBC ドライバとスムーズに連 携します。

WebLogic jDriver 製品と dbKona は、JDBC との互換性と dbKona のパワーを組 み合わせて提供します。

<span id="page-34-2"></span>**Q.** dbKona は、リモート DBMS と通信するためにベンダ特有のネイティブ ライ ブラリを使用しますか。

**A.** dbKona は、任意の JDBC ドライバを使用してリモート DBMS と通信できま す。2 層環境では、Type 2 JDBC ドライバを使用する場合は、dbKona アプリ ケーションを使用する各クライアントに、ベンダが提供するライブラリ(または 適切な ODBC ドライバ) が必要となります。あるいは、ベンダのライブラリを 必要としない Type 4 JDBC ドライバ(pure-Java)を使用することもできます。 この 3 層配置では、dbKona は上位レベルのインタフェースとして JDBC ドライ バの上に位置します。Type 2 JDBC ドライバを使用する場合、JDBC ドライバは ベンダのライブラリを呼び出してデータベースにアクセスします。

WebLogic プール、JTS、および RMI JDBC ドライバの場合、dbKona アプリケー ションまたはアプレットの代わりに、WebLogic Server を介して JDBC ドライバ を呼び出すので、ベンダ ライブラリはクライアントサイドには必要ありません。

<span id="page-35-0"></span>**Q.** dbKona の場合と、JDBC を介した直接の SQL の場合で、パフォーマンスは どのように違うのですか。

**A.** dbKona は非常に軽量です。JDBC を直接使用した場合のデータ検索と比べ て、パフォーマンスの低下はほとんどありません。その利点はオーバーヘッドを はるかに上回ります。よりシンプルで便利な API でデータにアクセスでき、サ ンプルを使用したクエリを通じて SQL の自動生成が可能になります。また、 dbKona DataSets を使用すると、dbKona TableDataSet を WebLogic Server 側のク ライアント ワークスペースに格納するなど、JDBC ResultSet では不可能なこと ができます。

クエリの結果を管理するツールを dbKona が提供するので、WebLogic の範囲内 ではクライアントはむしろパフォーマンスの向上を実感するでしょう。先読みす るために、データを WebLogic 上にキャッシュすることもできます。複数のクラ イアントで、クエリの結果を共有できます。「EventfulTableDataSet」を使用する と、同じテーブルを参照しているすべてのクライアントに対し、あるクライアン トでの変更内容を反映させることも可能です。dbKona は、そのままの JDBC よ りも強力なデータ処理が可能なので、クライアント アプリケーションを調整し て最適なパフォーマンスを得ることができます。

<span id="page-35-1"></span>**Q.** 変更の保存の際、dbKona TableDataSet はどうなるのですか。

**A.** TableDataSet に対する変更を保存した後、その結果はそのまま維持され、 fetchRecords() メソッドを使用して引き続きレコードにアクセスできます。

TableDataSet の作成時に使用した JDBC 接続とは異なる JDBC 接続で TableDataSet を保存しても、TableDataSet 中のデータの整合性に影響はあり ません。もちろん、保存に使用した接続に、更新のための使用を不可能にするよ うな何らかの履歴や状態(たとえば、更新のコミットを妨害したり、他の接続の ロックによりデッドロックを起こすようなトランザクション状態である場合)が
あれば、必ずしも影響がないとはいえません。各接続がクライアントサイドで連 携していても、DBMS では各接続を独立したアプリケーションであるとみなす 必要があります。

### 5 FAQ: dbKona

### **6 FAQ: EJB**

- JDBC コードがロールバックの SQLException [を送出した理由は何ですか。](#page-38-0)
- Bean [管理の永続性メカニズムでは](#page-38-1) WebLogic JTS ドライバを使用する必要が [ありますか。](#page-38-1)
- create() メソッドまたは find() [メソッドから、ポリモフィック型の応答がない](#page-39-0) [のはなぜですか。](#page-39-0)
- EJB [はクラスタ全体に均一にデプロイする必要がありますか。なぜでしょう](#page-39-1) [か。](#page-39-1)
- <span id="page-38-0"></span>**Q.** JDBC コードがロールバックの SQLException を送出した理由は何ですか。

**A.** JDBC コードは次の例外を送出する場合があります。

"The coordinator has rolled back the transaction. No further JDBC access is allowed within this transaction."

WebLogic JTS JDBC ドライバがこの例外を送出するのは、現在の JDBC 接続ト ランザクションが JDBC 呼び出しの前または途中でロールバックされた場合で す。この例外は、JDBC 接続が関わっていたトランザクションが JDBC 呼び出し の前または途中でロールバックされたことを示します。

ロールバックはトランザクションの一部である EJB の呼び出しで発生したか、 トランザクションのタイムアウトが原因で発生しています。どちらの場合でも、 トランザクションはロールバックされ、接続はプールに戻り、データベース リ ソースは解放されます。処理を進めるには、JTS JDBC 接続を閉じて、新しいト ランザクションで再び開く必要があります。

<span id="page-38-1"></span>**Q.** Bean 管理の永続性メカニズムでは WebLogic JTS ドライバを使用する必要が ありますか。

**A.** Bean 管理の永続性には TxDataSource を使用することをお勧めします。

<span id="page-39-0"></span>**Q.** create() メソッドまたは find() メソッドから、ポリモフィック型の応答がない のはなぜですか。

**A.** EJB 仕様ではこの動作は許されていません。weblogic.ejbc コンパイラは、こ の動作を厳密にチェックして、create() メソッドまたは find() メソッドから ポリモフィック型の応答が戻るのを防止しています。

create() メソッドと find() メソッドがポリモフィックでない理由は、Java で コンストラクタがポリモフィックでない理由とほぼ同じです。派生クラスは、通 常、基本クラスを認識しないか、正しく初期化することができません。

<span id="page-39-1"></span>**Q.** EJB はクラスタ全体に均一にデプロイする必要がありますか。なぜでしょう か。

**A.** はい。WebLogic Server バージョン 6.0 から、EJB は以下の理由によりクラス タ全体に均一にデプロイされなければなりません。

- クラスタ化 EJB をシンプルに保つため。
- クロスサーバ呼び出しを回避することによって能率を上げるため。EJB がす べてのサーバにデプロイされていない場合、クロス サーバ呼び出しが発生す る可能性が高まります。
- すべての EJB がローカルに使用できるようにするため。
- すべてのクラスタがデプロイ不可能な方法でロードされるようにするため。
- 各サーバは、ローカル JNDI ツリーにバインドされるよう各 EJB のクラスに アクセスしなければなりません。サーバのサブセットだけが EJB をデプロイ した場合、他のサーバはその Bean のクラスをそれぞれのシステム クラスパ スにロードする必要があります。これにより、Bean をアンデプロイすること ができなくなります。

# **7 FAQ:** インストール

- WebLogic Server 6.1 [用に使用できるプラットフォームは何ですか。](#page-40-0)
- WinZip [ファイルを使用して、](#page-40-1)Compaq Tru64 Unix 用の WebLogicServer 6.0 [をダウンロードおよびインストールする方法は。](#page-40-1)
- WebLogic Server のインストール [ファイルをダウンロードしましたが、イン](#page-40-2) ストール [プログラムが実行できません。どうしたらよいですか。](#page-40-2)
- <span id="page-40-0"></span>**Q.** WebLogic Server 6.1 用に使用できるプラットフォームは何ですか。
- **A.** Windows NT/2000 および Solaris です。

<span id="page-40-1"></span>**Q.** WinZip ファイルを使用して、Compaq Tru64 Unix 用の WebLogicServer 6.0 を ダウンロードおよびインストールする方法は。

**A.** WinZip ファイルは通常展開されて実行されるので、このファイルは .jar ファイルと同じようにクラスパスに挿入する必要があります。

この Java ベースのインストーラは、解凍せずに実行してください。

java -classpath weblogic600\_tru64.zip install

<span id="page-40-2"></span>**Q.** WebLogic Server のインストール ファイルをダウンロードしましたが、イン ストール プログラムが実行できません。どうしたらよいですか。

**A.** ダウンロード中にインストール ファイルが破損した可能性があります。イン ストール ファイルに対してチェックサムを実行し、適切な値をテクニカル サ ポートに確認してください。

### **8 FAQ: Java**

- [プログラムのデバッグで支援を受けることができますか。](#page-42-0)
- Java [学習の材料はどこで入手できますか。](#page-42-1)
- JDK [はどこで入手するのですか。](#page-42-2)
- CLASSPATH [はどのように設定するのですか。](#page-43-0)
- [コード例が動作しないのはなぜですか。](#page-43-1)
- Java エラー [メッセージに関するヘルプはどこにあるのでしょうか。](#page-44-0)
- [クライアントとサーバ間のメッセージで](#page-44-1) StackOverflowException が生成され [るのはなぜですか。](#page-44-1)
- JIT を使用すれば Java [アプリケーションの実行速度が上がりますか。](#page-45-0)
- WebLogic Server [にバンドルされている](#page-45-1) JDK を再配布できますか。

<span id="page-42-0"></span>**Q.** プログラムのデバッグで支援を受けることができますか。

**A.** 問題が BEA のソフトウェアに直接関係していない場合は、デバッグを支援 する Java 開発ツールの使用、および Java の学習を手助けする書籍の購入やト レーニングの受講を提案します。プログラムにデバッグ機能を組み込む方法は多 数存在し、Java プログラミングの優れたトレーニングを受けることはその方法 を理解するための適切な出発点です。

<span id="page-42-1"></span>**Q.** Java 学習の材料はどこで入手できますか。

**A.** Java に関しては書籍やオンライン リファレンスが多数あります。手始めに、 JavaSoft の Web サイトで[ドキュメントの索引](http://www.javasoft.com/docs/index.html)を参照してください。ここには、 報告書や Java チュートリアルへのリンクがあります。Java 関連の書籍は、大規 模なオンライン書籍販売サイトならどこでも見つけることができます。

#### <span id="page-42-2"></span>**Q.** JDK はどこで入手するのですか。

**A.** WebLogic 6.1 には、JDK 1.3.1 がバンドルされています。テスト済みで、 WebLogic ソフトウェアで使用できることが保証されている特定の JDK に関する 情報については、BEA の「プラットフォーム サポート」ページを参照してくだ さい。

どのバージョンの JDK を使用するのかを決めたら、[JavaSoft](http://www.javasoft.com/products/jdk/1.1/index.html) の Web サイトに 行ってください。多くのプラットフォーム ベンダが、自社のコンピュータ向け に最適化した JDK を提供しています。

<span id="page-43-0"></span>**Q.** CLASSPATH はどのように設定するのですか。

**A.** CLASSPATH の設定は、何をしようとしているのかによって異なります。共 通の作業は以下のとおりです。

- [WebLogic Server](http://edocs.beasys.co.jp/e-docs/wls61/adminguide/startstop.html) を起動します。『管理者ガイド』の「WebLogic Server の起 [動と停止」](http://edocs.beasys.co.jp/e-docs/wls61/adminguide/startstop.html)で「クラスパス オプションの設定」を参照してください。また、 WebLogic 配布キットにはサーバの起動に使用できるシェル スクリプトが含 まれています。WebLogic Server 配布キットの config ディレクトリ内のド メイン ディレクトリに配置されているこれらのスクリプトは、サーバを起動 する前にシェルで CLASSPATH 変数を自動的に設定します。
- アプリケーション クラスをコンパイルするか、**WebLogic Server** ユーティ リティを使用します。『WebLogic Server アプリケーションの開発』の 「WebLogic Server [コンポーネントの開発」](http://edocs.beasys.co.jp/e-docs/wls61/programming/environment.html)の「コンパイル用のクラスパスの 設定」を参照してください。
- **WebLogic Server のコード例を使用します。WebLogic Server** 配布キットの samples\examples\examples.html にある「WebLogic Server サンプル コード ガイド」を参照してください。

<span id="page-43-1"></span>**Q.** コード例が動作しないのはなぜですか。

**A.** 通常、例に関する問題は実行環境に関係します。以下にトラブルシューティ ングのヒントを示します。

- 1. データベースを使用する場合は、utils.dbping ユーティリティを実行して、 JDBC ドライバが正しくインストールおよびコンフィグレーションされてい ることを確認してください。
- 2. setEnv スクリプトを実行して、例を実行するシェルまたは DOS ウィンドウ で CLASSPATH を正しく設定してください。詳細については、「[開発環境の](http://edocs.beasys.co.jp/weblogic/docs/techstart/environment.html) [設定」](http://edocs.beasys.co.jp/weblogic/docs/techstart/environment.html)を参照してください。
- 3. 例に関する指示をチェックして、コンパイルの前にコード内のユーザ固有の 変数をすべて変更してください。

4. 例に関する指示に指定されているとおりに、-d オプションを使用してコンパ イルし、クラス ファイルが適切なディレクトリに配置されるようにしてくだ さい。

例がアプレットである場合は、CODE と CODEBASE を調べるとともに、 WebLogic Server が確実に動作しているようにしてください。

<span id="page-44-0"></span>**Q.** Java エラー メッセージに関するヘルプはどこにあるのでしょうか。

**A.** BEA に寄せられる質問の多くは一般的な Java エラー メッセージ関連であり、 WebLogic に特有のものではありません。Java エラー メッセージに関する有益な 情報を入手できる参照先を以下に示します。

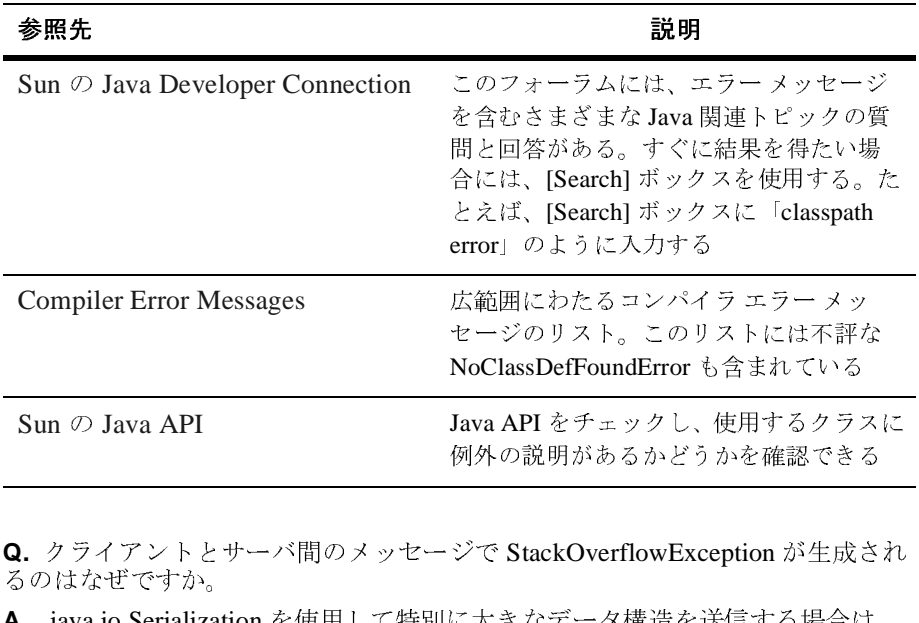

<span id="page-44-1"></span>**Q.** クライアントとサーバ間のメッセージで StackOverflowException が生成され るのはなぜですか。

**A.** java.io.Serialization を使用して特別に大きなデータ構造を送信する場合は、 Java またはネイティブ スタックのスレッド単位のサイズ制限を超えている可能 性があります。スタック サイズは、以下のコマンドライン オプションで増やす ことができます。 例外の説明があるかどうかを確認できる<br>ジで StackOverflowException が生成され<br><br>に大きなデータ構造を送信する場合は、<br>ッド単位のサイズ制限を超えている可能<br>Fのコマンドライン オプションで増やす

> ネイティブ スタックのサイズを増やす場合は -ss Stacksize Java スタックのサイズを増やす場合は -oss Stacksize

*Stacksize* では、整数に続いてキロバイトの「k」またはメガバイトの「m」を指 定します。次に例を示します。

\$java -ss156k (native)

\$java -oss600k (Java)

デフォルトのネイティブ スタック サイズは 128KB で、最小値は 1000 バイトで す。デフォルトの *java* スタック サイズは 400KB で、最小値は 1000 バイトです。

<span id="page-45-0"></span>**Q.** JIT を使用すれば Java アプリケーションの実行速度が上がりますか。

**A.** Just-In-Time コンパイラを使用すれば一部の Java アプリケーションの実行速 度は向上します。JIT は、生成したマシン コードをメモリに格納し、できる限り それを再利用することで有効に作用します。たとえば、同じ処理をループで 1000 回実行する場合、コードの生成は 1 回だけなので、JIT を使用すればその処 理のパフォーマンスが向上します。多くのネイティブ メソッドを使用するアプ リケーションでは、pure-Java アプリケーションほどのパフォーマンスの向上は 望めません。

JIT を使用する場合、スタックトレーシングを容易にするために、デバッグ中は JIT を使用しない方が良いでしょう。JIT を使用してパフォーマンスをテストす る場合は、同じ呼び出しで同じテストを必ず複数回実行し、最初の結果は破棄し て、アプリケーションが安定した状態で動作しているときにトランザクションに どのくらいの時間がかかるのかを確認してください。初回のコード実行時は、テ ストは長くかかります(コードが生成されるため)。

<span id="page-45-1"></span>**Q.** WebLogic Server にバンドルされている JDK を再配布できますか。

**A. BEA Systems は、独立ソフトウェア ベンダ (ISV) などの第三者に対して、** WebLogic Server にバンドルされている JDK を一切の修正なしに再配布する権利 を付与するための独占的権利を有しています。以下に、この一般表明に対する警 告を示します。

- ISVは、JDKに含まれているあらゆる固有の凡例または注意を削除すること ができません。ISV は、JDK の逆コンパイル、逆アセンブル、復号化、抽 出、またはその他のリバース エンジニアリングを行ってはなりません。JDK は、一部または全部を問わずリースまたは譲渡できません。
- ISV は、この再配布方針の説明と実質的に同様の条件で、その配布者と署名 入りの契約を締結しなければなりません。
- ISVは、WebLogic Server を組み込む製品のエンド ユーザ ライセンス契約を 必要とします。
- ISV 製品への JDK の組み込みには、JDK プロバイダによる JDK のメンテナ ンスとサポートとは含まれません。BEA Systems は、その ISV および配布者 に対してメンテナンスとサポートを提供する単独の責任を負うものとしま

す。ISV は、その製品のエンド ユーザに対してメンテナンスとサポートを提 供する単独の責任を負うものとします。

■ BEA が WebLogic Server にバンドルした JDK とは異なる JDK を ISV が出 荷する場合、その ISV はそれらのバンドル権を直接 Sun または HP から取得 する必要があります。次に例を示します。

BEA が WebLogic Server 6.0 と JDK 1.3 のみ、および WebLogic Server 5.1 と JDK 1.1 のみを出荷し、ISV がその統合製品で WebLogic Server 6.0 と JDK 1.1 を出荷したいとします。この場合、BEA がそのビジネス上の理由に より WebLogic Server 6.0 に JDK 1.1 をバンドルすることを選択しない限り、 ISV は BEA との契約または BEA と Sun との契約に基づいてその統合製品 で JDK 1.1 を WebLogic Server 6.0 にバンドルして出荷することはできませ ん。ただし、ISV は、JDK のバイナリ配布契約を Sun から独自に取得して、 その契約に基づいて JDK 1.1 をその付加価値ソフトウェア ソリューション (ISV のアプリケーションと WebLogic Server 6.0 で構成される)にバンドル することができます。

## **9 FAQ: J2EE** コネクタ アーキテク チャ

- JNDI [ツリーを参照しているときに次の例外を受け取るのはなぜですか。](#page-48-0)
- WebLogic J2EE コネクタ [アーキテクチャの現在の実装で](#page-49-0) Cloudscape ではな く Oracle [データベースを使用することはできますか。](#page-49-0)
- リソースアダプタ (.rar) を WebLogic Server [にデプロイする場合、その](#page-49-1) クラスは WebLogic [クラスパスに配置されますか。](#page-49-1)
- サンプル EJB が [ConnectionFactory.getConnection\(\)](#page-49-2) を呼び出して EIS に接続するときに、WebLogic Server が [ManagedConnection.addConnectionEventListener\(\)](#page-49-2) 関数を呼び出 [すのはなぜですか。](#page-49-2)
- EJB をコンパイルして CCI [をサポートするリソース](#page-50-0) アダプタを使用すると [きに例外が送出されるのはなぜですか。](#page-50-0)
- WebLogic J2EE コネクタ [アーキテクチャではセキュリティはどのように扱](#page-50-1) [われていますか。](#page-50-1)
- BEA の [com.bea.adapter.dbms.cci.ConnectionImpl](#page-50-2) は直接 [javax.resource.cci.Connection](#page-50-2) を実装しません。この解決策はあり [ますか。](#page-50-2)

<span id="page-48-0"></span>**Q.** JNDI ツリーを参照しているときに次の例外を受け取るのはなぜですか。

```
isSerializable(class.javax.naming.Binding) 
java.io.NotSerializableException:
java.io.PrintWriter at 
java.io.ObjectOutputStream.OutputObject
```
**A.** Weblogic Server JNDI の実装では、オブジェクトは参照可能ではなくシリア ライズ可能である必要があります。PrintWriter はシリアライズ可能ではないの で、transient として宣言する必要があります。

<span id="page-49-0"></span>**Q.** WebLogic J2EE コネクタ アーキテクチャの現在の実装で Cloudscape ではなく Oracle データベースを使用することはできますか。

**A.** 付属のサンプルには、任意のデータベース システムを表すリソース アダプ タが含まれています。デフォルトでは、コンフィグレーションは Cloudscape を 使用するよう設定されています。特に、weblogic-ra.xml ファイルのコンフィ グレーション プロパティには Cloudscape データソースが設定されています。こ の設定は、Oracle の設定に置き換えることができます。

また、リソースアダプタ(特に ManagedConnectionFactory)は Oracle をサ ポートするよう実装されなければなりません。このサンプルに含まれているリ ソース アダプタは JDBC を利用するので、表すことができるようコンフィグ レーションされている任意のデータベース システムをサポートできます。

<span id="page-49-1"></span>**Q.** リソース アダプタ(.rar)を WebLogic Server にデプロイする場合、そのク ラスは WebLogic クラスパスに配置されますか。

たとえば、EJB とリソース アダプタ(.rar)をデプロイしようとしていますが、 EJB は CCI (Common Client Interface)に書き込むため、.rar に対する依存関係 が存在しません。EJB クライアント アプリケーションは、.rar で定義されるパ ラメータ クラスとして送信 / マーシャリングを持っています。何らかの理由によ り、.rar が正常にデプロイされたにもかかわらず、EJB のクラス ローダ階層が この .rar 固有クラスの定義を発見できません。EJB クライアントで次のエラー を受け取りました。

java.rmi.UnmarshalException: error unmarshalling arguments; nested exception is:

java.lang.ClassNotFoundException: com.mycompany.InteractionSpecImpl

**A.** com.myclientcompany.server.eai.InteractionSpecImpl のインスタン スを引数として EJB に渡す場合、appServer は EJB のコンテキストでオブジェ クトをデシリアライズ(アンマーシャリング)する必要があります。また、 ejb-jar (raTester.jar)の内部にあるアンマーシャリング用の必須クラスを 必要とします。このため、interactionspecimpl クラスを ejb-jar ファイルに 含める場合、これらのクラスをサーバのクラスパスに含める必要はありません。

<span id="page-49-2"></span>**Q.** サンプル EJB が ConnectionFactory.getConnection() を呼び出して EIS に 接続するときに、WebLogic Server が

ManagedConnection.addConnectionEventListener() 関数を呼び出すのはな ぜですか。

**A.** これは必須であり、リソース アダプタとアプリケーション サーバ間の取り 決めの一部です。

<span id="page-50-0"></span>**Q.** EJB をコンパイルして CCI をサポートするリソース アダプタを使用するとき に例外が送出されるのはなぜですか。

resource-ref で javax.resource.cci.ConnectionFactory を指定しました が、EJB をコンパイルしようとすると次の例外を受け取ります。

weblogic.xml.process.SAXValidationException: ejb-jar.enterprise-beans.session.resource-ref.res-type. must be one of the values: javax.sql.DataSource,javax.jms.OueueConnectionFactory, javax.jms.TopicConnectionFactory, java.net.URL, javax.mail.Session at weblogic.ejb20.dd.xml.EjbJarLoader\_EJB11.\_\_post\_84

**A.** ejb-jar.xml が EJB1.1 DTD ではなく EJB2.0 DTD を参照しているかどうか を確認してください。ConnectionFactory resource ref は、EJB 2.0 DTD だ けでサポートされています。

<span id="page-50-1"></span>**Q.** WebLogic J2EE コネクタ アーキテクチャではセキュリティはどのように扱わ れていますか。

**A.** WebLogic Server のリソース アダプタの現在のコンフィグレーションとパッ ケージ要件により、weblogic-ra.xml ファイルを手動で編集する必要がありま す。このため、security-principal-map エントリに指定する新しいパスワードはク リアテキスト形式で指定します。

BEA は、セキュリティ パスワードの保護がどのくらい重要であるかを認識して います。このため、weblogic-ra.xml ファイルに存在するすべてのパスワード を暗号化するための変換ツールを提供しています。変換ツールは、標準の weblogic.jar ファイルで提供されます。パスワード変換ツールの詳細について は、『WebLogic J2EE コネクタ アーキテクチャ』

(http://edocs.beasys.co.jp/e-docs/wls61/jconnector/index.html) の[「コンフィグ](http://edocs.beasys.co.jp/e-docs/wls61/jconnector/config.html) [レーション」](http://edocs.beasys.co.jp/e-docs/wls61/jconnector/config.html)セクションの「パスワード変換ツール」を参照してください。

<span id="page-50-2"></span>**Q.** BEA の com.bea.adapter.dbms.cci.ConnectionImpl は直接 javax.resource.cci.Connection を実装しません。この解決策はありますか。

**A.** はい。BEA com.bea.adapter.dbms.cci.ConnectionImpl は、 com.bea.adapter.cci.AbstractConnection の拡張であり、これは Connection インタフェースを実装します。プロキシは最終派生クラス(ConnectionImpl) からのインタフェースを使用して構築されます。dumpFamilyTree 出力は、 ConnectionImpl クラスの getInterfaces 呼び出しに Connection インタフェー スが含まれていないことを示します。しかし、AbstractConnection の getInterfaces 呼び出しには、Connection インタフェースが含まれます。

この問題を解決するには、ConnectionImpl クラスが ra.xml ファイルに指定さ れているインタフェース クラスを直接実装する必要があります(特にこれが実 装済みのクラスを拡張する場合、この文は冗長になる場合があります)。次に、 アダプタを再構築し、もう一度テストを行ってみてください。

### **10 FAQ: WebLogic JDBC**

- [マルチプールはどのような場合に使用するのですか。](#page-52-0)
- [データベースが利用可能かどうかは、どのように確認できますか。](#page-52-1)

<span id="page-52-0"></span>**Q.** マルチプールはどのような場合に使用するのですか。

**A.** 単一サーバのコンフィグレーションで WebLogic Server を使用している場合 は、データベース接続が失敗した場合のバックアップ マルチプールとして、ま たはロードバランシング マルチプールとしてマルチプールを使用できます。ど ちらかの方法しか選択できないので、マルチプールの主な目的を決める必要があ ります。詳細については、『WebLogic JDBC プログラミング ガイド』の 「WebLogic JDBC [機能のコンフィグレーション](http://edocs.beasys.co.jp/e-docs/wls61/jdbc/programming.html)」で「マルチプールの使い方」を 参照してください。

<span id="page-52-1"></span>**Q.** データベースが利用可能かどうかは、どのように確認できますか。

**A.** 基本的には、接続を試してみる以外にデータベースがダウンしているかどう かを確認する方法はありません。

また、データベースは接続を行ったり、その接続を使用した後に使用できなくな ることがあります。コードは、予期しないエラーを処理できるように記述するこ とをお勧めします。エラーは、データベースがダウンしたときにクライアントが 何をしているかによってさまざまなかたちで発生します。詳細については、 『WebLogic JDBC プログラミング ガイド』の「[WebLogic JDBC](http://edocs.beasys.co.jp/e-docs/wls61/jdbc/programming.html) 機能のコンフィ [グレーション](http://edocs.beasys.co.jp/e-docs/wls61/jdbc/programming.html)」で接続プールとマルチプールの説明を参照してください。

### **11 FAQ: WebLogic jDriver for Informix**

- WebLogic jDriver for Informix [でマルチバイト文字セットを使用する方法を](#page-54-0) [教えてください。](#page-54-0)
- Informix データベースへのマルチユーザ [アクセスを許可するにはどうすれば](#page-54-1) [良いですか。](#page-54-1)

<span id="page-54-0"></span>**Q.** WebLogic jDriver for Informix でマルチバイト文字セットを使用する方法を教 えてください。

**A.** 現在、WebLogic jDriver for Informix ドライバではマルチバイト文字セットは サポートされていません。今後のリリースではサポートされる可能性もありま す。詳細については、『[WebLogic jDriver for Informix](http://edocs.beasys.co.jp/e-docs/wls61/informix4/API_jinf4.html) のインストールと使い方』 でコードセットのサポートに関する説明を参照してください。

<span id="page-54-1"></span>**Q.** Informix データベースへのマルチユーザ アクセスを許可するにはどうすれば 良いですか。

**A.** WebLogic jDriver for Informix ドライバを使用してマルチユーザ アプリケー ションを実行しているときに、エラー 271(Could not insert new row into the table) および 243 (Could not position within a table table-name) が表示される場合は、まず、bcheck または secheck ユーティリティを使用して テーブル ファイルが壊れていないこと、または不完全ではないことを確認しま す。ファイルが正常である場合は、テーブル ファイルまたはテーブル内のレ コードがロックされている可能性があります。これはマルチユーザ プログラム では正常なイベントです。通常は、現在のトランザクションをロールバックし、 少し待ってからトランザクションを再実行すると回復できます。以下に、具体的 な回復手順を紹介します。

対話型の SQL の場合は、操作をやり直します。

- C-ISAM プログラムの場合は、プログラム ロジックを調べて、確実にこの状 況を処理できるようにします。ISEXCLLOCK フラグを ISOPEN に渡すことに よってテーブルに排他的にアクセスできます。
- SOL プログラムの場合は、プログラム ロジックを調べて、確実にこの状況 を処理できるようにします。SET LOCK MODE TO WAIT 文を使用します。一

括更新については、LOCK TABLE 文、および DATABASE 文の EXCLUSIVE 句を 参照してください。

### **12 FAQ: WebLogic jDriver for MSSQL Server**

- [Weblogic JDriver for MSSSQL Server](#page-56-0) は、NT/WIN2K の信頼された接続を使 用してデータベース [サーバに接続できますか。](#page-56-0)
- SOL Server 2000 [の複数のインスタンスを持つマシン上で動作する](#page-56-1) SOL Server [インスタンスに接続するにはどうすればよいですか。](#page-56-1)

<span id="page-56-0"></span>**Q.** Weblogic JDriver for MSSSQL Server は、NT/WIN2K の信頼された接続を使 用してデータベース サーバに接続できますか。

**A.** 当社のドライバは、信頼された接続をサポートしていません。信頼された接 続をサポートすると、ドライバは Type 4 ではなくなってしまいます。

<span id="page-56-1"></span>**Q.** SQL Server 2000 の複数のインスタンスを持つマシン上で動作する SQL Server インスタンスに接続するにはどうすればよいですか。

**A.** MS SQL Server の各インスタンスは、異なるポートをリスンする必要があり ます。このため、getConnection() メソッドに渡すプロパティでポート番号を 使用するか、接続プールの場合は、以下のプロパティにポートのプロパティを指 定できます。

server=machineName port=instancePort

各 MS SQL Server インスタンスが実行されているポート番号を見つけるには、 サーバ ネットワーク ユーティリティ(Microsoft SQL Server プログラム グルー プにある)を実行し、サーバ インスタンスを選択し、TCP/IP を選択して、プロ パティ ボタンをクリックします。

### **13 FAQ: WebLogic jDriver for Oracle**

- Oracle 8 で FOR UPDATE を使うと ORA-01002 [エラーが発生するのはなぜ](#page-59-0) [ですか。](#page-59-0)
- OCIW32.dll [エラーの原因は何ですか。](#page-59-1)
- [WebLogic jDriver for Oracle](#page-59-2) はどのトランザクション アイソレーション レベ [ルをサポートしているのですか。](#page-59-2)
- [WebLogic jDriver for Oracle](#page-60-0) ドライバで Unicode コードセットを使用するに [はどうするのですか。](#page-60-0)
- [WebLogic jDriver for Oracle](#page-61-0) および接続プールと共に OS 認証を使用するに [はどうすれば良いですか。](#page-61-0)
- ResultSet.getObject() [ではどの型のオブジェクトが返されるのですか。](#page-62-0)
- WebLogic Server で生成される Oracle [データベース接続の数を制限するに](#page-62-1) [は、どうすればいいですか。](#page-62-1)
- パラメータをとらない Oracle ストアド [プロシージャは、どのように呼び出](#page-62-2) [すのですか。](#page-62-2)
- PreparedStatement [の文字列値はどのようにバインドするのですか。](#page-63-0)
- WebLogic jDriver for Oracle を使用し、8 [ビット文字セットを使用しています](#page-63-1) [が、期待した文字が表示されません。何が問題なのでしょうか。](#page-63-1)
- Oracle [で利用可能なコードセットは、どうしたらわかりますか。](#page-64-0)
- 「ORA」SQLException [はどのように調べるのですか。](#page-64-1)
- エラー「ORA-6502[」は何を意味するのですか。](#page-65-0)
- ORA-12705 [のテキストを取り出そうとするとエラーが発生するのはなぜです](#page-65-1) [か。](#page-65-1)
- Oracle のデータベース [リンクを使ってデータベースを更新するとリソースが](#page-65-2) [足りなくなってしまうのはなぜですか。](#page-65-2)
- t3dbping[の実行時にエラーを防止する方法を教えてください。](#page-65-3)
- CLOB/NCLOB [カラムからマルチバイト文字をアクセス使用とすると](#page-67-0) 「ORA-03120[」エラーを受け取るのはなぜですか。](#page-67-0)
- PreparedStatement クラスを実行すると「TRUNC fails: ORA-00932: inconsistent datatypes[」エラーが発生するのはなぜですか。](#page-67-1)

<span id="page-59-0"></span>**Q.** Oracle 8 で FOR UPDATE を使うと ORA-01002 エラーが発生するのはなぜで すか。

**A.** Oracle 8 サーバでは、AUTOCOMMIT がオンの状態(JDBC を使用する場合 のデフォルト)で FOR UPDATE 文を使用すると「ORA-01002 フェッチ順序が無 効です」というエラー メッセージが生成されます。この問題は、Solaris <sup>の</sup> Oracle 8.0 と 8.1、そして、Windows NT の Oracle 8.1 で起こることがわかってい ます。AUTOCOMMIT をオフにすれば、このエラーは起きなくなります。この 問題は、Oracle 8 サーバの変更によるものなので、詳しい情報については Oracle のサポートに連絡してください。

<span id="page-59-1"></span>**Q.** OCIW32.dll エラーの原因は何ですか。

**A.** Oracle 用 JDBC ドライバを使用すると、「The ordinal 40 could not be loaded in the dynamic link library OCIW32.dll.」というエラー メッセージが表示される場合 があります。この問題は、システム ディレクトリにある OCIW32.DLL が旧バー ジョンであることが原因です。一部のプログラムは、実行時に使用するために、 このファイルをシステム ディレクトリにインストールします。このファイルを システム ディレクトリから削除すれば、このエラーは発生しなくなります。

<span id="page-59-2"></span>**Q.** WebLogic jDriver for Oracle はどのトランザクション アイソレーション レベ ルをサポートしているのですか。

**A.** サーブレット アプリケーションは、Oracle Thin ドライバを使用して BLOB フィールドが含まれているデータベースにアクセスする場合があります。この場 合、WebLogic jDriver for Oracle をインストールして使用するときに、同じコー ドが以下の例外によってエラーとなります。

 com.roguewave.jdbtools.v2\_0.LoginFailureException: TRANSACTION\_READ\_UNCOMMITTED isolation level not allowed The Stack Trace: com.roguewave.jdbtools.v2\_0.LoginFailureException: TRANSACTION\_READ\_UNCOMMITTED isolation level not allowed at com.roguewave.jdbtools.v2\_0.jdbc.JDBCServer.createConnection  (JDBCServer.java :46) at com.roguewave.jdbtools.v2\_0.ConnectionPool.getConnection\_ (ConnectionPool.jav a:412) at com.roguewave.jdbtools.v2\_0.ConnectionPool.getConnection (ConnectionPool.java :109)

コードで、Isolation\_level を 1 に設定すると、RogueWave JDBCServer クラ スを呼び出しています。Oracle Thin ドライバは問題なく動作しますが、 WebLogic jDriver for Oracle ではエラーとなります。

WebLogic jDriver for Oracle では、以下のトランザクション アイソレーション レ ベルがサポートされています。

 SET TRANSACTION ISOLATION LEVEL READ COMMITTED SET TRANSACTION ISOLATION LEVEL SERIALIZABLE

Oracle のマニュアルによると、Oracle DBMS では上の 2 つのアイソレーション レベルしかサポートされていません。他の JDBC ドライバと違い、WebLogic の ドライバは、サポートされていないアイソレーション レベルを使用しようとし た場合に例外を送出します。一部のドライバは、サポートされていないアイソ レーション レベルを設定しようとした場合に、例外を生成することなく無視し ます。サポートされていないアイソレーション イベントの設定を Oracle Thin ド ライバが無視するのかどうかテストすることをお勧めします。

<span id="page-60-0"></span>**Q.** WebLogic jDriver for Oracle ドライバで Unicode コードセットを使用するには どうするのですか。

**A.** Unicode コードセットを使用するには、以下のようにします。

- 1. Oracle のインストール時に、適切なコードセットをインストールします。最 初のインストール時にコードセットをインストールしなかった場合は、 Oracle インストーラを再実行し、適切なコードセットをインストールする必 要があります。
- 2. JDBC ドライバを実行している環境で、NLS\_LANG 変数を定義します。 WebLogic Server を起動するシェルで、適切なコードセットを NLS\_LANG に割り当てることで定義できます。

インターナショナライゼーションのサポートの詳細については、開発者ガイドを 参照してください。Unicode の一般的な情報については、[Unicode](http://www.unicode.org) の Web サイト を参照してください。Unicode 言語の略称については、[JavaSoft](http://java.sun.com/products/jdk/1.2/docs/guide/internat/encoding.doc.html) の Web サイトを 参照してください。

<span id="page-61-0"></span>**Q.** WebLogic jDriver for Oracle および接続プールと共に OS 認証を使用するには どうすれば良いですか。

**A.** OS 認証を接続プールで使用するということは、WebLogic Server を起動した ユーザのユーザ ID を使用することになります。OS 認証は NT および UNIX で利 用できますが、Solaris では利用できません。つまり、データベース セキュリ ティは WebLogic のセキュリティに厳密に依存します。したがって、WebLogic Server にクライアント接続してプールにアクセスできる場合は、データベースに アクセスできるということです。

Oracle ではプロセスのオーナを使用して、接続しようとしているユーザを判断す るので、これは WebLogic jDriver for Oracle で実行できます。WebLogic JDBC の 場合は、常に WebLogic Server を起動したユーザです。

この機能を使用するように Oracle のインスタンスを設定するには、DBA は以下 の基本的な手順に従って操作する必要があります。詳しい手順については、 Oracle のマニュアルを参照してください。

1. 次の行を INIT[sid].ORA ファイルに追加します。

OS\_AUTHENT\_PREFIX = OPS\$

- 文字列「OPS\$」は、DBA の判断で使用してください。
- 2. Oracle サーバに SYSTEM としてログインします。
- 3. OPS\$userid という名前のユーザを作成します。*userid* は、オペレーティン グ システムのログイン ID にしてください。このユーザには、CONNECT や RESOURCE といった標準的な特権を割り当てます。
- 4. ユーザ ID を設定したら、ユーザ名プロパティとして「"/"」、パスワード プ ロパティとして「""」を指定して WebLogic jDriver for Oracle に接続できま す。次に、dbping ユーティリティでこの接続をテストする例を示します。

\$ **java utils.dbping ORACLE "/" "" myserver**

次に、WebLogic jDriver for Oracle のコード例を示します。

```
Properties props = new Properties();
  props.put("user", "/");
  props.put("password", "");
  props.put("server", "myserver");
  Class.forName("weblogic.jdbc.oci.Driver").newInstance();
   Connection conn = myDriver.connect("jdbc:weblogic:oracle",
     props);
```
5. Administration Console を使用して、接続プールの属性を設定します。次の コードは、WebLogic jDriver for Oracle を使用して JDBC 接続プールをコン フィグレーションする例です。

```
<JDBCConnectionPool 
     Name="myPool" 
     Targets="myserver,server1" 
     DriverName="weblogic.jdbc.oci.Driver" 
     InitialCapacity="1" 
   MaxCapacity="10"
   CapacityIncrement="2" 
   Properties="databaseName=myOracleDB"
```
<span id="page-62-0"></span>**Q.** ResultSet.getObject() ではどの型のオブジェクトが返されるのですか。

**A.** WebLogic jDriver for Oracle は、取り出したデータの精度を維持する Java オ ブジェクトを常に返します。WebLogic jDriver for Oracle は、getObject() メ ソッドで以下を返します。

- 型が NUMBER(n) や NUMBER(m,n) の列の場合:定義された列の精度を Double で表すことができる場合は Double を返し、それ以外の場合は BigDecimal を返します。
- 型が NUMBER の列の場合 : 精度が明確でないため、各行の実際の値に基づ いて、返す Java の型が判断されます。型は、行によって異なる場合がありま す。小数部がゼロで、値を整数で表現できる場合は Integer が返されます。

たとえば、1.0000 の場合は Integer が返されます。123456789123.00000 のような 値の場合は Long が返されます。小数部がゼロでない値の場合、その値の精度を Double で表すことができる場合は Double、それ以外の場合は BigDecimal が返 されます。

<span id="page-62-1"></span>**Q.** WebLogic Server で生成される Oracle データベース接続の数を制限するには、 どうすればいいですか。

**A.** クライアントの要求に応じて WebLogic Server が生成する Oracle データベー ス接続の数を制限する場合は、接続プールを使用できます。接続プールを使用す ると、複数の T3 アプリケーションで固定数のデータベース接続を共有すること ができます。接続プールの設定方法については、『[WebLogic JDBC](http://edocs.beasys.co.jp/e-docs/wls61/jdbc/index.html) プログラミン グ [ガイド』](http://edocs.beasys.co.jp/e-docs/wls61/jdbc/index.html)を参照してください。

<span id="page-62-2"></span>**Q.** パラメータをとらない Oracle ストアド プロシージャは、どのように呼び出す のですか。

**A.** 次の構文を使用してください。

```
 CallableStatement cstmt = conn.prepareCall("Begin procName;
    END; " ) ;
 cstmt.execute();
```
*procName* は、Oracle ストアド プロシージャの名前です。これは標準的な Oracle SQL 構文であり、どの Oracle DBMS でも動作します。次の構文も使用できま す。

```
 CallableStatement cstmt = conn.prepareCall("{call procName};");
  cstmt.execute();
```
このコードは、Java 拡張 SQL 仕様に準拠しており、Oracle だけでなくすべての DBMS で動作します。

<span id="page-63-0"></span>**Q.** PreparedStatement の文字列値はどのようにバインドするのですか。

**A.** 文で String をバインドするために、PreparedStatement クラスを取得しようと していると仮定します。setString() メソッドは、機能しないように見えます。 PreparedStatement は次のように設定されています。

```
 String pstmt = "select n_name from n_table where n_name LIKE 
'?%'";
  PreparedStatement ps = conn.prepareStatement(pstmt);
  ps.setString(1, "SMIT");
  ResultSet rs = ps.executeQuery();
```

```
このコードは機能しません。なぜなら、String で完全な値を指定し(引用符は埋
め込まない)、引用符のない疑問符(?)にバインドする必要があるためです。正
しいコードは次のようになります。
```

```
 String matchvalue = "smit%";
 String pstmt = "select n_name from n_table where n_name LIKE ?";
 PreparedStatement ps = conn.prepareStatement(pstmt);
```

```
 ps.setString(1, matchvalue);
 ResultSet rs = ps.executeQuery();
```
<span id="page-63-1"></span>**Q.** WebLogic jDriver for Oracle を使用し、8 ビット文字セットを使用しています が、期待した文字が表示されません。何が問題なのでしょうか。

**A.** 8 ビット文字セットの Oracle データベースを Solaris で使用している場合は、 クライアントで NLS\_LANG を適切な値に設定してください。NLS\_LANG を設定し ないと、デフォルトで 7 ビット ASCII 文字セットになり、ASCII 128 より大きい 文字は適当な文字にマップされます。たとえば、á、à、â はすべて a にマップされます。その他の文字は、疑問符(?)にマップされます。

<span id="page-64-0"></span>**Q.** Oracle で利用可能なコードセットは、どうしたらわかりますか。

**A.** Oracle で現在使用できるコードセットを調べるには、SQLPlus からコマンド ラインで次の SQL クエリを実行します。

 SQL> SELECT value FROM v\$nls\_valid\_values WHERE parameter='CHARACTERSET';

現在システムにインストールされているすべてのコードセットのリストが返され ます。このリストは、次のように表示されます。

#### VALUE.

 ----------------------------------------------------------- US7ASCII WE8DEC WE8HP US8PC437 WE8EBCDIC37 WE8EBCDIC500 WE8EBCDIC285

...

クエリの値を特定のコードセットに制限するには、次のような SQL クエリを使 用します。

SQL> SELECT value FROM v\$nls\_valid\_values

WHERE parameter='CHARACTERSET' and VALUE='AL24UTFFSS';

そのコードセットがインストールされている場合は、次のようなリストが表示さ れます。

#### VALUE

 ------------------------------------------------------------- AL24UTFFSS

その他のコードセットを追加するには、Oracle のインストール ツールを使用し ます。詳細については、[Oracle](http://www.oracle.com/) に問い合わせてください。

<span id="page-64-1"></span>**Q.** 「ORA」SQLException はどのように調べるのですか。

**A.** WebLogic jDriver for Oracle アプリケーションでは、次のような SQLException が生成されることがあります。

java.sql.SQLException:ORA-12536:TNS:operation would block

Oracle エラーは、oerr コマンドを使用して調べることができます。たとえば、 エラー ORA-12536 の説明は次のコマンドで表示できます。

> oerr ora 12536

<span id="page-65-0"></span>**Q.** エラー「ORA-6502」は何を意味するのですか。

**A.** CallableStatement の OUTPUT パラメータにバインドされる文字列のデフォル ト長は 128 文字です。バインド パラメータに割り当てた値がこの長さを超える と、このエラーが発生します。

バインド パラメータの値の長さは、明示的な長さを scale 引数を使って

CallableStatement.registerOutputParameter() メソッドに渡すことによっ て調節できます。

<span id="page-65-1"></span>**Q.** ORA-12705 のテキストを取り出そうとするとエラーが発生するのはなぜです か。

**A.** このエラーは、ORACLE\_HOME 環境変数を適切に設定していないという、よく あるミスから発生します。WebLogic jDriver for Oracle を使用するには、Oracle クライアント ソフトウェアをインストールし、ORACLE\_HOME を設定する必要が あります。

システムにインストールされていない言語とコードセットの組み合わせで WebLogic jDriver for Oracle のインターナショナライゼーション機能を使用しよ うとした場合にも、このエラー メッセージが表示されます。適切なエラー テキ ストの ORA-12705 エラーが表示される場合は、NLS LANG を適切に設定してい ないか、システムに正しいコードセットをインストールしていないかのどちらか です。

<span id="page-65-2"></span>**Q.** Oracle のデータベース リンクを使ってデータベースを更新するとリソースが 足りなくなってしまうのはなぜですか。

**A.** Oracle のデータベース リンクを使用してデータベースを更新する場合、終了 時に結果セットと文を閉じても、「maximum number of temporary table locks exceeded」というエラーが表示される場合があります。

データベース リンクは、リモート データベースのテーブルやビューにアクセス できるようにするローカル データベースのオブジェクトです。データベース リ ンクは Oracle サーバによって管理されるので、ドライバではリソースの使用を 管理できません。実際にはリンクが生じて処理が実行されますが(その他のプロ セスでは、作成されたレコードが表示可能)、接続が終了するまでリソースは解 放されません。データベース リンクを削除し、JDBC ドライバを使用して選択、 挿入、および更新を実行することで解決してください。

<span id="page-65-3"></span>**Q.** t3dbping の実行時にエラーを防止する方法を教えてください。

**A.** UNIX で Oracle データベース接続をテストする場合は、SQL\*PLUS を実行 し、utils.dbping を使用してデータベースに正常に ping を実行できます。ただ し、多層 utils.t3dbping ユーティリティを使用すると、ORA-12154 エラー メッセージが表示されます。

まず、ORACLE HOME 環境変数が Oracle のインストール先を指すように正し く設定します。この変数は、WebLogic サーバが動作している環境で設定しなけ ればなりません。

C シェルで、次のコマンドを発行します。

#### **\$ setenv ORACLE\_HOME path**

*path* は、Oracle のインストール先へのパスです。

Bourne シェルで、次のコマンドを発行します。

#### **\$ ORACLE\_HOME=path**

#### **\$ export ORACLE\_HOME**

*path* は、Oracle のインストール先へのパスです。2 層 utils.dbping ユーティリ ティを使用してデータベースに ping を実行する場合は、JDBC ドライバがデー タベース クライアント ライブラリをロードし、データベースへの接続を確立し ます。多層 utils.t3dbping ユーティリティを使用する場合は、WebLogic Server が 2 層ドライバをロードし、それを使用してデータベース接続を確立しま す。どちらの場合でも、同じメソッドを使用してデータベースに接続します。 SQL\*PLUS が機能するのは、クライアント ライブラリを見つけるのに ORACLE HOME を必要としないからです。

まだ問題がある場合は、次の手順を試してみてください。

- 1. コマンド シェルを開きます。
- 2. このシェルで 2 層バージョンの utils.dbping を実行します。
- 3. このシェルでコマンドラインから WebLogic を起動します。

#### **\$ java -ms32m -mx32m weblogic.server**

- 4. 2 番目のコマンド シェルを開きます。
- 5. 最初のコマンドシェルで動作しているサーバに対して、2 番目のシェルで utils.t3dbping を実行します。

この方法で解決しない場合は、これらのコマンドの出力を WebLogic テクニカル サポートに送ってください。

<span id="page-67-0"></span>**Q.** CLOB/NCLOB カラムからマルチバイト文字をアクセス使用とすると 「ORA-03120」エラーを受け取るのはなぜですか。

**A.** CLOB/NCLOB カラムの CLOB の長さを取得するときに OCI レイヤから実際 の長さより大きい値が返されると、超過した文字をアクセスすることにより ORA-03120 エラーが発生します。この問題は、Oracle 8.1.6.3 を使用することに よって解消されます。

<span id="page-67-1"></span>**Q.** PreparedStatement クラスを実行すると「TRUNC fails: ORA-00932: inconsistent datatypes」エラーが発生するのはなぜですか。

**A.** Oracle Metalink Bug Database Doc ID: 144784.1 によれば、暗黙的なデータ型 キャストの不存在により、OCI はバインド変数が CHAR データ型であると見な します。SQL 文がバインド変数を DATE データ型として使用し、一方 OCI はそ れが CHAR であると考えた場合、SQL パーサにはデータ型の矛盾が発生します。 これを解決するには、データ変換関数を明示的に使用して、問題の生じたクエリ に含まれるバインド変数を変換します。たとえば、次の選択文字列があるとしま す。

String  $st =$  "select count(\*) from simple\_table where  $TRUNC(mydate) = TRUNC(?)$ ";

これは、次のように変更する必要があります。

String  $st = "select count(*) from simple_table where$ TRUNC(mydate) = TRUNC(TO\_DATE(?))";

**Q.** ResultSet、Statement、Connection の各オブジェクトをすべて閉じても、 「ORA-01000: 最大オープン カーソル数を超えました」というエラーが発生する のはなぜですか。

**A.** これは Oracle の問題です。Oracle のマニュアルによれば、動的カーソルは、 セッション内の異なる実行間で開いたままになり、プロシージャが閉じてもカー ソルを閉じることはできません。この問題を回避するには、データベースで使用 できるオープン カーソルの数を増やすか、または接続プールをリセットします ( 接続プールのデータベース接続を閉じて開き直す )。

接続プールをリセットするには、Administration Console を使って、接続プール を対象から除外した後、再び対象として設定します。JMX API から reset() メ ソッドを使用して、または WebLogic Server コマンドライン インタフェースの RESET\_POOL コマンドを使用して、同じ操作を行うこともできます。詳細につい ては、『[WebLogic JDBC](http://edocs.beasys.co.jp/e-docs/wls61/jdbc/programming.html#programming013) プログラミング ガイド』を参照してください。

## **14 FAQ: JMS**

WebLogic JMS 6.1 製品 BEA

- WebLogic JMS [がユニークである理由は何ですか。](#page-75-0)
- WLS 6.1 の新しい JMS [機能は何ですか。](#page-76-0)
- WLS 6.0 サービス パック 1 [で修正された問題、およびまだ存在している既](#page-77-0) [知の問題は何ですか。](#page-77-0)
- WLS 5.X JMS クライアントは WLS 6.X [と対話できますか。また、その反対](#page-77-1) [も可能ですか。](#page-77-1)
- WLS JMS への C/C++ [インタフェースは存在しますか。](#page-77-2)
- [クライアントをサポートするための](#page-77-3) weblogic.jar の小型軽量バージョンはあ [りますか。](#page-77-3)
- JMS [の詳細情報はどこで参照できますか。](#page-78-0)

コンフィグレーション

- WLS を起動して JMS [をコンフィグレーションする方法を教えてください。](#page-78-1)
- JMS [のコンフィグレーションはどのように行うのですか。](#page-79-0)
- WebLogic リリース 5.1 [でサポートされていたデフォルト接続ファクトリは](#page-80-0) [まだ使用できますか。](#page-80-0)
- JMSSession.createTopic または [JMSSession.createQueue](#page-81-0) が WLS JMS 6.1 [で送り先の作成に失敗するのはなぜですか\(](#page-81-0)5.1 では正常に作成され [ます\)。](#page-81-0)
- [キューまたはトピックのリストをプログラマティックに取得するにはどのよ](#page-82-0) [うにすればよいですか。](#page-82-0)
- [一時的な送り先はどのように使用するのですか。](#page-82-1)
- MBean [を使用して実行時統計を印刷する方法を教えてください。](#page-83-0)
- 2つの JMS [サーバで同じ永続ストレージを共有できますか。](#page-83-1)

永続ストレージ

- WebLogic JMS ではどのタイプの JDBC [データベースがサポートされている](#page-84-0) [のですか。](#page-84-0)
- JMS でサードパーティの JDBC [ドライバを使用する方法を教えてください。](#page-84-1)
- JDBC [データベースで障害が発生した場合はどうなるのですか。](#page-85-0)
- [永続性はどのように使用するのですか。](#page-85-1)
- ファイル ストアと JDBC [ストアの比較はどのように行えばよいですか。](#page-87-0)

管理

- WLS JMS 6.1 サーバ / [送り先メッセージの最大値としきい値はどのように機](#page-88-0) [能するのですか。](#page-88-0)
- JDBC をコンフィグレーションして JMS JDBC [ストアが自動的に回復するよ](#page-89-0) [うにする方法を教えてください。](#page-89-0)
- WebLogic JMS [はクラスタ化をサポートしていますか。](#page-89-1)
- アプリケーションがどの WebLogic Server [で実行されるかを制御する方法を](#page-90-0) [教えてください。](#page-90-0)
- WLS 6.1 での JMS [クラスタ化の価値はなんですか。](#page-90-1)
- [手動のフェイルオーバはどのように実行するのですか。](#page-91-0)
- WLS JMS [サーバは、クローズまたは失われた接続、クラッシュ、およびそ](#page-91-1) [の他の問題を検出して、それらから回復できますか。](#page-91-1)
- **WLS T3** [プロトコルを使用する必要はありますか。](#page-91-2)
- HTTP [トンネリングはどのようにして行いますか。](#page-91-3)
- WLS JMS は SSL2 [をサポートしていますか。](#page-92-0)
- 非 WLS JMS プロバイダと WLS [を統合する方法を教えてください。](#page-92-1)

トランザクション サポート

■ 2フェーズ [トランザクションまたはグローバル](#page-92-2) トランザクションは、 WebLogic JMS [とどのように関連するのですか。](#page-92-2)
- JMS 処理がユーザ [トランザクションの一部にならない\(トランザクション](#page-92-0) 内で呼び出されるが、適切にロール [バックされない\)のはなぜでしょうか。](#page-92-0) [トランザクションの問題を追跡するにはどのようにすればよいでしょうか。](#page-92-0)
- [アプリケーションがトランザクションの結果に関係なく](#page-94-0) JMS 処理を正常に [実行する方法を教えてください。](#page-94-0)
- トランザクション内で acknowledge() [が呼び出された場合、何が起こりま](#page-95-0) [すか。](#page-95-0)
- [トランザクションを必要とする](#page-95-1) EJB から非トランザクションの TopicSession [を使用するときにエラーが発生するのはなぜですか。](#page-95-1)
- [他の作業に使用しているのと同じデータベース上に](#page-95-2) JMS JDBC ストアがある 場合、1 フェーズ [コミットを使用できますか。](#page-95-2)
- XAResource と WLS [を統合して、別のリソース](#page-96-0) マネージャで JTA トランザ [クションを取得する方法を教えてください。](#page-96-0)
- XA ドライバまたは TX データ ソースを使用して JMS [を起動するときに例](#page-96-1) [外が発生するのはなぜですか。](#page-96-1)
- WLS JMS は [XAResource](#page-96-2) 互換ですか。
- [コンテナ管理トランザクション内で送信したメッセージを受信できないのは](#page-96-3) [なぜですか。](#page-96-3)
- [ロールバックまたは回復されるメッセージはどのようになるのですか。](#page-97-0)

JMS プログラミングの慣習

- [メッセージを保留にしておいて、後で確認応答することは可能ですか?](#page-97-1)
- [ソートされたキューはどのように使用するのですか。](#page-98-0)
- [メッセージ優先度に基づくソートはどのように機能するのですか。](#page-99-0)
- [送信されるメッセージに追いつかないリスナをどのように処理すればよいで](#page-99-1) [しょうか。](#page-99-1)
- スレッド [ダンプを取得して問題を追跡する方法を教えてください。](#page-100-0)
- [クライアント識別子はユニークにする必要がありますか。](#page-100-1)
- メッセージはコピー / [値か参照のどちらによって渡されますか。](#page-100-2)
- [キューを管理して特定のメッセージを参照および削除する方法を教えてくだ](#page-101-0) [さい。](#page-101-0)
- [キューをクローズして、サーバの次回の起動時にメッセージがリロードされ](#page-101-1) [ないようにする方法を教えてください。](#page-101-1)
- オブジェクト [メッセージの受信後にそれが](#page-101-2) null として出力されるのはなぜ [ですか。](#page-101-2)
- [メッセージはどのような順序でコンシューマに配信されるのですか。](#page-101-3)
- [接続ファクトリを見つけようとしているときに例外が送出されるのはなぜで](#page-102-0) [すか。](#page-102-0)
- メッセージ [セレクタの使用を避ける必要があるのはなぜですか。](#page-102-1)
- メッセージ セレクタ(通常相関 ID [に基づくフィルタ処理\)を使用して実際](#page-103-0) [にメッセージを受信するリスナを決定することによって、複数のキュー](#page-103-0) レ [シーバが同じキューをリスンすることは可能ですか。](#page-103-0)
- 1[つのアプリケーションがあるキューにリスナとして](#page-103-1)1つのオブジェクトを [持っており、他のアプリケーションがそのキューのメッセージをリスンでき](#page-103-1) [るようにキューを作成する方法はありますか。](#page-103-1)
- [javax.jms.Message.setJMSPriority](#page-104-0)、DeliveryMode、 Destination、TimeStamp、または Expiration [を使用するときに設定](#page-104-0) [値が機能しないのはなぜですか。](#page-104-0)
- JMS クライアントをマルチ [スレッド化する場合は、どのような注意が必要](#page-104-1) [ですか。](#page-104-1)
- [複数のトピックをサブスクライブするにはアプリケーションをどのように設](#page-104-2) [定すればよいですか。](#page-104-2)
- receive() [呼び出しのブロックおよび非同期の](#page-104-3) receive() 呼び出しはど [のように利用するのですか。](#page-104-3)
- receive()[呼び出しをブロックするときに注意することは何ですか。](#page-105-0)
- NO ACKNOWLEDGE [確認応答モードの目的は何ですか。](#page-105-1)
- マルチキャスト [サブスクライバを使用するのはどのような場合ですか。](#page-106-0)
- サーバ セッション [プールと接続コンシューマは、どのような場合に使用す](#page-106-1) [るのですか。](#page-106-1)
- onMessage() メソッド呼び出し内で close() [メソッドを発行するにはど](#page-107-0) [のようにすればよいですか、また、](#page-107-0)close() メソッドのセマンティクスは [何ですか。](#page-107-0)
- XML [メッセージをパブリッシュするにはどのようにすればよいですか。](#page-108-0)
- JMS [をアプレットで使用するにはどのようにすればよいですか。](#page-108-1)
- スタートアップ クラスを使用して JMS [オブジェクトを初期化し、後でそれ](#page-108-2) [を参照するにはどのようにすればよいですか。](#page-108-2)
- メッセージ [リスナ内からのメッセージの送受信は可能ですか。](#page-109-0)
- プロデューサ [プールはどのように作成するのですか。](#page-111-0)
- [コンソール内の保留中のメッセージとは何ですか。](#page-113-0)
- ejb-jar.xml [のメッセージ選択で「より小さい」または「より大きい」を使用](#page-113-1) [する方法を教えてください。](#page-113-1)
- [一定数のサブスクライバに対するセッションを増やした方がよいですか、減](#page-113-2) [らした方がよいですか。](#page-113-2)
- 外部 JMS [メッセージで外部送り先は処理されますか。](#page-114-0)
- アプリケーション [サーバ内でスレッドの作成や初期化の実行などを行うため](#page-114-1) [の標準的な方法を教えてください。](#page-114-1)
- トピック A.B と 2 番目のトピック A.B.C [に名前を付けたときに](#page-114-2) JNDI の問 [題が発生するのはなぜですか。](#page-114-2)
- トピック [メッセージを処理するためにネットワーク間で送信されるメッセー](#page-115-0) [ジの数はどのくらいですか。](#page-115-0)
- XPATH [セレクタとはどのようなものですか。](#page-115-1)
- JMS を使用して要求 / [応答を処理する方法を教えてください。](#page-115-2)
- [メッセージをキューに戻して処理するにはどうすればよいですか。](#page-116-0)
- [キューまたはトピック接続が開始されてから新しいセッションとサブスクラ](#page-116-1) [イバをそれらに追加することはできますか。](#page-116-1)
- [プロデューサがコンシューマより高速であるため](#page-116-2) java.lang.OutOfMemoryError [を受け取った場合、何を行えばよいです](#page-116-2) [か。](#page-116-2)
- [さまざまな接続ファクトリがあるのはなぜですか。](#page-117-0)
- [接続とセッションはどのように割り当てればよいですか。](#page-117-1)
- [アプリケーションは、アプリケーション](#page-117-2) サーバがダウンしているかどうかを [どのように知るのですか。](#page-117-2)
- Visual Cafe 4.1 を使用して WebLogic Server [をデバッグする方法を教えてく](#page-118-0) [ださい。](#page-118-0)
- setMessaqeSelect(String s)を使用して、TopicConsumerの既存の [セレクタを動的に変更する方法はありますか。](#page-118-1)
- [非同期メッセージのデッドロックを回避するにはどうすればよいですか。](#page-119-0)

メッセージ駆動型 Bean

- メッセージ駆動型 Bean [の利点は何ですか。](#page-119-1)
- メッセージ駆動型 Bean [の同時実行性はどのように機能するのですか。](#page-120-0)
- **MDB** はメッセージ [プロデューサ、またはプロデューサとコンシューマの両](#page-121-0) [方になれますか。](#page-121-0)
- MDB [が恒久サブスクリプションを使用する場合、](#page-121-1)MDB がデプロイされない [ときにメッセージは蓄積されますか。](#page-121-1)
- 非 WebLogic Server JMS [プロバイダの送り先を使用して](#page-121-2) MDB を駆動する方 [法を教えてください。](#page-121-2)
- 外部 JMS [プロバイダを使用してトランザクション対応](#page-122-0) MDB を駆動できます [か。](#page-122-0)
- JTA トランザクションを MDB [で使用するにはどのようにすればよいです](#page-123-0) [か。](#page-123-0)
- サーバ セッション [プールとメッセージ駆動型](#page-124-0) Bean を比較したいのですが。
- **Q.** WebLogic JMS がユニークである理由は何ですか。
- **A.** WebLogic JMS をユニークにしている特長は以下のとおりです。
- [Ja](http://www.javasoft.com/products/jms/docs.html)vaSoft JMS [仕様バージョン](http://www.javasoft.com/products/jms/javadoc-102a/index.html) 1.0.2 の厳密な準拠
- 確かな信頼性、スケーラビリティ、およびパフォーマンス
- アプリケーション サーバの WebLogic Server との統合
- クラスタ化のサポート(2層または3層)。クライアントで送り先の位置は意 識されません。
- **JMS** アプリケーションと他のリソース マネージャ(主にデータベース)と の相互運用を実現する 2 フェーズ トランザクション。JMS アプリケーショ ンは、Java Transaction API(JTA)を使用する他の Java API とのトランザク ションに参加できます。
- ファイルベースまたは JDBC ベースによるメッセージの永続ストレージ
- メッセージ駆動型 Bean
- **IP** マルチキャスト アドレスを使用して、選択したホストのグループにメッ セージを配信できるようにするマルチキャストのサポート
- NO ACKNOWLEDGE 確認応答モード
- Extensible Markup Language (XML) メッセージ
- サーバまたは送り先に基づくメッセージの割り当て(オプション)
- 複数のキュー ソート オプション
- 信頼性の高いカスタマ サポート
- **Q.** WLS 6.1 の新しい JMS 機能は何ですか。
- **A.** WLS JMS 6.1 の新機能は以下のとおりです。
- 配信時間 この機能を使用すると、メッセージのプロデューサは、各メッ セージに配信時間を関連付けることができます。配信時間が設定されたメッ セージは、配信されるまで(配信時間まで)本質的にユーザからは見えませ ん。このため、将来の特定の時間に作業スケジュールを設定できます。
- 再配信の遅延 外部の条件によって、アプリケーションのメッセージ処理 が妨げられる場合があります。この場合、アプリケーションはメッセージを ロールバックまたは回復して、そのメッセージを後で再び受信できるように します。JMS がそのメッセージを即座にアプリケーションに再配信した場 合、外部条件が不明確であるため、アプリケーションは依然としてメッセー ジを処理できない場合があります。この機能は、ロールバックまたは回復さ れたメッセージの配信を遅らせることによって外部条件が明確になる時間を 確保して、アプリケーションにメッセージを処理する機会を与えます。
- 再配信の制限 この機能を使用すると、メッセージング システムは問題の あるメッセージを処理できるようになります。ユーザが指定した回数だけ

メッセージがコンシューマに配信され、コンシューマから戻されると、その メッセージは配信不能と見なされてリダイレクトされます。リダイレクトさ れたメッセージは、コンフィグレーションされた ErrorDestination に送信さ れるか、または単純に削除されます。

- WLS 6.0 より (場合によっては大幅に) 高速化されています。
- メッセージ ページング WLS 6.1 サービス パック 2 から利用できるように なったこの機能を使えば、メッセージ負荷が指定のしきい値に達した時点で 仮想メモリから永続ストレージにメッセージをスワップ アウトすることで、 メッセージ負荷がピークのときに貴重な仮想メモリを解放できます。パ フォーマンスの点から見ると、今日の企業アプリケーションで必要とされる 大きなメッセージ空間を使用する WebLogic Server の実装は、この機能から 多大な恩恵を受けます。

詳細については、『WebLogic Server 管理者ガイド』の「JMS [の管理](http://edocs.beasys.co.jp/e-docs/wls61/adminguide/jms.html)」を参照 してください。

**Q.** WLS 6.0 サービス パック 1 で修正された問題、およびまだ存在している既知 の問題は何ですか。

**A.** このトピックに関する資料については、 <http://developer.bea.com/docs/jmsjta.jsp> を参照してください。

**Q.** WLS 5.X JMS クライアントは WLS 6.X と対話できますか。また、その反対 も可能ですか。

**A.** いいえ、これは現在サポートされていません。基本的に、RMI には相互運用 性がありません。また、JMS は実質的に異なるプロトコルを使用します。

**Q.** WLS JMS への C/C++ インタフェースは存在しますか。

- **A.** いいえ、これはサポートされていません。
- JNIを使用して、独自のインタフェースを記述してください。
- C/C++ クライアントが JMS メッセージを作成するために呼び出すサーブ レットを設定します。C++ では複数スレッドを生成し、複数ポストを使用し てメッセージを http を介して投稿する必要があります。

**Q.** クライアントをサポートするための weblogic.jar の小型軽量バージョンはあ りますか。

**A.** WebLogic Server でシン クライアント アプリケーションを作成するための現 在のオプションについては、 <http://dev2dev.bea.com/resourcelibrary/whitepapers.jsp?highlight=whitepapers> の 「WebLogic Thin Client」ホワイト ペーパー (WebLogicThinClient.zip) を参照 してください。

weblogic.jar の独自の軽量バージョンを作成する方法については、 <news://newsgroups.bea.com/3ad4ad17@newsgroups.bea.com> も参照してください。

**Q.** JMS の詳細情報はどこで参照できますか。

以下のリンクを利用すれば、JMS の詳細情報を参照できます。

『[WebLogic JMS](http://edocs.beasys.co.jp/e-docs/wls61/jms/index.html) プログラマーズ ガイド』

『WebLogic Server 管理者ガイド』の「JMS [の管理](http://edocs.beasys.co.jp/e-docs/wls61/adminguide/jms.html)」

[Sun Microsystems](http://java.sun.com/products/jms/docs.html) の JMS 仕様

BEA の [dev2dev](http://dev2dev.bea.com/index.jsp) Web サイト

[AskBEA](http://www.bea.com/support/index.jsp)

BEA [Newsgroup](http://www.bea.com/support/newsgroup.shtml) サーバーで利用できる WebLogic JMS "weblogic.developer.interest.jms" ニュースグループ。

**Q.** WLS を起動して JMS をコンフィグレーションする方法を教えてください。 **A.** NT では、[スタート | プログラム | BEA Weblogic E-Business Platform | Weblogic Server 6.X | Start Default Server] を選択し、管理者パスワードを入力 して WLS 6.X を起動します。

NT で JMS をコンフィグレーションするには、[スタート | プログラム | BEA Weblogic E-Business Platform | Weblogic Server 6.X | Start Default Console] を 選択してコンソールを起動します。

- 1. 左側のコンソール ツリー ビューで、[JMS] を選択します。
- 2. 永続メッセージが必要な場合、最初にストアを作成します。そのためには、 まず[ストア]を選択します。右側のウィンドウで、ファイル ストアの [ 新 しい JMSFile Store のコンフィグレーション ] を選択し、そのファイル スト アに名前を付け、ディレクトリを指定して [作成]を選択します。 JDBCStore が必要な場合、最初に JDBC 接続プールを作成する必要がありま す。そのためには、ツリー ビューで JDBC を選択し、[ 接続プール ]、[ 新し

い JDBC Connection Pool のコンフィグレーション ] を選択します。[ 対象 ] を選択し、対象サーバを選択し、右矢印を選択して、[適用]をクリックしま す。次に、[ ストア ]、[ 新しい JMSJDBCStore のコンフィグレーション ] に 戻ります。

- 3. テンプレートが必要な場合、最初にテンプレートを作成します。そのために は、[テンプレート]を選択します。一時キューを作成するには、テンプ レートが必要です。[ 新しい JMS Template のコンフィグレーション ] を選択 し、名前を指定して、[作成]を選択します。次に、[しきい値と割当]タブ または [オーバライド]タブに移動します。変更が済んだら、[適用]を選択 します。
- 4. [サーバ]を選択します。[ 新しい JMSServer のコンフィグレーション ] を選 択し、その名前を指定し、ストアを選択し(作成済みの場合)、テンプレー トを選択して(作成済みの場合)、最後に [作成]を選択します。次に、他 のタブに移動し、変更を行って [適用]をクリックします。特に、[対象] を選択し、対象サーバを選択し、右矢印を選択して、[適用]をクリックしま す。これが、JMS が起動するサーバです。
- 5. 送り先の作成 左パネルのツリー ビューから、[JMS] の左の + を選択し、 [サーバ]の左の + を選択し、対象サーバの左の + を選択して、[送り先]を 選択します。「新しい JMSOueue のコンフィグレーション]または 「新しい JMSTopic のコンフィグレーション]を選択し、最初のページに値を入力して [作成]をクリックします。次に、他のタブで値を入力して [適用]をクリッ クします。
- 6. 接続ファクトリの作成 左側のツリー ビューで、[JMS] を開きます。[ 接続 ファクトリ ] を選択します。右パネルで [ 新しい JMS Connection Factory の コンフィグレーション ] を選択します。接続ファクトリ名と JNDI 名を入力 します。右下隅にある [作成]を選択します。[ 対象 ] タブを選択します。 接続ファクトリをデプロイするサーバを選択します。右矢印を選択すると、 そのサーバが移動して選択されます。最後に、右下隅にある [適用]を選択 します。

**Q.** JMS のコンフィグレーションはどのように行うのですか。

**A.** JMS のセキュリティを設定するための適切な方法は、コンソールに移動し、 ツリー ビューで ACL を選択して、アクセス制御リストを作成することです。

1. ACL 名を選択します。これは、weblogic.jms.queue.QUEUENAME または weblogic.jms.topic.TOPICNAME です。

2. [作成]を選択します。

3. 送信または受信の新しいパーミッションを入力します。

4. [作成]を選択します。

5. ユーザまたはグループのカンマ区切りリストを入力します。

6. [Grant Permission]を選択します。

7. [saved to the realm implementation] を選択して、変更を保存します。

8. [はい]を選択します。

これで、fileRealm.properties ファイルの行が次のように更新されます。

acl.send.weblogic.jms.queue.TestQueue1=user1 acl.receive.weblogic.jms.queue.TestQueue1=user1

キューまたはトピックの ACL が存在しない場合、セキュリティは開放状態です。

また、JNDI コンテキストにアクセスするための ACL も存在します。JNDI コン テキストは、最初に JMS にアクセスするために不可欠です。詳細については、 JNDI のドキュメントを参照してください。

**Q.** WebLogic リリース 5.1 でサポートされていたデフォルト接続ファクトリはま だ使用できますか。

**A.** はい。ただし、以下の 2 つのデフォルト接続ファクトリに対する名前は非推 奨となっています。

javax.jms.OueueConnectionFactory javax.jms.TopicConnectionFactory.

ただし、これらの接続ファクトリは、下位互換性のためにこのリリースでも定義 されており、使用することができます。

WebLogic JMS 6.1 では、デフォルトで次の 1 つの接続ファクトリが用意されて います。

weblogic.jms.ConnectionFactory

JMS デフォルト接続ファクトリを有効にする必要があります。コンソールの [ (サーバ名)|チューニング ] を選択して、[デフォルト JMS 接続ファクトリを 有効化]チェック ボックスをクリックします。

Administration Console を使用すれば、ユーザ定義の接続ファクトリも指定でき ます。

**Q.** JMSSession.createTopic または JMSSession.createQueue が WLS JMS 6.1 で送り先の作成に失敗するのはなぜですか(5.1 では正常に作成されます)。

**A.** WLS 5.1 では、createTopic() または createQueue() はデータベースに永続的な 送り先を(存在しない場合に)作成しますが、weblogic.properties ファイル は修正しません。

JavaSoft JMS [仕様バージョン](http://www.javasoft.com/products/jms/javadoc-102a/index.html) 1.0.2 によれば、createQueue() および createTopic() は送り先を動的に作成するためのものではありません。これらは、JNDI ルック アップの代わりに文字列名を使用して参照される送り先を検索するために使用さ れます。送り先は、最初に config.xml ファイルに存在する必要があります。こ の変更は、WLS 6.0 のドキュメントに記載されています。この動作が前のリリー スとは異なるからです。WLS JMS ヘルパー クラス

(weblogic.jms.extensions.JMSHelper)またはコンソールを使用すると、実 行時に送り先を作成できます(6.0 にはバグがあったため、サーバの再起動時に 問題が発生しました。これはサービス パック 1 で修正されています)。これらの メカニズムにより送り先が作成され、コンフィグレーション ファイルも修正さ れます。

 JMSHelper クラスの詳細については、『WebLogic JMS プログラマーズ ガイド』 の[「送り先の動的作成」](http://edocs.beasys.co.jp/e-docs/wls61/jms/implement.html)を参照してください。

次のプログラムにより、トピックが作成されます。

import java.io.\*; import java.util.Hashtable; import javax.jms.\*; import javax.naming.\*; import weblogic.jms.extensions.JMSHelper; class t { public final static String JNDI\_FACTORY="weblogic.jndi.WLInitialContextFactory"; public final static String JMS\_SERVER\_NAME="TestJMSServer"; public final static String DEST\_JNDI\_PREFIX="javax.destination."; static public void main(String [] args) throws Exception { try { Hashtable env = new Hashtable(); env.put(Context.INITIAL\_CONTEXT\_FACTORY, JNDI\_FACTORY); env.put(Context.PROVIDER\_URL, "t3://localhost:7001"); Context  $ctx = new InitialContext(env);$ String topicName = "JMSHelperTestQueue01"; String topicJNDI = DEST\_JNDI\_PREFIX + topicName; System.out.println("topic name=" + topicName + ", jndi=" + topicJNDI); JMSHelper.createPermanentTopicAsync(ctx, JMS\_SERVER\_NAME,

```
topicName,
topicJNDI);
} catch (JMSException e) {
    e.printStackTrace();
 }
 }
}
Q. キューまたはトピックのリストをプログラマティックに取得するにはどのよ
うにすればよいですか。
A. 次のプログラムは Mbean を使用します。
import weblogic.management.*;
import weblogic.management.configuration.*;
InitialContext ic = new InitialContext();
MBeanHome home = (MBeanHome)ic.lookup(MBeanHome.ADMIN_JNDI_NAME);
for(Iterator i = o.getMBeansByType("JMSTopic").iterator(); 
i.hasNext(); ){
WebLogicMBean wmb = (WebLogicMBean)i.next();
System.out.println("topic name found: " + wmb.getName());
}
for(Iterator i = o.getMBeansByType("JMSQueue").iterator(); 
i.hasNext(); ){
WebLoqicMBean wmb = (WebLogicMBean)i.next();
System.out.println("queue name found: " + wmb.getName());
}
```
**Q.** 一時的な送り先はどのように使用するのですか。

**A.** 一時的な送り先を作成するすべての JMSServer にテンプレートを作成する必 要があります。TemporaryTemplate をサポートするために複数の JMSServer エン トリを指定できます。これらの JMSServer の間でロード バランシングが行われ、 一時的な送り先が設定されます。JMS のコンフィグレーション方法については、 「WLS を起動して JMS をコンフィグレーションする方法を教えてください」を 参照してください。作成されるテンプレート定義は、次のようになります。

<JMSTemplate Name="MyTemplate"/>

JMSServer は次のように定義されます。

<JMSServer Name="MyJMSServer" TemporaryTemplate="MyTemplate" Targets="MyServer" >

テンプレート名の後に、テンプレートに追加したい任意のキュー / トピックを入 れることができます(JNDI 名とトピック マルチキャスト設定は含みません)。 このテンプレートは最も外側のレベルに存在します。このため、<JMSServer> の中でネストすることはできません。

一時的な送り先は、作成する接続によってのみ消費されます。トピックを使用す る場合、一時的なトピックを作成して、そのトピックにサブスクライブします。 誰かにその一時的なトピックにパブリッシュしてもらうには、その人に自分のト ピックを教える必要があります。その人にメッセージを送信して、一時的なト ピックを JMSReplyTo フィールドに挿入できます。TemporaryTopic の作成者と サブスクライバは、同じでなければなりません。

import javax.jms.TopicSession; TemporaryTopic myTopic = mySession.createTemporaryTopic(); TopicSubscriber = mySession.createSubscriber(myTopic);

一時的なトピックは、名前を取得せず、他の接続によってサブスクライブできま せん。一時的なトピックを作成する場合、JMS プロバイダは javax.jms.Topic を返します。そのトピックは、他の当事者(トピックにパブリッシュする人た ち)に公開する必要があります。そのためには、JMSReplyTo フィールドにその トピックを入れて、それらの当事者が応答できるようにします。一般に、そのト ピックは他の誰もサブスクライブできません。トピックは、自分の好きなように 公開できます。トピックは、シリアル化(外部化)できます。このため、ファイ ルを介して RMI 呼び出しで受け渡し、JNDI 名にバインドできます。つまり、サ ブスクライバ サイドでトピックを作成し、他人がパブリッシュできるようにそ れを公開できます。同じ接続で複数のサブスクライバを取得し、複数のセッショ ンを使用して並行処理を取得できます。

**Q.** MBean を使用して実行時統計を印刷する方法を教えてください。

**A.** ニュースグループの記事、

<news://newsgroups.bea.com/3B3B77A9.CDCE3954@not.my.address.com> に、実行 時 MBean に基づいて JMS 統計を印刷するプログラムが掲載されています。

**Q.** 2 つの JMS サーバで同じ永続ストレージを共有できますか。

**A.** できません。各 JMS サーバは、それぞれ独自の永続ストレージを使用する必 要があります。ファイルベースの2つの JMS 永続ストレージは同じディレクト リを共有できますが、それらのメッセージは別々のファイルに格納されます。こ の場合、ファイル名では別々のプレフィックスが使用されます。

JDBC ベースの 2 つの JMS 永続ストレージは同じデータベースを共有できます が、データベース テーブルのプレフィックス名に別々のものを使用するように コンフィグレーションする必要があります。JDBC プレフィックス名のコンフィ グレーションの詳細については、Administration Console オンライン ヘルプの 「JMS JDBC ストア」を参照してください。同じプレフィックス名でコンフィグ レーションすると、永続的メッセージは壊れるか、失われてしまいます。

**Q.** WebLogic JMS ではどのタイプの JDBC データベースがサポートされている のですか。

**A.** JMS データベースには、JDBC ドライバからアクセスできる任意のデータ ベースを指定できます。WebLogic では、以下のデータベースがサポートされて おり、それぞれに対応する JDBC ドライバが用意されています。

- Cloudscape
- **Informix**
- Microsoft SQL (MSSQL) Server  $(\check{\wedge} \to \check{\vee} \Rightarrow \vee 6.5, 7)$
- Oracle  $(\check{\vee} \check{\vee})$ ョン 8.1.6)
- Sybase  $(\check{\vee} \check{\vee})$ ョン 12)

**Q.** JMS でサードパーティの JDBC ドライバを使用する方法を教えてください。

使用する JDBC ドライバが、WebLogic JMS でサポートされる JDBC データベー スに関する質問のドライバ リストに含まれていない場合は、JMS が必要とする テーブルを手動で作成する必要があります。

注意 **:** WebLogic Server では、上のリストに含まれている JDBC ドライバだけが サポートされます。他の JDBC ドライバはサポートされません。

weblogic.jar ファイルの weblogic\jms\ddl ディレクトリに配置されている .ddl ファイルは、テンプレートとして使用できます。JDK で用意されている jar ユーティリティを使用すると、次のコマンドでそれらを weblogic\jms\ddl ディレクトリに抽出できます。

- jar xf weblogic.jar weblogic\jms\ddl
- 注意 **:** <sup>2</sup>番目のパラメータ(weblogic\jms\ddl)を省略すると、jar ファイル 全体が抽出されます。

JDBC ストア用のデータベース テーブルを手動で作成するには、『WebLogic JMS プログラマーズ ガイド』の「JDBC データベース [ユーティリティ](http://edocs.beasys.co.jp/e-docs/wls61/jms/appb.html)」の手順 に従ってください。

JDBC ストアの代わりにファイル ストアを使用する方法もあります。ファイル ストアはコンフィグレーションが簡単であり、パフォーマンスが大幅に向上する こともあります。

**Q.** JDBC データベースで障害が発生した場合はどうなるのですか。

JDBC ストア テーブルの削除および再作成の手順、またはデータベース テーブ ルの手動作成の手順については、『WebLogic JMS プログラマーズ ガイド』の 「JDBC データベース [ユーティリティ](http://edocs.beasys.co.jp/e-docs/wls61/jms/appb.html)」に説明してあります。

- **Q.** 永続性はどのように使用するのですか。
- **A.** 次のガイドラインを使用してください。
- 1. 使用する JMSServer にストアがコンフィグレーションされていることを確認 します。config.xml ファイルの JMSServer コンフィグレーション エントリ には次の形式の行が含まれている必要があります。

Store="<YOUR-STORE-NAME>"

ストアがコンフィグレーションされていない JMS が起動すると、ユーザが そのストアを必要としていないと見なされ、永続メッセージが自動的に非永 続的メッセージにダウングレードされます (JMS 1.0.2 に対して指定されて いるとおり)。

- 2. 「Message.setJMSDeliveryMode」を使用しないようにします。こればベンダ 専用のメソッドなので上書きされます。
- 3. 以下のいずれかを呼び出す必要があります。

QueueSender.send(msg, deliveryMode, ...)

または

QueueSender.setDeliveryMode(deliveryMode)

または

config.xml ファイルで接続ファクトリに対する DefaultDeliveryMode モードを永続的に設定します(QueueSender.setDeliver/send はこの値を オーバーライドします)。同様に、トピックの場合は TopicPublisher を介 してこれを設定します。

- 4. config.xml ファイルで送り先にタイする「DeliveryModeOverride」が非永 続的に設定されていないことを確認します。
- 5. pub/sub を使用する場合、恒久サブスクリプションだけがメッセージを永続 させます。非恒久サブスクリプションは、メッセージを永続させる必要があ りません。これらは定義によってサーバの存続期間中にのみ存在するからで す。

6. JDBC を使用する場合、JMS サーバの起動時に JDBC テーブル、 JMSSTATE、および JMSSTORE が自動的に作成されます。テーブルの作成 に使用される DDL ファイルは、weblogic\jms\ddl の weblogic.jar に格 納されます。以下のコンフィグレーション例は、Oracle 用の JDBC ストアを 示したものです (JDK 1.3 で WLS 6.1 を実行するにはクライアント バージョ ン 8.1.7 以上が必要です)。テーブルを手動で作成する(および既存のテーブ ルを削除する)には、前述の質問で説明したとおり、java utils.Schema を実行します。

JMS のコンフィグレーション方法については、「WLS を起動して JMS をコン フィグレーションする方法を教えてください」を参照してください。

以下に、JMS がコンフィグレーションされた config.xml ファイルのサンプルを 示します。このサンプルは、実際に使用するファイルとほぼ同じであるはずで す。JMS でデータベースの代わりにファイル ストアを使用する場合、

```
JMSServer セクションの JDBCStore を FileStore に変更します。
```

```
<Server Name="myserver"
ListenPort="7001" DefaultProtocol="t3"
ThreadPoolSize="8" >
</Server>
<Security Realm="defaultRealm"
GuestDisabled="false" />
<Realm Name="defaultRealm"
FileRealm="defaultFileRealm" />
<FileRealm Name="defaultFileRealm"
/<JMSServer Name="TestJMSServer"
TemporaryTemplate="TestTemplate1"
Targets="myserver" Store="JDBCStore">
<JMSQueue Name="TestQueue1"
JNDIName="jms.queue.TestQueue1"
Template="TestTemplate1"
/>
</JMSServer>
<JMSTemplate Name="TestTemplate1"
/>
<JMSFileStore Name="FileStore"
Directory="myfilestore"
JMSServer="TestJMSServer"
/<JMSJDBCStore Name="JDBCStore"
ConnectionPool="testpool2"
JMSServer="TestJMSServer"
/>
<JDBCConnectionPool Name="testpool2"
Targets="myserver"
URL="jdbc:weblogic:oracle"
DriverName="weblogic.jdbc.oci.Driver"
InitialCapacity="0"
```

```
MaxCapacity="1"
CapacityIncrement="1"
Properties="user=SCOTT;password=tiger;server=bay816"
/>
</Domain>
次に、構築時にトピック メッセージを送信するサンプル クラスを示します。
import javax.naming.*;
import javax.jms.*;
import java.util.Hashtable;
public class t
{
public final static String DESTINATION="jms.topic.TestTopic1";
private TopicConnectionFactory connectionFactory;<br>private TopicConnection connection;
private TopicConnection connecti<br>
private TopicSession session;
private TopicSession session;<br>private TopicPublisher producer;
private TopicPublisher
private TextMessage message;<br>
private Topic message destination;
private Topic
public t()
{
try {
Hashtable env = new Hashtable();
env.put(Context.INITIAL_CONTEXT_FACTORY,
"weblogic.jndi.WLInitialContextFactory");
env.put(Context.PROVIDER_URL, "t3://localhost:7001");
 InitialContext ctx = new InitialContext(env);destination = (Topic) ctx.lookup(DESTINATION);
  connectionFactory = (TopicConnectionFactory)
  ctx.lookup("javax.jms.TopicConnectionFactory");
  connection = (TopicConnection) 
connectionFactory.createTopicConnection();
  session = (TopicSession) connection.createTopicSession(false,
 Session.AUTO_ACKNOWLEDGE);
  producer = (TopicPublisher) session.createPublisher(destination);
  producer.setDeliveryMode(DeliveryMode.PERSISTENT);
  message = (TextMessage) session.createTextMessage();
  message.setText("hello world");
  producer.publish(message);
  catch (Exception e) \{}
}
}
```
**Q.** ファイル ストアと JDBC ストアの比較はどのように行えばよいですか。 **A.** 以下に、ファイル ストアと JDBC ストアの類似点と相違点を挙げます。

- どちらも同じトランザクション セマンティクスを持っています。これには、 トランザクションのロール バック (受信したメッセージをキューに戻すな ど)が含まれます。
- どちらも同じアプリケーション インタフェースを備えています(アプリケー ション コードに違いがない)。
- ファイル ストアの方が非常に高速です。
- JDBC の方が障害の回復が簡単です。これは、JDBC インタフェースが任意 のクライアント マシンからデータベースにアクセスできるからです。ファイ ル ストアの場合、ディスクが共有または移行されている必要があります。
- ファイル ストアの信頼性は、ディスクと O/S の信頼性に限定されます。こ のため、Veritas または RAID 5 システム上で実行する必要があります。デー タベースの信頼性はこれより高くなります。
- ファイル ストアの方がより多くのメモリを必要としますが、必ずしも大量に 必要とするわけではありません。必要なメモリ量は、アプリケーションの動 作が不安定な場合にファイル ストアがどのようにフラグメント化されるのか によって決まります。
- FIFO の場合、ファイル ストアはフラグメント化されません。
- ファイル ストアは、ネットワーク トラフィックをさらに生成することがあ りません。データベース ストアは、データベース サーバが異なる JVM また はマシン上に存在する場合はトラフィックをさらに生成します。

**Q.** WLS JMS 6.1 サーバ / 送り先メッセージの最大値としきい値はどのように機 能するのですか。

**A.** バイトとメッセージの最大値はフロー制御ではなく割り当てです。メッセー ジの割り当てにより、WebLogic JMS サーバがメッセージで一杯になり、メモリ が不足して、予期しない結果になることが防止されます。割り当てに到達する と、JMS は(ブロッキングではなく)ResourceAllocationException によって それ以上の送信を防ぎます。割り当ては、個々の送り先またはサーバ全体に設定 できます。

同様に、しきい値もフロー制御ではありません。ただし、しきい値は割り当てよ りもそのアプリケーションに適しています。しきい値は、超過した場合にメッ セージをコンソールに記録するための設定値に過ぎません。これにより、ユーザ は対処に遅れたことを知ることができます。

接続ファクトリに対するメッセージの最大数の設定は割り当てではありません。 これは、サーバから送信されてから非同期コンシューマが見るまでの間に存在す る未処理メッセージの最大数を指定します。このデフォルト値は 10 です。

**Q.** JDBC をコンフィグレーションして JMS JDBC ストアが自動的に回復するよ うにする方法を教えてください。

**A.** 複数の顧客からの報告によると、JDBC ストアを使用しており、DBMS がダ ウンして復帰した場合、JMS は WLS をシャットダウンして再起動するまで JDBC ストアを使用しないという問題があります。この問題を回避するには、 JMSJDBCStore に関連付けられている JDBC 接続プールの次の属性をコンフィグ レーションします。

TestConnectionsOnReserve="true"\ TestTableName="[[[catalog.]schema.]prefix]JMSState"

これらが設定されていないと、JDBC リソースがダウンして復帰した場合、JMS は WLS をシャットダウンしてから再起動するまで接続プールを使用できませ ん。これは、WLS 6.0 SP02 と WLS 6.1 でテスト済みです。

**Q.** WebLogic JMS はクラスタ化をサポートしていますか。

**A.** WebLogic JMS では、クラスタ内のあらゆるサーバから送り先へのクラスタ ワイドで透過的なアクセスがサポートされています。システム管理者は、複数の 接続ファクトリをコンフィグレーションし、対象を使用してそれらを WebLogic サーバに割り当てることで、クラスタ内のあらゆるサーバから送り先へのクラス タワイドで透過的なアクセスを確立できます。各接続ファクトリは、複数の WebLogic サーバにデプロイできます。

アプリケーションでは、Java Naming and Directory Interface(JNDI)を使用して 接続ファクトリをルックアップし、JMS サーバとの通信を確立するための接続 を作成します。各 JMS サーバでは、複数の送り先に対する要求が処理されます。 JMS サーバで処理されない送り先への要求は、適切なサーバに転送されます。

クラスタ内のさまざまなノード上の複数の JMS サーバに異なる名前が付けられ ている場合、それらのサーバをコンフィグレーションできます。また、さまざま な JMS サーバに送り先を割り当てることができます。

ただし、JNDI でエントリをレプリケートする際に伝播遅延が発生するという問 題を認識しておく必要があります。あるノードにデプロイされる MDB が別の ノード上の送り先を参照する場合、デプロイメントは失敗し、 javax.naming.NamingException 例外が送出されます。この問題が発生するのは、 サーバがまだリモート サーバ (JMS サーバ)からの JNDI と同期化されておら ず、このため MDB のデプロイメントの一部としての送り先の JNDI ルックアッ

プが失敗するためです。この解決策のひとつは、各 MDB がローカルの送り先を 参照するようにすることです。、また、サーバの起動(プラス JNDI 伝播の遅延) 後に MDB をデプロイするという方法もあります。MDB のデプロイ前にメッ セージを失うことを回避するには、恒久サブスクリプションを使用します。この 問題は、WLS 6.1 では修正されています。WLS 6.1 では、MDB はデプロイされ、 送り先が使用可能になるまで再接続が試行されます。ただし、これはローカル以 外の JMS 送り先を参照する EJB については依然として問題であることに注意し てください。

接続ファクトリの詳細については、『WebLogic JMS プログラマーズ ガイド』の 「[WebLogic JMS](http://edocs.beasys.co.jp/e-docs/wls61/jms/fund.html) の基礎」を参照してください。WebLogic クラスタの詳細につい ては、『[WebLogic Server Clusters](http://edocs.beasys.co.jp/e-docs/wls61/cluster/index.html) ユーザーズガイド』を参照してください。

**Q.** アプリケーションがどの WebLogic Server で実行されるかを制御する方法を 教えてください。

**A.** システム管理者は、接続ファクトリのコンフィグレーション時に対象を指定 することで、アプリケーションをどの WebLogic Server で実行するのかを指定で きます。各接続ファクトリは、複数の WebLogic サーバにデプロイできます。

注意 **:** デフォルトの接続ファクトリを使用する場合は、接続ファクトリがデプ ロイされる WebLogic サーバを指定できません。特定の WebLogic サー バを対象にする場合は、新しい接続ファクトリを作成し、適切な JMS サーバの対象を指定してください。

**Q.** WLS 6.1 での JMS クラスタ化の価値はなんですか。

**A.** コンシューマとプロデューサは、送り先が実際にどこに存在するかに関係な く、クラスタ内の任意のサーバからその送り先にアクセスできます。これによ り、場所の透過性が実現されます。ただし、場所の透過性(レプリケートされた JNDI を使用する)を実現するには、クラスタのメンバのいずれか(管理サーバ 以外)の JMSServer をコンフィグレーションする必要があります。

特定のプロデューサまたはコンシューマが存在するサーバがダウンした場合で も、他のサーバは送り先にアクセスできます。しかし、送り先がダウンした場 合、すべてのプロデューサおよびコンシューマは役に立たなくなります。JMS サーバがダウンした場合、そのサーバが関与しているすべてのトランザクション がロール バックされます。JMS は、クラスタ内のダウンしたサーバ以外のサー バで引き続き正常に動作します。そのサーバが復帰すると、そのサーバが再び JMS サービスを提供します。サーバが復帰すると、メッセージがコンシューマ に送信されるか、またはコンシューマによって取得されます。サーバを再起動す れば、正常に動作するはずです。

たとえば、トピックがサーバ B にデプロイされ、サブスクライバがサーバ A を 介し、パブリッシャがサーバ B を介してそのトピックにアクセスするとします。 この場合、サーバ A がダウンすると、パブリッシャはメッセージをパブリッ シュできますが、サブスクライバはメッセージを受信できません(サーバ B に 接続していない場合)。

将来のリリースでは、WLS JMS は、送り先が存在するサーバがダウンしたとき に自動移行およびフェイルオーバを処理するようになります。

**Q.** 手動のフェイルオーバはどのように実行するのですか。

**A.** WebLogic Server の障害からの回復手順、手動フェイルオーバの実行手順、 およびプログラミングの考慮事項については、『管理者ガイド』の「[JMS](http://edocs.beasys.co.jp/e-docs/wls61/adminguide/jms.html) の管 [理](http://edocs.beasys.co.jp/e-docs/wls61/adminguide/jms.html)」を参照してください。

**Q.** WLS JMS サーバは、クローズまたは失われた接続、クラッシュ、およびそ の他の問題を検出して、それらから回復できますか。

**A.** はい、クライアントがそのリソースをクローズした、ネットワーク接続に失 敗した、およびその中に JVM が存在する場合、WLS 6.1 マルチキャスト pub/sub であっても、JMS サーバは「ピア」の損失を検出して回復します。

**Q.** WLS T3 プロトコルを使用する必要はありますか。

**A.** J2EE は、インタフェースを標準化しています。WebLogic の RMI 仕様の実 装では、T3 という独自の通信プロトコルが使用されます。Javasoft の RMI の参 照実装では、JRMP という独自のプロトコルが使用されます。WebLogic が T3 を開発した理由は、エンタープライズクラスの分散オブジェクト システムを Java で構築するためのスケーラブルで効率的なプロトコルが必要であったため です。

T3 は WebLogic 独自のプロトコルですが、ユーザのアプリケーション コードは T3 について何も知る必要はありません。このため、これについて心配する必要 はありません。「WebLogic 固有の文字列」(PROVIDER\_URL、

INITIAL\_CONTEXT\_FACTORY、など)をプロパティファイル(またはどこか)に 外部化します。これにより、コードを完全に移植可能にして、プロパティ ファ イル内のそれらのみを変更するだけで、コードを取得して別の J2EE アプリケー ション サーバで実行できるようになります。

**Q.** HTTP トンネリングはどのようにして行いますか。

**A.** HTTP トンネリング(すべてのメッセージを HTTP に包み込んでファイア ウォールを通過させること)を使用する場合、TunnelingEnabled="true" を

config.xml ファイルの <Server> 定義に追加するか、コンソール上の該当する ボックスをオンにする必要があります。次に、InitialContext を取得するときに、 Context.PROVIDER\_URL 用に t3://localhost:7001 ではなく http://localhost:7001 というような URL を使用します。SSL を使用して HTTP トンネリングを行う場合、https://localhost:7002 を使用します (https は HTTP トンネリングと SSL を使用します。7002 はコンフィグレーショ ンしたセキュアなポートです)。これを行うと、パフォーマンスが低下します。 このため、必要な場合にのみ(ファイアウォールを通過する必要がある場合な ど)トンネリングを使用してください。

**Q.** WLS JMS は SSL2 をサポートしていますか。

**A.** はい、SSL は WLS JMS でサポートされています。SSL2 は、初期 JNDI コン テキストをルックアップするときに、「t3:」の代わりに「t3s:」で始まる URL を 使用することによって、自動的に使用されます。

**Q.** 非 WLS JMS プロバイダと WLS を統合する方法を教えてください。

**A.** MQ Series、IBus MessageServer、Fiorano、および SonicMQ との統合につい ては、[ftp://edownload:BUY\\_ME@ftpna2.bea.com/pub/downloads/jmsproviders.doc](ftp://edownload:BUY_ME@ftpna2.bea.com/pub/downloads/jmsproviders.doc) を参照してください。

**Q.** 2 フェーズ トランザクションまたはグローバル トランザクションは、 WebLogic JMS とどのように関連するのですか。

**A.** 2 フェーズ トランザクションまたはグローバル トランザクションを使用する と、複数のリソース マネージャ (EJB、データベース、JMS サーバなど) が1つ のトランザクションに参加できます。

たとえばクライアントは、2 フェーズ トランザクションを使用して、1 つの JMS サーバ (サーバ A) のキューから別の JMS サーバ (サーバ B) のキューにメッ セージを送信できます。各サーバには、固有の永続ストレージがあります。トラ ンザクションがコミットされると、メッセージがサーバ B で表示可能になりま す。トランザクションがロールバックされた場合、メッセージはサーバ A の キューに戻されます。

注意 **:** 両方のキューが同じ JMS サーバにある場合は、1 フェーズ トランザク ションを使用します。

<span id="page-92-0"></span>**Q.** JMS 処理がユーザ トランザクションの一部にならない(トランザクション内 で呼び出されるが、適切にロール バックされない)のはなぜでしょうか。トラ ンザクションの問題を追跡するにはどのようにすればよいでしょうか。

**A.** 通常、この問題は、設計により外部のグローバルなトランザクションを無視 するトランザクション セッションを明示的に使用することによって発生します。

トランザクション JMS セッションは、常に独自の内部トランザクションを持ち ます。これは、呼び出し側が持っているトランザクション コンテキストによっ て影響されません。

また、この問題は、「UserTransactionsEnabled」が false に設定されている接続 ファクトリを使用することによっても発生します。

1. 以下の 2 つのインポート行を追加して、現在のスレッドがトランザクション に存在するかどうかをチェックできます。

import javax.transaction.\* import weblogic.transaction.\*;

また、以下の行を追加します(各処理の直前および直後など)。

Transaction tran = TxHelper.getTransaction(); System.out.println(tran); System.out.println(TxHelper.status2String(tran.getStatus()));

これにより、いつ新しいトランザクションが開始し、関連付けが発生するの かを明確に理解できます。

- 2. JMS メッセージを送信するスレッドがトランザクションに関連付けられるよ うにします。createQueueSession または createTopicSession の最初のパラメー タを false に設定することによって、コードがトランザクション セッション を使用していないことをチェックします。接続およびセッションの作成は、 トランザクションと直交しています。トランザクションは、その前または後 に開始できます。メッセージを送信または受信する前に、トランザクション を開始するだけで済みます。
- 3. config.xml ファイルで接続ファクトリの UserTransactionsEnabled フラグが明 示的に true に設定されていることを確認してください。この値のユーザ コン フィグレーション接続ファクトリのデフォルト値は false であるからです。 コンフィグレーション済みの接続ファクトリの 1 つを使用する場合、次のよ うに設定します。

weblogic.jms.ConnectionFactory は、ユーザ トランザクションを無効化しま す。このため、ユーザ トランザクションが必要な場合には使用しないでください。

javax.jms.QueueConnectionFactory および javax.jms.TopicConnectionFactory はユーザ トランザクションを有効化し ます。

4. 次の追加プロパティを使用してサーバを起動することによって、JTA 処理を 追跡できます。

-Dweblogic.Debug.DebugJMSXA=true

以下のようなトレース文がログに表示されます。

XA ! XA(3163720,487900) <RM-isTransactional() ret=true> これを使用すると、JMS をトランザクションに関連付けることができます。

<span id="page-94-0"></span>**Q.** アプリケーションがトランザクションの結果に関係なく JMS 処理を正常に実 行する方法を教えてください。

**A.** 基本的に、JMS 処理がトランザクション セッションを使用して行われるか、 またはトランザクションが次のようにサスペンド / 無効化されなければなりませ ん(以下の 1 つまたは複数を行います)。

1. JMS 呼び出しを行う前に現在のトランザクションをサスペンドし、その完了 後に再開します。コードは次のようになります。

import javax.transaction.Transaction; import javax.transaction.TransactionManager;

```
TransactionManager tranManager= 
TxHelper.getTransactionManager();
Transaction saveTx = null;
try {
saveTx = tranManager.suspend();
... JMS 処理を行う。トランザクションには参加しない
} finally {
// 中断されたトランザクションは常に再開する必要がある
if (saveTx != null) tranManager.resume(saveTx);
}
```
- 2. createQueueSession または createTopicSession の最初のパラメータに true を 指定することによって、トランザクション セッションを使用します。
- 3. 接続ファクトリを使用し、ユーザ トランザクションを無効にします。つま り、config.xml ファイルで接続ファクトリの UserTransactionsEnabled フラグ が明示的に false に設定されていることを確認するか、この値のユーザ コン フィグレーション接続ファクトリのデフォルト値の false を使用します。コ ンフィグレーション済みの接続ファクトリ weblogic.jms.ConnectionFactory はユーザ トランザクションを無効にし ます。

トランザクション JMS セッションは、常に独自の内部トランザクションを持ち ます。これは、呼び出し側が持っているトランザクション コンテキストによっ て影響されません。非トランザクション JMS セッションはより複雑です。WLS 6.1 のデフォルト ファクトリ weblogic.jms.ConnectionFactory を使用する場 合、セッションはユーザ トランザクションに参加しません。これは、

UserTransactionsEnabled フラグが「False」に設定されているからです。非推 奨のデフォルト ファクトリの javax.jms.QueueConnectionFactory または javax.jms.TopicConnectionFactory を使用する場合、または独自のファクト リを定義して UserTransactionsEnabled フラグを「True」に設定した場合、JMS セッションは外部のトランザクションに参加します(外部トランザクションが存 在し、JMS セッションがトランザクション セッションではない場合)。

<span id="page-95-0"></span>**Q.** トランザクション内で acknowledge() が呼び出された場合、何が起こります か。

**A.** JMS 仕様により、トランザクションの中では acknowledgeMode は無視され ます。このため、トランザクションの中で acknowledge() メソッドが呼び出さ れた場合、それは無視されます。

<span id="page-95-1"></span>**Q.** トランザクションを必要とする EJB から非トランザクションの TopicSession を使用するときにエラーが発生するのはなぜですか。

**A.** あるトランザクションに 2 つのリソース(JMS やデータベースなど)が参加 するときには、そのトランザクションは 2 フェーズとなります。使用している データベース ドライバが XA 互換ではないため、通常 2 フェーズ トランザク ションには参加できません。これを解決するには、XA 互換ドライバを使用する か、または JDBCTxDataSource 値をコンフィグレーションして

enableTwoPhaseCommit を true に設定します。後者の場合、ヒューリスティッ ク エラーが発生する場合があるので注意してください。JMS を現在のトランザ クションに参加させたくない場合、「アプリケーションがトランザクションの結 果に関係なく JMS 処理を正常に実行する方法を教えてください」を参照してく ださい。

<span id="page-95-2"></span>**Q.** 他の作業に使用しているのと同じデータベース上に JMS JDBC ストアがある 場合、1 フェーズ コミットを使用できますか。

**A.** 使用できません。WLS 6.1 は、JMS は自身のリソース マネージャです。つま り、JMS 自体が XAResource を実装し、メッセージがデータベースに格納されて いる場合でも、データベースに依存せずにトランザクションを処理します。この ため、JMS とデータベースを使用するときには、そのデータベースが JMS メッ セージが格納されているデータベースと同じである場合でも、常に 2 フェーズ コミットになります。

JMS キューと同じサーバ上にデータベース作業に使用する接続プールが存在し ていれば、パフォーマンスが向上します。トランザクションは依然として 2 フェーズですが、より小さいオーバーヘッドで処理されるからです。また、JMS JDBC ストアではなく JMS ファイル ストアを使用することによっても、パ フォーマンスが向上する場合があります。

<span id="page-96-0"></span>**Q.** XAResource と WLS を統合して、別のリソース マネージャで JTA トランザ クションを取得する方法を教えてください。

**A.** MQ Series の統合については、<http://developer.bea.com/docs/jmsjta.jsp>を参照 してください。

<span id="page-96-1"></span>**Q.** XA ドライバまたは TX データ ソースを使用して JMS を起動するときに例外 が発生するのはなぜですか。

**A.** JMS で TX データ ソースを使用することはできません。JMS は、非 XA リ ソースドライバを使用する JDBC 接続プールを使用する必要があります (XA ド ライバまたは JTS ドライバは使用できません)。enableTwoPhaseCommit オプ ションは設定しないでください。JMS は JDBC ドライバの上で XA をサポートし ます。

<span id="page-96-2"></span>**Q.** WLS JMS は XAResource 互換ですか。

**A.** はい。バージョン 6.0 では、WLS JMS は JTA 仕様に定義されているとおり に XAResource インタフェースを実装していました。バージョン 6.1 では、 XAConnection、XAConnectionFactory、XAQueueConnection、 XAQueueConnectionFactory、XAQueueSession、XASession、 XATopicConnection、XATopicConnectionFactory、および XATopicSession の各メソッドも実装されています。これらは、JMS 仕様ではオプションとして 定義されています。これらのメソッドは、XAResource インタフェースの一部で はありません。XAResource インタフェースは、トランザクション マネージャが JTA トランザクションを管理するために必要な開始、準備、コミットのような メソッドを持ち、これらは WLS JMS によって提供されます。JMS の送信または 受信を JTA トランザクション (開始 / コミット)でラップした場合、JMS の処 理はトランザクションの一部となります(トランザクション セッションを使用 しない場合)。

このため、XAQueueConnectionFactory を使用して XAQueueConnection および XAQueueSession を取得して getXAResource() を呼び出すことはできません。 ただし、WLS JMS は WLS JTA によって自動的に登録されるため、これを心配 する必要はありません。

また、WLS JMS はトランザクションを駆動する別のトランザクション マネー ジャ(少なくともドキュメント化されているインタフェース)では使用できませ  $\lambda$ 

<span id="page-96-3"></span>**Q.** コンテナ管理トランザクション内で送信したメッセージを受信できないのは なぜですか。

**A.** コンテナ管理トランザクションを使用している場合、EJB から送信された元 のメッセージは送信されません。以下に、何が起こるかを示します。

- 1. コンテナがトランザクションを起動します。
- 2. メソッドを起動します。
- 3. 新しいメッセージを生成します。
- 4. メッセージを送信します(実際には送信されず、トランザクションのコミッ トまでバッファに格納されます)。
- 5. キュー上でブロック受信を行います。
- 6. メソッドを終了します。
- 7. 元のメッセージが送信されなかったため、トランザクションのコミットは行 われません。これは、過去のブロック受信を取得できないからです。

これを解決するには、Bean 管理のトランザクションを使用するか、または送信 および受信をを 2 つの独立したメソッドに分割します。

<span id="page-97-0"></span>**Q.** ロールバックまたは回復されるメッセージはどのようになるのですか。

**A.** メッセージがロールバックまたは回復されると、そのメッセージが要求され ます。キューおよびそのキューのその他のメッセージのソート順序に基づいて メッセージがキューに入れられます。

順序が設定されていないキュー(一般的)では、他のメッセージが同時に回復さ れない限り、通常メッセージはキューのヘッダに置かれます(キューが到着時間 (FIFO)でソートとされているため)。ただし、ソート順序は競合を解決します。

メッセージは可能な限り最初に利用可能なコンシューマに再配信されます。要求 時にコンシューマが存在しない場合、コンシューマが現れるまでそのままそこに 置かれます。

WLS 6.1 から、メッセージの最大要求回数を設定できるようになりました。ま た、要求後にメッセージが使用できなくなるまでの遅延時間も指定できます。 メッセージが最大要求回数に達した場合、エラー送り先に置かれるか(コンフィ グレーションされている場合)、または通知することなく削除されます。

<span id="page-97-1"></span>**Q.** メッセージを保留にしておいて、後で確認応答することは可能ですか? **A.** これを行うためのプリミティブは存在しません。以下に、可能な解決策を 2 つ示します。

1 つは、次のように複数のセッションを使用することです。

while (true) { Create a session, subscribe to one message on durable

```
subscription
    Close session
     Save session reference in memory
    To acknowledge the message, find the session reference and call
    acknowledge() on it.
  }
もう 1 つは、トランザクションを使用して、次のように作業をサスペンドするこ
とです。
  start transaction
  while(true) {
    message = receive();
    if (message is one that I can handle)
    process the message
    commit
  } else {
    suspend transaction
    put transaction aside with message
    start transaction
   }
  }
メッセージを「確認応答」するには、次のようにします。
  resume user transaction
  commit
メッセージを「回復」するには、次のようにします。
  resume user transaction
  rollback
サスペンドするたびに、トランザクションをメッセージとともにスタックまたは
リストに置いて、後で処理またはロールバックできるようにする必要がありま
す。この解決策は、未処理トランザクションが大量に蓄積する可能性があるた
め、高いオーバーヘッドとなります。トランザクションはタイムアウトを持って
```
おり、自身でロールバックする場合があるため、メッセージを(異なるトランザ クションで)再び取得する可能性があることに注意してください。. また、未処 理にしておくトランザクションの数には実際的な制限があることにも注意してく ださい。デフォルトの制限は約 10000 です。最終的には、スタック / リストに 戻ってトランザクションをコミット / ロールバックします。トランザクション参 照 (javax.transaction.Transaction)はシリアル化できないことに注意して ください。

<span id="page-98-0"></span>**Q.** ソートされたキューはどのように使用するのですか。

**A.** 送り先キーは、特定の送り先に対してソート順を定義する場合に使用されま す。送り先キーとしては、メッセージへッダまたはプロパティフィールドを使 用できます。有効なメッセージ ヘッダおよびプロパティ フィールドのリストに ついては、『WebLogic JMS プログラマーズ ガイド』を参照してください。

キューは、送り先キーを基準に昇順または降順でソートできます。送り先は、送 り先キーが JMSMessageID メッセージヘッダ フィールドの昇順として定義され ている場合は先入れ先出しと判断され、降順として定義されている場合は後入れ 先出しと判断されます。JMSMessageID ヘッダ フィールドに定義されるキーは、 キー リストで定義されている最後のキーでなければなりません。

送り先をソートするために、複数の送り先キーを定義できます。

送り先キーを作成するには、Administration Console の [ 送り先キー ] ノードを使 用します。詳細については、[Administration Console](http://edocs.beasys.co.jp/e-docs/wls61/ConsoleHelp/index.html) オンライン ヘルプを参照し てください。

<span id="page-99-0"></span>**Q.** メッセージ優先度に基づくソートはどのように機能するのですか。

**A.** 第 1 に、送り先にキーを追加する必要があります(デフォルトではそれらは ソートされていません)。そのためには、JMSPriority をキーとして選択しま す。最も高い優先度を 0 にする場合は、キーを昇順にします。最も高い優先度を 9 にする場合は、キーを降順にします。

第 2 に、優先度は(メッセージではなく)プロデューサまたはセンダ側で設定さ れる必要があります。

第 3 に、優先度のソートは、待ち状態のメッセージがキューに複数存在する場合 に機能します。レシーバが常にセンダに追いついていれば、メッセージは到着し た順序で処理されます。

<span id="page-99-1"></span>**Q.** 送信されるメッセージに追いつかないリスナをどのように処理すればよいで しょうか。

- **A.** 以下に、いくつかのガイドラインを挙げます。
- 複数のリスナの使用を検討してください。
- リスナでの処理の削減を検討してください(「System.out」を呼び出さないな ど)。
- 送信は、一般に受信より高速です。すべてのメッセージを確認応答せず、ク ライアント肯定応答を使用していくつかのメッセージを受信するまで確認応 答を延期することによって、受信のオーバーヘッドを低減することを検討し てください。非同期リスナの場合、確認応答の「境界」に入らない場合、追

加のコード ロジックがなければ、最後のいくつかのメッセージは肯定応答さ れない場合があります(10 のうち 9 を受信するが、10 番目は受信しませ  $\lambda$ )。

- <span id="page-100-0"></span>**Q.** スレッド ダンプを取得して問題を追跡する方法を教えてください。
- **A.** スレッド ダンプを取得する方法は次のとおりです。
- コマンド ラインから次のコマンドを実行してみます (\bea\wlserver6.1\config\mydomain\ で setEnv スクリプトの実行後)。 java weblogic.Admin -url t3://localhost:7001 THREAD\_DUMP
- Windows では、コンソール ウィンドウで、〔Ctrl〕+〔Break〕を入力します。
- Unix では、kill -3を使用してサーバに通知します。

<span id="page-100-1"></span>**Q.** クライアント識別子はユニークにする必要がありますか。

**A.** 恒久サブスクライバを使用すると、2 つの異なるクライアントからサブスク ライブし、同じ接続ファクトリを使用し、その接続ファクトリがコンフィグレー ションされた clientID を持つ場合、TopicConnection を作成するたびにユ ニークな clientID を設定する必要があります。各接続は、ユニークな clientID を必要とします。clientID を使用して接続ファクトリをコンフィグ レーションした場合、その接続ファクトリの TopicConnection は、その接続が クローズされるまで 1 つしか作成できません。

<span id="page-100-2"></span>**Q.** メッセージはコピー / 値か参照のどちらによって渡されますか。

**A.** メッセージは、アプリケーションから見た場合、値によって渡されます(コ ピーが作成されます)。内部的には、メッセージ渡しを最適化するためにあらゆ る努力が払われます。

プロデューサが JMS サーバと同じ JVM 上に存在する場合、メッセージのコピー が作成されてから、そのメッセージが実際に送り先に置かれます。コンシューマ が JMS サーバと同じ JVM 上に存在する場合、メッセージのコピーが作成されて から、そのメッセージがコンシューマに渡されます。これにより、実際に送り先 に置かれるメッセージが保存されます。参照渡しは、JMS 仕様の違反です。特 に、ある人間がメッセージを作成し、そのメッセージを自分の空間で修正した場 合、それは既に送信されたメッセージに影響を与えてはなりません。したがっ て、送信されるメッセージはコピーでなければなりません。これは受信側にも当 てはまります。誰かがメッセージを消費し、プロパティの削除、ヘッダ フィー ルドの設定、何らかの変更などを行った場合、その変更は他のコンシューマが受 信するメッセージに影響を与えてはなりません。したがって、同じ JVM 上のレ

シーバに渡されるメッセージもコピーです(レシーバごとに 1 つ)。また、レ シーバに参照を渡し、そのレシーバがメッセージを修正してロールバックまたは 回復を行った場合、実際に受信する人間にとって、送り先にあるメッセージは変 更されることになります。このため、送信されたメッセージと異なるメッセージ を受信したように見えてしまいます。これは、このメッセージがそれを受信した 誰かによって修正され、元の場所に戻されたからです。

<span id="page-101-0"></span>**Q.** キューを管理して特定のメッセージを参照および削除する方法を教えてくだ さい。

**A.** QueueBrowser を使用するプログラムを記述します。次に、以下の例のとお り、セレクタとメッセージ識別子を使用して、特定のメッセージを削除します。

String selector = "JMSMessageID = '" + message.getMessageID() +  $"$  "";

キュー ブラウザは、キューの実際のビューではないことに注意してください。 これはスナップショットです。

<span id="page-101-1"></span>**Q.** キューをクローズして、サーバの次回の起動時にメッセージがリロードされ ないようにする方法を教えてください。

**A.** JMS は、キューの削除を定義しません。WLS JMS を使用すると、キューの 作成と削除を管理できます。実行時にキューを動的に削除する方法は存在しませ ん。

必要な場合、メッセージを確認応答するか、永続性を使用しないようにできま す。また、一時的なキューを使用することもできます。これらは、接続の存続期 間中にのみ存在します。さらに、恒久サブスクリプションを使用することもでき ます。恒久サブスクライバのメッセージは、その恒久サブスクライバがサブスク ライブしないにもかかわらず、トピックがそのまま存在する場合に削除されま す。

<span id="page-101-2"></span>**Q.** オブジェクト メッセージの受信後にそれが null として出力されるのはなぜで すか。

**A.** オブジェクトは、ObjectMessage.getObject() が呼び出されるまでデシリ アライズされません。toString() は、これが起こるまで NULL を出力します。 アプリケーションが setObject() を呼び出していない場合、WebLogic Server 6.1 はメッセージを自動的にデシリアライズします。

<span id="page-101-3"></span>**Q.** メッセージはどのような順序でコンシューマに配信されるのですか。

**A.** プロデューサとコンシューマ間の順序は、配信モードと同じようにソート順 序で管理され、ロールバックまたは回復が存在しない場合はセレクタによって管 理されます。複数のプロデューサが単独のコンシューマに送信するか、または複 数のコンシューマが複数のプロデューサから受信する場合、順序の保証はまった くありません。

順序は、一般にプロデューサとコンシューマの間で管理されます。ただし、非永 続メッセージは、ソート順序がより高い(優先度がより高い、など)永続メッ セージより優先し、他より前に移動できます。また、回復またはロールバックは 受信済みのメッセージをキュー / トピックに戻します。これにより、順序が影響 を受けます。

大部分のメッセージング システム (WLS JMS を含む)は、プロデューサと送り 先間、および送り先とコンシューマ間の順序を管理します。このため、いったん メッセージが送り先に到着したら、順序は変更されません。

最後に、WLS JMS でサポートされる非同期パイプラインも順序に影響を与えま す。デフォルトでは、サーバから非同期クライアントに送信される未処理メッ セージが最大 10 通も存在する可能性があります。非同期コンシューマが「捕ま えられた」場合、これらのメッセージはソートされません。パイプラインでは送 り先のソートは行われません。送り先が優先度でソートされ、到着する新しい メッセージの優先度がパイプラインに既に存在するメッセージより高い場合、新 規メッセージはパイプライン内を飛び越えることはなく、送り先の最初に置かれ ます。パイプラインのサイズはコンフィグレーション可能です。使用する接続 ファクトリの MessagesMaximum 設定を参照してください。真の優先度ソートを 行いたい場合、接続ファクトリの最大メッセージ数を 1 に変更してください。

<span id="page-102-0"></span>**Q.** 接続ファクトリを見つけようとしているときに例外が送出されるのはなぜで すか。

**A.** 例外は、一般に java.io.InvalidClassException また java.lang.NoClassDefFoundError のようなものです。

クライアントの CLASSPATH に weblogic.jar が存在することを確認してくだ さい。また、適切な Java 実行時 jar ファイルが含まれていることを確認してくだ さい(たとえば rt.jar が必要な場合もあります)。

<span id="page-102-1"></span>**Q.** メッセージ セレクタの使用を避ける必要があるのはなぜですか。

**A.** BEA は、セレクタを頻繁に使用するアーキテクチャを避けることをお勧めし ています。セレクタを使用する必要がある場合、トピック セレクタを使用する ようにしてください。これらは、1 サブスクライバ、1 メッセージ当たり 1 度の 負担しか負いません。メッセージがサブスクライバの選択条件に一致しない場 合、そのメッセージは無視され、サブスクライバの「サブスクリプション」には 置かれません。

キューの場合、セレクタはより重くなります。各受信要求では、レシーバの選択 条件に一致するメッセージの検索でキュー全体のスキャンが必要となる場合があ ります。選択条件が厳しく、キューの深さが大きい場合、これは非常に重い負担 になる可能性があります。

トピックの動作は、一般にキューより優れています。ただし、これはメッセージ の混在とキューの深さに依存します。キューを使用する場合、検索しているメッ セージに一致しないメッセージが数多く存在する場合、自分のメッセージの 1 つ を検索するたびに、多数のメッセージとセレクタを何度も繰り返し比較しなけれ ばなりません。トピックを使用する場合は、各メッセージとすべてのコンシュー マが 1 度だけ比較されます。このため、重複する作業は存在しません。

また、非同期キュー(受信呼び出しのポスト)を使用する場合、アクセスするた びにメッセージを検索する必要があります。つまり、サーバが比較を行っている 間は待機する必要があります。トピックを使用する場合、メッセージはあらかじ め比較され、本質的に専用のキューに置かれます。そのポイントを参照する必要 はありません。それは独自の専用キューからの FIFO となります。サーバは、順 序を処理する間に比較を行うことができます。これに対し、アプリケーションは サーバがメッセージを検索している間はブロックされます。

<span id="page-103-0"></span>**Q.** メッセージ セレクタ(通常相関 ID に基づくフィルタ処理)を使用して実際 にメッセージを受信するリスナを決定することによって、複数のキュー レシー バが同じキューをリスンすることは可能ですか。

**A.** JMS 仕様では、こうした動作は定義されていません。WebLogic JMS 6.1 は、 これをサポートしています。メッセージがキューに置かれると、JMS は、その キューのすべてのコンシューマを、それらが受信を行った順番に検索します。そ の結果、そのメッセージに一致する最初のコンシューマがそのメッセージを受信 します。非同期キュー コンシューマの場合は、リスナを最初に設定しておく必 要があり、これによってコンシューマ リストの先頭に置かれます。ただし、非 同期キュー コンシューマがメッセージを受信するたびに、コンシューマはリス トの最後に移動します。トピックとは異なり、メッセージがセレクタに一致しな い場合、誰かがセレクタを持たないか、または一致するセレクタを持つまでその メッセージはキューに残されます。

<span id="page-103-1"></span>**Q.** 1 つのアプリケーションがあるキューにリスナとして 1 つのオブジェクトを 持っており、他のアプリケーションがそのキューのメッセージをリスンできるよ うにキューを作成する方法はありますか。

**A.** いいえ。その代わりとして、1 つの恒久サブスクリプションを持つトピック を作成できます。恒久サブスクリプションには、1 つのコンシューマだけを関連 付けることができるからです。この欠点は、セレクタがキューのときのようには 機能しなくなることです。JMS 1.0.2 仕様によると、恒久サブスクリプションに 対するセレクタを変更すると、サブスクリプションが「リセット」されます。こ

の結果、そのサブスクリプションに現在存在するすべてのメッセージが削除され ます。

<span id="page-104-0"></span>**Q.** javax.jms.Message.setJMSPriority、DeliveryMode、Destination、 TimeStamp、または Expiration を使用するときに設定値が機能しないのはなぜ ですか。

**A.** これらのメソッドは、ベンダ専用です。メッセージの値は、送信 / パブリッ シュのたびに上書きされます。これらの値を設定するには、MessageProducer、 QueueSender、または TopicPublisher の対応メソッド(setJMSPriority、 setDeliveryMode、setTimeToLive など)を使用する必要があります。これら の値がオプションのテンプレート コンフィグレーションのオーバーライド値に よってオーバーライドされていないかどうかをチェックしてください。

<span id="page-104-1"></span>**Q.** JMS クライアントをマルチ スレッド化する場合は、どのような注意が必要で すか。

**A.** JavaSoft JMS [仕様バージョン](http://www.javasoft.com/products/jms/javadoc-102a/index.html) 1.0.2 では、JMS セッションがシングル スレッ ドであることが示されています。したがって、複数のスレッドがセッションある いはコンシューマまたはプロデューサのどれかに同時にアクセスする場合、動作 は保証されません。さらに、複数の非同期コンシューマがセッションに存在する 場合、メッセージは並列的ではなく連続的にそれらに配信されます。

JMS で複数のスレッドを利用するには、複数のセッションを使用します。たと えば、並列な同期受信要求を可能にするには、セッションごとに 1 つのコン シューマだけがアクティブになるようにアプリケーションを設計し、複数のセッ ションを使用します。

<span id="page-104-2"></span>**Q.** 複数のトピックをサブスクライブするにはアプリケーションをどのように設 定すればよいですか。

**A.** N 個のトピックをリスンする場合、N 個のサブスクライバと N 個のセッショ ンを使用すると N 個の同時実行スレッドまで同時実行性が提供されます (それ だけ多くのスレッドを使用する場合)。N 個のサブスクライバと 1 個のセッショ ンでは、そのセッションを介してすべてのサブスクリプションがシリアライズさ れます。負荷が重い場合、追加のスレッドがなければ追いつくことができませ ん。また、CLIENT\_ACKNOWLEDGE を使用する場合、N 個のセッションによって、 個々に回復可能な N 個の独立したメッセージ ストリームが与えられます。 1 個の セッションだけがそれらのストリームを横切ると、制御が低下します。 WebLogic JMS の旧バージョンとは異なり、サーバサイドのバージョン 6.1 は、 存在するクライアント セッションの数に関係なく、小さい固定数のスレッドを 有効に使用します。

<span id="page-104-3"></span>**Q.** receive() 呼び出しのブロックおよび非同期の receive() 呼び出しはどのよ うに利用するのですか。

**A.** 同期 receive() メソッドは、メッセージが生成されるまで、タイムアウト値 に達するまで(指定されている場合)、またはアプリケーションが閉じるまでブ ロックされます。サーバサイドでの receive() 呼び出しのブロックはできる限 り行わないでください。同期 receive() 呼び出しは、その呼び出しがブロック されている全期間にわたってリソースを消費するからです。

『WebLogic JMS プログラマーズ ガイド』の「クライアント [サーブレットを使用](http://edocs.beasys.co.jp/e-docs/wls61/jms/implement.html) [したメッセージの受信」](http://edocs.beasys.co.jp/e-docs/wls61/jms/implement.html)で説明されているように、クライアント サーブレット を使用してメッセージを受信する場合はサーバのデッドロックが発生する可能性 があります。

メソッドが非同期で受信される場合、メッセージが生成されたときにのみメッ セージ リスナを使用してアプリケーションに通知されます。そのため、メッ セージを待つことでリソースが消費されることがありません。

<span id="page-105-0"></span>**Q.** receive() 呼び出しをブロックするときに注意することは何ですか。

**A.** アプリケーションの設計上、メッセージを同期的に受信する必要がある場 合、以下のメソッドのいずれかを使用することをお勧めします(望ましい順に挙 げてあります)。

- receive()に対する引数としてタイムアウト値を渡し、0より大きい最小値 を設定します。これは、サーバからの応答を待つスレッドの浪費を避けるた めにアプリケーションが許可する値です。
- receiveNoWait()メソッドを使用します。このメソッドは次のメッセージを 返すか、現在取得できるメッセージが存在しない場合は NULL を返します。 この場合、呼び出しはブロックされません。サーブレットは、wait() を呼 び出さずに、リクエストに戻るか、リクエストを再スケジューリングする方 法を提供します。
- 注意 **:** ビジー状態のサーバでデッドロックを引き起こすことがあるため、この オプションの使用は最小限にします。
- 同時にブロックされる receive() 呼び出しの数よりも多くのスレッドをコ ンフィグレーションするようにしてください。

<span id="page-105-1"></span>**Q.** NO ACKNOWLEDGE 確認応答モードの目的は何ですか。

**A.** NO\_ACKNOWLEDGE 確認応答モードは、受信したメッセージで確認応答の必要 がないことを示します。これでパフォーマンスは向上しますが、メッセージが失 われる恐れがあります。このモードは、セッションの確認応答で提供されるサー ビスの質を必要とせず、それに関連するオーバーヘッドを避ける必要があるアプ リケーションで使用します。

NO\_ACKNOWLEDGE セッションに送信されたメッセージは、サーバから即座に削除 されます。このモードで受信されたメッセージは回復されないので、メッセージ を配信する最初の試行が失敗した場合はメッセージが失われたり、重複メッセー ジが配信されたりします。

注意 **:** アプリケーションで、失われたメッセージや重複メッセージを処理でき ない場合は、このモードは使用しないでください。重複メッセージは、 メッセージを配信する最初の試行が失敗した場合に送信されます。

また、この確認応答モードは永続的なメッセージングでは使用しないでくださ い。永続的なメッセージングにとっては、サービスの質が低すぎる可能性があり ます。

<span id="page-106-0"></span>**Q.** マルチキャスト サブスクライバを使用するのはどのような場合ですか。 **A.** マルチキャストを使用することによって、後でメッセージをマルチキャスト

サブスクライバに転送する、指定したホストのグループにメッセージを配信でき ます。マルチキャストには、次のような利点があります。

- ホスト グループにメッセージをほとんどリアルタイムに配信できます。
- メッセージをマルチキャスト サブスクライバに配信する場合に JMS サーバ で必要になるリソース量が削減されるので、スケーラビリティが向上しま す。
- 注意 **:** マルチキャストは、Pub/sub メッセージング モデルのみでサポートされ ています。

マルチキャストを使用すると便利な例としては、株価表示があります。最新の株 価を入手する場合に重要になるのは、信頼性よりもタイムリーな配信です。全部 または一部の内容が配信されなくても、リアルタイムの株価情報にアクセスする ときに、クライアントは簡単に情報の再送信を要求できます。クライアントでは 情報の回復は必要とされません。回復された情報が再配信される頃には、その情 報は古くて価値のないものになっているからです。

マルチキャストでは、ホスト グループの全メンバに対するメッセージの配信は 保証されません。確実な配信と回復が必要なメッセージについては、マルチキャ ストを使用しないでください。

<span id="page-106-1"></span>**Q.** サーバ セッション プールと接続コンシューマは、どのような場合に使用する のですか。

**A.** WebLogic JMS には、サーバ セッションのサーバ管理プールを定義するため のオプションの JMS 機能が実装されています。この機能を使用すると、アプリ

ケーションで複数のメッセージを並行して処理できます。ConnectionConsumer オブジェクトでは、サーバ セッションを使用して受信メッセージを処理します。 メッセージ トラフィックが大きい場合は、スレッド コンテキストの切り替えを 最小限に抑えるために、接続コンシューマでは複数のメッセージで各サーバ セッションをロードすることができます。複数の接続コンシューマで、サーバ セッション プールのサーバ セッションを共有できます。

アプリケーションで接続コンシューマを使用する方法については、『WebLogic JMS プログラマーズ ガイド』の[「メッセージの並行処理](http://edocs.beasys.co.jp/e-docs/wls61/jms/implement.html)」、または javax.jms.ConnectionConsumer javadoc を参照してください。

注意 **:** サーバ セッション プールはメッセージ駆動型 Bean を使用して実装する こともできます。サーバ セッション プールを使用する場合、MDB を使 用することをお勧めします。「サーバ セッション プールとメッセージ駆 動型 Bean を比較したいのですが」を参照してください。メッセージ駆動 型 Bean によるサーバ セッション プールの実装については、『[WebLogic](http://edocs.beasys.co.jp/e-docs/wls61/ejb/index.html)  [エンタープライズ](http://edocs.beasys.co.jp/e-docs/wls61/ejb/index.html) JavaBeans プログラマーズ ガイド』を参照してくださ い。

<span id="page-107-0"></span>**Q.** onMessage() メソッド呼び出し内で close() メソッドを発行するにはどのよ うにすればよいですか、また、close() メソッドのセマンティクスは何ですか。

**A.** onMessage() メソッド呼び出し内で close() メソッドを発行する場合、シ ステム管理者は接続ファクトリをコンフィグレーションするときに [ メッセージ の短縮を許可1チェック ボックスを選択しなければなりません。詳細について は、Administration Console オンライン ヘルプの「JMS [接続ファクトリ](http://edocs.beasys.co.jp/e-docs/wls61/ConsoleHelp/jmsconnectionfactory.html)」を参照 してください。このチェックボックスが選択されていない状態で、onMessage() メソッド呼び出し内で close() メソッドを発行すると、その呼び出しはハング します。

close() メソッドは、次の手順を実行して系統的にシャットダウンを行います。

- 保留中のすべてのメッセージの受信を終了させます。アプリケーションは、 クローズ時にメッセージを受信できない場合はメッセージまたは NULL を返 す場合があります。
- 現在メッセージを処理しているすべてのメッセージ リスナが完了するまで待 機します。ただし、close() メソッドを呼び出すメッセージ リスナは除きま す。
- 処理中のトランザクションを、そのトランザクション セッション上でロール バックします(こうしたトランザクションが外部 JTA ユーザ トランザク ションの一部である場合を除きます)。
■ クライアントが確認応答を行うセッションの確認応答は強制しません。確認 応答を強制しないことにより、キューおよび信頼性の高い処理が要求される 恒久サブスクリプション用のメッセージが失われなくなります。

接続をクローズすると、関連付けられているすべてのオブジェクトがクローズさ れます。受信メッセージの acknowledge() メソッドを除いて、接続で作成また は受信されたメッセージ オブジェクトは引き続き使用できます。閉じた接続を クローズしても影響ははありません。

注意 **:** クローズされた接続のセッションから受信したメッセージを確認応答し ようとすると、IllegalStateException が送出されます。

セッションをクローズすると、関連付けられているすべてのプロデューサとコン シューマもクローズされます。

各オブジェクトについての close() メソッドの影響については、適切な javax.jms javadoc を参照してください。

- **Q.** XML メッセージをパブリッシュするにはどのようにすればよいですか。 **A.** 以下の手順を実行します。
- 1. DOM ドキュメント ツリーから XML を生成します。
- 2. 生成された DOM ドキュメントを StringWriter にシリアライズします。
- 3. StringWriter の toString を呼び出し、それを message.setText に渡しま す。
- 4. メッセージをパブリッシュします。

**Q.** JMS をアプレットで使用するにはどのようにすればよいですか。

<news://newsgroups.bea.com/3ad321d5@newsgroups.bea.com> を参照してください。

**Q.** スタートアップ クラスを使用して JMS オブジェクトを初期化し、後でそれを 参照するにはどのようにすればよいですか。

**A.** このトピックについては、

<news://newsgroups.bea.com/3ad0d7f3@newsgroups.bea.com> を参照してください。 サンプル コードでは、シャットダウン時に正しくクリーンアップが実行されま せん。以下のような処理を行うシャットダウン クラスを使用できます。

**A.** このトピックについては、

```
JMSobject WLSobject = null;
try {
 WLSobject = JMSStartUp.getJMSobject();
 WLSobject.JMSCleanup();
} catch(Exception e) {}
```
サーブレットは、初期化とクリーンアップの両方を行うための優れたソリュー ションを提供します。「アプリケーション サーバ内でスレッドの作成や初期化の 実行などを行うための標準的な方法を教えてください」を参照してください。

**Q.** メッセージ リスナ内からのメッセージの送受信は可能ですか。

**A.** はい。メッセージ リスナ内から任意のキューまたはトピックに対して送受信 を行うことができます。

MDB ではない場合、onMessage() を含む同じ Connection または Session を使用 してこれを行うことができます。メッセージ リスナを作成する場合、コンスト ラクタにセッションを渡します。次に、onMessage メソッドにアクセスし、 onMessage メソッド内から非同期ではなく同期呼び出しを行うことができます。 別の onMessage() にサービスを提供する Session を使用しないでください。 Session および Sessions はマルチスレッドをサポートしないからです。

トランザクション非対応の処理を行った場合、メッセージの重複または紛失が起 こる場合があります(onMessage() コードがメッセージを転送しようとした場 合)。

- 1. publish() の後に確認応答を呼び出し、確認応答が何らかの理由(ネットワー ク / サーバの障害) で失敗した場合、メッセージが再び表示され、パブリッ シュが2度行われます(セマンティクスが重複する可能性があります)。連続 番号を追跡して重複を削除することもできますが、簡単ではありません。
- 2. publish() の前に確認応答を呼び出した場合、セマンティクスを 1 度だけ取 得します。publish() が失敗すると、メッセージがサーバに到着する前か後 のどちらで障害が発生したのかが分かりません。

onMessage を使用してトランザクション セマンティクスが 1 度だけ必要な場合 は、トランザクション MDB を使用する必要があります。トランザクション MDB の onMessage() は、トランザクションを起動し、そのトランザクション内 で受信した WebLogic Server JMS メッセージを組み込みます。publish() も同じ トランザクションに入ります。次のコードは、受信した各メッセージへの応答を 送信します。このコードは、ejbCreate メソッドで接続などを作成し、 onMessage が呼び出されるたびに接続を作成する必要がないようにします。 QueueSender は匿名(ヌル Queue)です。これは、誰に返信する必要があるの

か分からないからです。ejbRemove メソッドは、接続をクローズすることに よってクリーンアップされます。これと同じアプローチを使用して、レシーバ、 サブスクライバ、またはパブリッシャを作成できます。

```
import javax.ejb.CreateException;
import javax.ejb.EJBContext;
import javax.naming.*;
import javax.naming.directory.*;
import java.util.Hashtable;
import javax.ejb.MessageDrivenBean;
import javax.ejb.MessageDrivenContext;
import javax.jms.*;
public class MDB
implements MessageDrivenBean, MessageListener {
public static final String WLSqcf =
"javax.jms.QueueConnectionFactory";
public static final String WLSqname =
"jms.queue.TestQueue1";
public static final String WLSurl =
"t3://localhost:7001";
public static final String WLSJNDIfactory =
"weblogic.jndi.WLInitialContextFactory";
private MessageDrivenContext context;
private QueueSession session;
private QueueConnection connection = null;
private QueueConnectionFactory factory;
private InitialContext ctx;
private QueueSender QueueSender;
// 必須 - 引数のないパブリック コンストラクタ
public MDB() {}
// 必須 - ejbActivate
public void ejbActivate() {}
   // 必須 - ejbRemove
   public void ejbRemove() {
  context = null; if (connection != null) {
     try {
      connection.close();
     } catch(Exception e) {}
    connection = null;
 }
}
// 必須 - ejbPassivate
public void ejbPassivate() {}
public void setMessageDrivenContext(
 MessageDrivenContext mycontext) {
context = mycontext;}
// 必須 - 引数のない ejbCreate()
public void ejbCreate () throws CreateException {
```

```
 try {
   // 初期コンテキストを取得 
 Hashtable env = new Hashtable();
  env.put(Context.INITIAL_CONTEXT_FACTORY, WLSJNDIfactory);
  env.put(Context.PROVIDER_URL, WLSurl);
  env.put(Context.REFERRAL, "throw");
 ctx = new InitialContext(env); factory = (QueueConnectionFactory)ctx.lookup(WLSqcf);
  // QueueConnection、QueueSession、QueueSender を作成
  connection = factory.createQueueConnection();
 session = connection.createQueueSession(false,
    Session.AUTO_ACKNOWLEDGE);
  queueSender = session.createSender(null);
  connection.start();
   } catch (Exception e) {
  throw(new CreateException(e.toString()));
  }
// MessageListener の実装
// 例外の送出なし
public void onMessage(Message msg) {
  try {
   System.out.println("MDB: " +
   ((TextMessage)msg).getText());
   msg.clearBody();
   ((TextMessage)msg).setText("reply message");
   queueSender.send((Queue)msg.getJMSReplyTo(), msg);
 }
  catch(Exception e) { // すべての例外を取得
  e.printStackTrace();
 }
 }
}
このアプローチにより、EJB/MDB インスタンスごとに接続が作成されます。こ
のため、EJB インスタンスによって共有されるプロデューサ プールを作成でき
ます。これを行うには、静的プールにプロデューサを挿入するクラスを記述しま
す(サンプル プロデューサ プールについては次の質問を参照)。onMessage 呼び
出しは、必要なときにプロデューサを取得します。Sessions は単一スレッドであ
る必要があるので、プロデューサ プール内のセッションごとに 1 つのプロ
デューサしか存在しません。
```
**Q.** プロデューサ プールはどのように作成するのですか。 **A.** 次に、プロデューサ クラスの疑似コードを示します。 class ProducerPool { static Hashmap pSets = new Hashtable(); static Hashmap inUse = new Hashtable();

}

```
QueueSender get(String contextURL,
  String connectionFactoryName,
String destinationName) \
 String lookup = contextURL+";"+connectionFactName+";"+destName;
 synchronized(pSets) {
  producer set = pSets.get(lookup);
  if (set != null && set not empty)
   qs = set.removeFirst();
 }
  if (producer == null) {
   create ctx
   get connect factory
   create connection
   create session
   look up destination
   qs = create queue sender
 }
  synchronized(inUse) {
  inUse.put(qs, lookup);
 }
 return qs;
}
void put(QueueSender qs) {
  String lookup;
  synchronized(inUse) {
  lookup = inUse.remove(p); }
   synchronzied(pSets) {
   producer set = pSets.get(lookup);
  if (set == null) {
    producer set = new producer set
    pSets.put(lookup, producer set);
 }
   producer set.add(qs);
 }
 }
}
注意 : 静的クラスへの参照が存在しない場合、それらはガベージ コレクション
      によって削除されます。このため、アプリケーション サーバが何らかの
     方法でそれらのクラスへの永続的なポインタを持っていることを確認し
      てください。その方法の 1 つは、起動時に初期化されるときにサーブ
      レットまたは EJB 内から永続的にそのクラスを参照することです。
以下は、onMessage メソッド内でプロデューサ プールを使用する例です。
onMessage() {
  QueueSender qs = ProducerPool.get(...);
  qs.send(...);
  ProducerPool.put(qs);
}
```
スタートアップ クラスまたは起動時にロードされるサーブレット クラスから呼 び出すことによって、このプールにあらかじめプロデューサを入れておくことが できます。

- **Q.** コンソール内の保留中のメッセージとは何ですか。
- **A.** 保留中とは、メッセージが以下の状態にあることです。
- トランザクション内で送信されたが、コミットされていない。
- 受信されたが確認応答されていない。
- 受信されたがコミットされていない。
- 再配信遅延の対象となっている(WebLogic Server 6.1 より)。
- 配信時間に制約されている(WebLogic Server 6.1 より)。

ロール バックされたメッセージは、トランザクションが実際にロール バックす るまで保留状態に置かれます。ロール バックを何度も行っても、重複カウント は発生せず、例外も発生しません。トランザクションが rollbackOnly として設定 され、続いて実際のロールバックが発生します。

Current は、保留中でないメッセージを表します。

Total は、サーバが最後に起動したときからの合計を表します。バイト数は、 メッセージのペイロードのみを考慮します。これには、プロパティと本文が含ま れますが、ヘッダは含まれません。

**Q.** ejb-jar.xml のメッセージ選択で「より小さい」または「より大きい」を使用 する方法を教えてください。

**A.** セレクタを CDATA セクションで囲みます。これにより、XML パーサは 「より小さい」または「より大きい」をタグとして認識しなくなります。

```
<jms-message-selector>
<![CDATA[ JMSXAppID <> 'user' ]]>
</jms-message-selector>
```
**Q.** 一定数のサブスクライバに対するセッションを増やした方がよいですか、減 らした方がよいですか。

**A.** N 個のサブスクライバに対して N 個のセッションを使用すると N 個の同時実 行スレッドまで同時実行性が提供されます(それだけ多くのスレッドを使用する 場合)。各 Session は、十分なスレッドを使用できる限り独自のスレッドを取得

します。それ以外の場合、セッションは使用可能なスレッドを逐次的に再利用し ます。

N 個のサブスクライバに対する 1 個のセッションでは、その 1 個のセッションを 介してすべてのサブスクリプションがシリアライズされます。負荷が重い場合、 追加のスレッドがなければ追いつくことができません。

CLIENT\_ACKNOWLEDGE を使用する場合、N 個のセッションによって、個々に回復 可能な N 個の独立したメッセージ ストリームが与えられます。 1 個のセッション だけがそれらのストリームを横切ると、制御が低下します。

**Q.** 外部 JMS メッセージで外部送り先は処理されますか。

**A.** WebLogic Server JMS は、外部の送り先を処理する方法を知りません。この 問題については JavaSoft と協議してきましたが、JavaSoft 仕様での送り先の定義 は、ベンダがそのレベルで相互運用できるほど明確ではありません。JavaSoft 側 は、受信 / 送信が正常に機能するように外部送り先を処理するには、この仕様は 十分でないことを認めています。WebLogic Server JMS の場合、外部送り先を使 用して setJMSdestination を実行した場合(これを設定するのはプロバイダだ けなので、実際には行わないでください)、それは無視されます (NULL に設定 される)。同様に、外部送り先用に setJMSReplyTo を実行した場合、WebLogic Server JMS はそれを無視します (NULL に設定します)。

**Q.** アプリケーション サーバ内でスレッドの作成や初期化の実行などを行うため の標準的な方法を教えてください。

**A.** 通常、スレッドを直接作成しないでください。正常に機能しない場合があり ます。ユーザが作成したスレッドは、WebLogic Server が独自の実行スレッド、 関連付けられるトランザクション コンテキスト、または環境(適切なクラス ローダなど)の作成時にあらかじめ設定するスレッドローカル変数の一部を備え ていません。WebLogic 独自の方法でこれを行うには、スタートアップ クラスま たは WebLogic Time サービスを使用します。これを行うための移植可能な方法 は、起動時にロードされるサーブレットを定義し、init() メソッドで初期化を 行い、destroy() メソッドでクリーンアップを行うことです。サーブレット自 体は何も行いません。このアプローチを使用すると、サーバを再起動せずにアン デプロイ / 再デプロイを行うことができます(毎回の適切なクリーンアップ / 初 期化を含む)。また、サーバを起動せずに依存クラスをより動的に管理できるよ うになります。

**Q.** トピック A.B と 2 番目のトピック A.B.C に名前を付けたときに JNDI の問題 が発生するのはなぜですか。

**A.** これは JNDI の実装の問題です。JNDI はドット(.)を使用してディレクト リに似た構造を構築します。ある要素がノードとツリー内のリーフを兼ねること はできません。この例では、B は A のリーフとして使用されますが、次にリー フ C のノードとして使用されます。

**Q.** トピック メッセージを処理するためにネットワーク間で送信されるメッセー ジの数はどのくらいですか。

**A.** たとえば、あるメッセージのサブスクライバが 3 つ存在し、そのうちの 1 つ が一致しないセレクタを持っている場合、どのくらいのメッセージが送信される でしょうか。

WebLogic JMS 6.1 では、3 つのコンシューマがすべて同じセッションに参加して いる場合、フロー制御されないすべてのサブスクライバに対してメッセージの 1 つのコピーがネットワーク間で送信されます。多数のメッセージを確認応答しな いようコンシューマがフロー制御されると、そのフロー制御が緩和されるまで メッセージは送信されません。したがって、答えは通常は 1 ですが、2 の場合も あります。この選択はサーバ サイドで行われるので、一致しないサブスクライ バは何も破棄する必要がありません。

**Q.** XPATH セレクタとはどのようなものですか。

**A.** 次に、XPATH セレクタの例を示します。二重引用符と単一引用符の使い方に 注意してください。

```
String selector = 
"JMS_BEA_SELECT('xpath', '/recipient/transport/text()') = 
'email'";
tsubscriber = tsession.createSubscriber(topic, selector, false);
```
JMS\_BEA\_SELECT は、WebLogic Server JMS SQL 構文の組み込み関数です。この 関数は、コンシューマの作成時にセレクタ文字列に組み込みます。xpath、 XML タブ、および文字列値が単一引用符で囲まれていることに注意してくださ い。

- **Q.** JMS を使用して要求 / 応答を処理する方法を教えてください。
- **A.** JMS で要求 / 応答を処理する方法はいくつかります。
- 各要求者に対して一時キューを使用し、応答がそのキューに戻るようにしま す。
- OueueRequestor クラスを使用します。このクラスは、次のとおり自動的に一 時キューを行い、応答を待ちます。

// 応答用の一時キューを作成する qrequestor = new QueueRequestor(qsession, queue); TextMessage msg = qsession.createTextMessage(); TextMessage reply = (TextMessage) qrequestor.request(msg);

- メッセージ セレクタとともに専用の応答トピックまたはキューを使用しま す。
- **Q.** メッセージをキューに戻して処理するにはどうすればよいですか。
- **A.** 以下のように、いくつかの方法があります。
- トランザクション セッションを使用し、そのセッションをロールバックして メッセージをキューに戻します。
- セッションの作成時に Session.CLIENT ACKNOWLEDGE を使用し、そのセッ ションを回復させてメッセージをキューに戻します。
- JTA トランザクションを使用し、そのトランザクションをロールバックして メッセージをキューに戻します。
- **Q.** キューまたはトピック接続が開始されてから新しいセッションとサブスクラ イバをそれらに追加することはできますか。

**A.** はい。ただし、1 つ注意が必要です。セッションがアクティブな非同期コン シューマを持つ場合、そのセッションに新しいサブスクライバ / コンシューマを 追加できません。JMS 仕様により、セッションは単一スレッドでのみアクセス される必要があります。これを行う必要がある場合、新しい Session を作成し、 そのセッションにそれを追加します。

開始された接続にレシーバを追加できます。レシーバ自体は非同期ではありませ ん。非同期にするには、リスナが必要となります。最初のレシーバの作成は、常 に安全です。その最初のレシーバに対してリスナを追加する場合、同じセッショ ンに参加する将来のレシーバについて心配する必要があります。新しいセッショ ン、およびそのセッションの最初のレシーバは、何の心配もなく作成できます。

セッションに 2 番目のレシーバを作成する場合、最初のレシーバが

MessageListener を持っているときには、そのセッションに他の実行スレッド が存在しないことを確認する必要があります。そのためには、接続を停止する か、または最初のレシーバの onMessage ルーチンから 2 番目のレシーバを実際 に作成します。

**Q.** プロデューサがコンシューマより高速であるため java.lang.OutOfMemoryError を受け取った場合、何を行えばよいですか。 **A.** 割り当てを使用すると、この状況を解決できます。送信者はセンダは ResourceAllocationExceptions を受け取り、サーバは引き続き正常に動作し ます。WLS 6.X は、メッセージのメモリからのページングをサポートしていま せん。

WLS 6.1 SP02 以降では、メッセージ ページング機能を使用できます。この機能 を使えば、メッセージ負荷が指定のしきい値に達した時点で仮想メモリから永続 ストレージにメッセージをスワップ アウトすることで、メッセージ負荷がピー クのときに貴重な仮想メモリを解放できます。詳細については、『WebLogic Server 管理者ガイド』の「JMS [の管理」](http://edocs.beasys.co.jp/e-docs/wls61/adminguide/jms.html)を参照してください。

**Q.** さまざまな接続ファクトリがあるのはなぜですか。

**A.** 複数の異なる接続属性セットを取得するためです。異なる動作が必要なクラ イアントは、異なるファクトリを使用する必要があります。すべてのクライアン トが同じ動作を必要とする場合、1 つのファクトリで十分です。

**Q.** 接続とセッションはどのように割り当てればよいですか。

**A.** 接続は、単一の物理的な接続(TCP/IP リンク)であると考えることができま す。セッションは、順序付けられた一連のメッセージを作成および消費するため の手段です。接続の作成は、一般に高くつきます。セッションの作成は、それほ ど高くありません。一般に、1 つの接続を使用し、すべてのスレッドを共有しま す。各スレッドは、独自のセッションを持ちます。複数のスレッド グループが あり、特定のスレッド グループのリソースを起動 / 停止 / クローズする必要があ る場合は、グループごとに 1 つの接続を使用するのが適切です。グループは、1 つのスレッドを持つことができます。

**Q.** アプリケーションは、アプリケーション サーバがダウンしているかどうかを どのように知るのですか。

**A.** 登録できるリスナが 2 種類存在します。JMS 仕様では、接続に問題があるか どうかを通知する Connection.setExceptionListener が定義されています。 接続に問題がある場合、その接続を使用するすべてのコンシューマにも問題が発 生します。接続例外を取得する理由は、接続する相手側の WebLogic サーバがダ ウンしているか、無応答であるか、または誰かが Mbean インタフェースを介し て接続を切断したためです。しかし、WebLogic Server JMS の場合、1 つの接続 に複数のセッションが存在し、それらが複数のバックエンド サーバにアクセス する場合があります。このため WebLogic Server には、セッションに問題がある かどうかを通知する WLSession.setExceptionListener という拡張が用意され ています。詳細については、

[http://e-docs.bea.com/wls/docs61/javadocs/weblogic/jms/extensions/WLSession.html](http://edocs.beasys.co.jp/e-docs/wls61/javadocs/weblogic/jms/extensions/WLSession.html) を参照してください。

**Q.** Visual Cafe 4.1 を使用して WebLogic Server をデバッグする方法を教えてくだ さい。

**A.** VisualCafe Enterprise Edition 4.1 をインストールして、サーバに接続します。 3.X と同じように機能します。

次に、VC 4.1 を使用してデバッグを行う手順を示します。必要に応じてディレ クトリ名を変更してください。

- 1. d:\VisualCafeEE にインストールします。特別なオプションは必要ありませ ん。
- 2. c:\Program Files\Common Files\WebGain Shared にライセンスをインストー ルします。
- 3. [スタート|プログラム| WebGain Studio Professional | Visual Cafe Enterprise Edition 4.1 | Distributed Debugging Services | Start DD Services (Java2 - 1.3)]を選択して、ddservices を起動します。
- 4. java.exe の代わりに debugvm.exe を使用して WebLogic Server を起動しま す。 cd D:\bea\wlserver6.1\config\mydomain setEnv startWebLogic.cmd change "%JAVA\_HOME%\bin\java" -hotspot -ms64m -mx64m to \visualcafeEE\jdk13\bin\debugvm.exe
- 5. startWebLogic を実行します。デバッグ情報が出力されます。
- 6. [スタート|プログラム| WebGain Studio Professional | Visual Cafe Enterprise Edition 4.1 | Visual Cafe Enterprise Edition 4.1] を選択して、 VisualCafe を実行します。
- 7. [ファイル]メニューで、[プロセスへのアタッチ]を選択します。すべてが 正常に機能する場合、マシン名が表示されます。
- 8. + 記号をクリックしてツリーを展開し、実行中の WebLogic Server を選択し ます。

**Q.** setMessageSelect(String s) を使用して、TopicConsumer の既存のセレク タを動的に変更する方法はありますか。

**A.** いいえ。いったんコンシューマをインスタンス化したら、セレクタはコン シューマが作成される時点で固定されます。セレクタを変更することは、現在の コンシューマを削除し、関連付けられているすべてのメッセージを削除して新し いコンシューマを作成することとほぼ同じです。

**Q.** 非同期メッセージのデッドロックを回避するにはどうすればよいですか。

**A.** JMS 1.0.2 仕様の制限により、セッションの close() メソッドがユーザ同期 ブロックの内部に存在する場合、非同期メッセージがデッドロックされる場合が あります。これを解決するには、close() メソッドをユーザ同期ブロックの外部 に移動する必要があります。次に例を示します。

```
public class CloseTest() {
private void xxx() {
synchronized (this) {
create connection/session/consumer
initialize and set a listener for this consumer;
wait();
connection.close();
}
}
private void onMessage(Message message) {
synchronized (this) {
notify();
```
connection.close() メソッドがクローズされる前に、JMSProvider によって 別のメッセージが onMessage ルーチンに配信される場合があります。main() メ ソッド スレッドは、CloseTest メソッドのモニタ ロックを保有します。 CloseTest クラスの onMessage() メソッドが実行される前に、JMS は INLISTENER を JMSSession のセッションのステートとして設定します(JMS 仕様では、close() メソッドは onMessage ルーチンを待つ必要があります)。こ のため、main() メソッド スレッドは onMessage ルーチンが完了するのを待つこ とができます。

onMessage ルーチンがモニタ ロックを取得しようとすると、このルーチンはブ ロックして main() メソッド スレッドがあきらめるのを待ち、main() メソッド スレッドは onMessage が完了するのを待ちます。

また、コンシューマの close() メソッドが onMessage ルーチンから実行され、 config.xml ファイルの allowCloseInOnMessage 属性が false に設定されると、 JMS もブロックします。

**Q.** メッセージ駆動型 Bean の利点は何ですか。

} } } **A.** メッセージ駆動型 Bean は、JMS のキューやトピックからメッセージを受信 した結果として EJB コンテナによって呼び出されるステートレスなコンポーネ ントです。呼び出されたメッセージ駆動型 Bean は、メッセージの内容に基づい てビジネス ロジックを実行するので、JMS のコンフィグレーションや再接続と いった面倒な作業を行う必要がなくなります。

メッセージ駆動型 Bean モデルを使用すると、EJB 開発者は慣れ親しんだフレー ムワークやツールを利用できると同時に、コンテナの提供する追加サポートへの アクセスを提供することもできます。メッセージ駆動型 Bean モデルの目的は、 JMS メッセージを処理するために非同期で呼び出される EJB の開発を、他の JMS MessageListener で同じ機能を開発することと同じくらい容易にすること です。

標準の JMS MessageListener の代わりにメッセージ駆動型 Bean を使用する主 な利点の 1 つは、JTA トランザクションを自動的に開始することができ、受信 メッセージがそのトランザクションの一部になることです。この場合、他の処理 が同じ JTA トランザクション(データベース処理など)に参加できます。これ は、非同期コンシューマからのメッセージと別の JTA 処理を同じトランザク ションに参加させる唯一の方法です。

メッセージ駆動型 Bean の詳細については、『WebLogic エンタープライズ JavaBeans プログラマーズ ガイド』の[「メッセージ駆動型](http://edocs.beasys.co.jp/e-docs/wls61/ejb/message_beans.html) Bean の使い方」を参 照してください。

**Q.** メッセージ駆動型 Bean の同時実行性はどのように機能するのですか。

**A.** Queue の同時実行性は、プール内の MDB インスタンスごとに 1 つの JMSSession を生成することによって実現されます。JMSSessions は JMS によっ て並列に処理されるので、同時実行性が自然に取得され、JMS はメッセージを 1 つのリスナに配信します。MDB がクラスタ内の複数のサーバにデプロイされる 場合、JMSSessions は各サーバの MDB インスタンスごとに作成され、それらの 間でロード バランシングが行われます。

 WebLogic JMS 6.1 の Topics の場合、プール内の Bean インスタンスごとに 1 つ の JMSSession が存在します。Topics の機能により、セッション、そしてすべて の Bean インスタンスはその Topic でパブリッシュされた各メッセージのコピー を受信します。(並行処理の異常を引き起こす問題もありましたが、WLS 6.0 サービス パック 1 で修正されました。)単独のサーバでは、各メッセージのコ ピーを 1 つだけ作成し、1 つのトピック コンシューマを使用してメッセージを複 数のスレッドに渡すことによって同時実行性を取得します。複数の MDB をコン フィグレーションして同じトピックでリスンでき、各 MDB はすべての各メッ セージのコピーを受信します。複数のサーバを使用する場合、各サーバは独自の

コンシューマを取得し、したがって各メッセージの 1 つのコピーを取得します。 複数のサーバ間でコンシューマを共有することは現時点ではできません。メッ セージを 1 つの MDB によって処理するには、キューを使用してください。

ある顧客の例では、同じトピックでリスンしている MDB の複数の実装でトピッ ク MDB が必要になりました。この場合、異なる実装を持つ複数の MDB が同じ トピックをサブスクライブする場合があります。クライアントは、同じトピック でリスンしている MDB の種類がいくつあるのかを調べる効率的な方法を持って いません。しかし、キューではなく複数のリスナ、したがってトピックが存在す ることは可能です。トピックでリスンしている各 MDB に対して、メッセージは 正確に 1 度だけ配信されます(たとえば、メッセージはトピックをリスンしてい る名前付きの MDP プール内のインスタンスに 1 度だけ配信される)。

**Q.** MDB はメッセージ プロデューサ、またはプロデューサとコンシューマの両 方になれますか。

**A.** はい。MDB の内部に JMS コンテキストは存在しないので、接続、セッショ ン、およびプロデューサを自分で確立する必要があります。そのための 1 つ目の オプションは、MDB の onMessage ルーチンに入るたびにこれを行うことです。 メッセージ レートが相対的に低い場合、これで十分です。2 つ目のオプション は、ejbActivate() に必要なオブジェクトを確立することです。これらのオブ ジェクトはシリアライズ可能ではないので、ステートフル セッション Bean また はエンティティ Bean に対してパッシベーションを行うことができません。EJB が非アクティブ化した場合、関連付けられているオブジェクトをクローズする必 要があります。3 番目のオプションは、スタートアップ クラスに JMS 接続 / セ ンダ セッション プールを構築し、独自の同期化とブロッキングを使用して完成 させ、接続を取得することです。この質問の回答例については、「メッセージ リ スナ内からのメッセージの送受信は可能ですか」を参照してください。

**Q.** MDB が恒久サブスクリプションを使用する場合、MDB がデプロイされない ときにメッセージは蓄積されますか。

**A.** その時点では蓄積されません。MDB が最初にデプロイされる前は、MDB の デプロイ時にメッセージは蓄積されません。これはパッシベーションとは異なり ます。MDB が現在アクティブ化されていないということは、それがデプロイさ れないということを意味しないからです。コンテナは依然としてサブスクリプ ションを管理し、メッセージを MDB に送信します。

**Q.** 非 WebLogic Server JMS プロバイダの送り先を使用して MDB を駆動する方 法を教えてください。

**A.** このトピックに関する資料については、 <http://developer.bea.com/docs/jmsmdb.jsp> を参照してください。 **Q.** 外部 JMS プロバイダを使用してトランザクション対応 MDB を駆動できます か。

**A.** いいえ。メッセージはトランザクションの外部で非同期に受信され、メッ セージをトランザクションに関連付けるための J2EE API は存在しません。

WebLogic Server JMS でこれが機能する唯一の理由は、メッセージをトランザク ションに関連付けるためのメソッドを備えた WebLogic Server 拡張インタフェー スが定義されているためです。このインタフェース、MDBTransaction は、 [news://newsgroups.bea.com/3b3a009b\\$1@newsgroups.bea.com](news://newsgroups.bea.com/3b3a009b$1@newsgroups.bea.com) に定義されていま す。これは associateTransaction() というメソッドを持ち、このメソッドは javax.jms.Message というパラメータを取ります。このメッセージはトランザ クションに関連付ける必要があります。BEA は、WebLogic Server との統合に関 心のある他のベンダがこのインタフェースを実装することを期待しています。

もう 1 つのアプローチは、ソース管理トランザクションと呼ばれているもので す。このアプローチでは、メッセージを非同期コンシューマに配信する前にユー ザに代わってトランザクションを開始するよう JMS プロバイダに通知するため の API が存在するはずでした。この API は、J2EE にも存在しません。このよう な規定が存在したにもかかわらず、このようなトランザクションを独自に開始お よび駆動できる非 WLS JMS プロバイダはほとんど存在しません。

現在のソリューションは、すべてのメッセージを外部送り先から WebLogic Server JMS 送り先(外部 JMS プロバイダがこれをサポートする場合はトランザ クション内の)に移動し、その WebLogic Server JMS 送り先にトランザクション 対応 MDB を駆動させることです(WLS JMS 特別インタフェースを使用する)。 現在のところ、<http://developer.bea.com/docs/jmsproviders.jsp> で説明されている のとほぼ同じコードを使用して、メッセージをプロバイダ間で移動できます。こ のコードは、スレッドを開始し、以下のことを行うスタートアップ クラスに含 めることができます。

while (true) { トランザクションを開始 タイムアウトに同期してメッセージを受信 if timed\_out { ロールバックして継続 } 処理を実行 トランザクションをコミット }

同期受信を行うと、問題が発生して、メッセージの受信前にトランザクションが タイム アウトになる場合があります。指定されたタイムアウトを使用して受信 を行うことができます。これにより、トランザクションが処理を完了するための 時間を十分に確保できます。受信が失敗した場合、トランザクションをロール

バックして再試行します。また、これは MDB ほど効率的ではありません。非同 期受信ではなく同期受信を行う(スレッドを拘束する)からです。また、タイム アウトが増加すると、CPU の負担が増加します。

実際のところ、WLS JMS はこのメッセージ渡しを処理するブリッジを提供しま す。

これらのアプローチのどれを使用する場合でも、XAResource を Transaction Manager に登録する必要があります(これは WebLogic Server JMS では自動的に 行われる)。

**Q.** JTA トランザクションを MDB で使用するにはどのようにすればよいですか。 **A.** 次の例のとおり、ejb-jar.xml ファイルで、トランザクション タイプを Container、trans-attribute を Required として定義します。

```
<ejb-jar>
  <enterprise-beans>
    <message-driven>
      <ejb-name>MDB</ejb-name>
      <ejb-class>MDB</ejb-class>
      <transaction-type>Container</transaction-type>
      <message-driven-destination>
         <destination-type>javax.jms.Queue</destination-type>
      </message-driven-destination>
      </message-driven>
    </enterprise-beans>
  <assembly-descriptor>
   <container-transaction>
     <method>
       <ejb-name>MDB</ejb-name>
       <method-name>*</method-name>
       </method>
       <trans-attribute>
       Required
      </trans-attribute>
     </container-transaction>
    </assembly-descriptor>
   </ejb-jar>
```
トランザクションをロールバックするには、次のコード例のとおり、WebLogic 拡張の TXHelper か、または MDB コンテキストを使用します。

```
UserTransaction ut =
    weblogic.transaction.TXHelper.getUserTransaction();
    ut.setRollbackOnly();
```
または

private MessageDrivenContext context;

```
public void setMessageDrivenContext(
   MessageDrivenContext mycontext) {
    context = mycontext;}
public void onMessage(Message msg) {
try { // 何らかのロジック
}
   catch(Exception e) {
   System.out.println("MDB doing rollback");
   context.setRollbackOnly();
}
```
**Q.** サーバ セッション プールとメッセージ駆動型 Bean を比較したいのですが。 **A.** MDB は、1 つの送り先だけでリスンします。コンシューマは、1 つの送り先 だけでリスンします。ConnectionConsumers は、1 つの送り先だけでリスンし ます。

ServerSessionPool は、複数の ConnectionConsumers を持つことができま す。このため、1 つの MessageListener を複数のコンシューマによって供給で きます。

ServerSessionPools は、MessageListener にトランザクションを関連付けま せん。このため、リスナを実行したメッセージの受信は、トランザクションの一 部ではありません。MDB の場合、トランザクションを REQUIRED として指定で き、メッセージの起動はトランザクションの一部です。

ServerSessionPools には、接続コンシューマがリスンしている送り先が同じ JVM によってホストされなければならないという制限があります。つまり、リ モート キューまたはトピックをリスンするサーバ セッション プールを持つこと ができず、外部(非 WebLogic Server JMS)送り先はサポートされません。 MDB は配布することができ、外部送り先を持つことができます。

MDB は、現時点では 1 回のデプロイメントにつき 1 つのメッセージのみを受信 します(サービスパック1の場合)。トピックをリスンする単一のサーバ上の複 数のインスタンスを持つ MDB が存在する場合、その MDB は、インスタンスの 数に関係なく、パブリッシュされたメッセージのコピーを 1 つだけ受信します。 トピックをリスンする複数のマシンに MDB がデプロイされている場合、各デプ ロイメントはそのトピックのパブリッシュされたメッセージのコピーを受信しま す。すべての MDB デプロイメントに均等に配布されるメッセージの複数のコ ピーを取得します。

## **15 FAQ: WebLogic** メッセージング ブリッジ

- メッセージング ブリッジがソース [ブリッジ送り先に接続できないのはなぜ](#page-126-0) [ですか。](#page-126-0)
- 「かならず 1 [回」サービス品質を使って](#page-128-0) 2 フェーズ トランザクションを行う ようにメッセージング ブリッジをコンフィグレーションしました。それに対 [し、「サービスの品質に達することができない」という意味のエラーが発生](#page-128-0) [するのはなぜですか。](#page-128-0)
- [ソースまたは対象の対象ブリッジ送り先で「かならず](#page-129-0) 1 回」のサービスを [利用できない場合、サービス品質を自動的に下げるようにメッセージング](#page-129-0) ブ [リッジをコンフィグレーションすることはできますか。](#page-129-0)
- WebLogic Server 6.1 の送り先からリリース 7.0 [以降の送り先にメッセージを](#page-129-1) [転送しようとすると、セキュリティ認証例外が発生するのはなぜですか。](#page-129-1)
- ソースまたは対象メッセージング [ブリッジ送り先を設定するとき、アダプタ](#page-130-0) のクラスパス [フィールドの設定は必要ですか。](#page-130-0)
- WebLogic Server 6.1 [ドメインと、それとは異なるリリース](#page-130-1) 7.0 以降のドメイ ンの間で、メッセージング [ブリッジを使って恒久サブスクリプション](#page-130-1) メッ [セージを転送することはできますか。](#page-130-1)
- メッセージング [ブリッジのデバッグを有効にする方法を教えてください。](#page-130-2)
- Adminstration Console の [ サーバ | サービス | モニタ | メッセージング ブ リッジ1ページで、メッセージング[ブリッジのモニタ状態は何を示していま](#page-131-0) [すか。](#page-131-0)
- Adminstration Console [を使わないでメッセージング](#page-132-0) ブリッジをモニタする方 [法はありますか。](#page-132-0)

<span id="page-126-0"></span>**Q.** メッセージング ブリッジがソース ブリッジ送り先に接続できないのはなぜで すか。

**A.** ソース ブリッジ送り先パラメータをコンフィグレーションするときにエラー が発生しています。または、実際のソース送り先が動作してないため、メッセー ジング ブリッジと通信できません。

- ブリッジのソース送り先が正しくコンフィグレーションされているかどうか 調べます。そのためには、[JMS ブリッジ送り先|コンフィグレーション| 一般 ] コンソール ページで、以下のフィールドが正しく設定されていること を確認します。
	- [ 接続 URL] 接続ファクトリおよび実際の送り先をロックアップするた めに使用する JNDI プロバイダの URL でなければなりません。
	- [送り先 JNDI 名 ] ソース ブリッジ送り先にマップされる実際の送り先 の JNDI 名でなければなりません。
	- [ 接続ファクトリ JNDI 名 ] ソース ブリッジ送り先にマップされる実際 の送り先に対する接続を作成するために使用する接続ファクトリでなけ ればなりません。
	- [ユーザ名1/[ユーザ パスワード] 実際のソース送り先にアクセスするた めのパーミッションを持つユーザ ID でなければなりません。
- ソース ブリッジ送り先にマップされる実際のソース キュー送り先または ソース トピック送り先が動作していて問題がないことを、以下のようにして 確認します。
	- ソース送り先をホストしている WebLogic Server インスタンスが稼働し ていますか。
	- ソース送り先をホストしている JMS サーバが正しくデプロイされていま すか。
- 注意 **:** ソース ブリッジ送り先の接続障害を解決するためのこのトラブルシュー ティング手順は、対象ブリッジ送り先に対しても利用できます。

**Q.** 異なる WebLogic Server ドメイン間または異なるリリース間の 2 フェーズ ト ランザクションまたはグローバル トランザクションを、メッセージング ブリッ ジで処理できますか。

**A.** 通信を行うソースと対象の WebLogic ドメインがどちらもリリース 6.1 SP3 以降を実行していて、かつブリッジが「かならず 1 回」品質のサービスを使用す るようにコンフィグレーションされている場合に限り、可能です。

ただし、ブリッジがリリース 7.0 以降のドメインと通信するには、リリース 6.1 ドメインとリリース 7.0 以降のドメインの間に信頼関係を確立する必要がありま す。15-60 ページの「WebLogic Server 6.1 [の送り先からリリース](#page-129-1) 7.0 以降の送り [先にメッセージを転送しようとすると、セキュリティ認証例外が発生するのはな](#page-129-1) [ぜですか。」の](#page-129-1)説明を参照してください。

リリース 6.1 以降のドメイン間の相互運用で「かならず1回」の QOS を使用す る方法の詳細については、『管理者ガイド』の「リリース 6.1 [以降のドメイン内](http://edocs.beasys.co.jp/e-docs/wls61/adminguide/msgbridge.html#BridgingXaDomains) [にある送り先へのメッセージング](http://edocs.beasys.co.jp/e-docs/wls61/adminguide/msgbridge.html#BridgingXaDomains) ブリッジを用いたアクセス」を参照してくだ さい。

<span id="page-128-0"></span>**Q.** 「かならず 1 回」サービス品質を使って 2 フェーズ トランザクションを行う ようにメッセージング ブリッジをコンフィグレーションしました。それに対し、 「サービスの品質に達することができない」という意味のエラーが発生するのは なぜですか。

**A.** WebLogic ドメイン間のトランザクションをメッセージング ブリッジで処理 するには、次のような追加設定が必要です。

- サポートされているアダプタは、WL\_HOME\lib ディレクトリにあります。 「かならず 1 回」 QOS を使用するには、Console の [ デプロイメント|アプリ ケーション ] ノードを選択して、ブリッジが動作しているリリース 6.1 ドメ インにトランザクション アダプタ jms-xa-adp.rar をデプロイする必要があ ります。
- ソースと対象の両方のブリッジ送り先に対し、IJMS ブリッジ送り先 | コン フィグレーション ] タブの [JNDI アダプタ名 ] 属性に 「eis.jms.WLSConnectionFactoryJNDIXA 」と設定して、この jms-xa-adp.rar アダプタを示す必要があります。
- WebLogic JMS の場合は、ソースと対象の両方のブリッジ送り先にマップさ れるキューまたはトピックについて、トランザクション対応の XAConnectionFactory を使用していることを確認します。確認するには、 Console の [JMS |接続ファクトリ|コンフィグレーション|トランザク ション ] タブまたはコンフィグレーション ファイル (config.xml) で以下の 属性を設定する必要があります。

UserTransactionsEnabled=true

XAConnectionFactory=true

■ サードパーティ ベンダの JMS の場合は、ソースと対象のブリッジ送り先に マップされる送り先に対し、トランザクション対応の接続ファクトリを使用 していることを確認します。

リリース 6.1 以降のドメイン間の相互運用で「かならず 1 回」の QOS を使用す る方法の詳細については、『管理者ガイド』の「リリース 6.1 [以降のドメイン内](http://edocs.beasys.co.jp/e-docs/wls61/adminguide/msgbridge.html#BridgingXaDomains) [にある送り先へのメッセージング](http://edocs.beasys.co.jp/e-docs/wls61/adminguide/msgbridge.html#BridgingXaDomains) ブリッジを用いたアクセス」を参照してくだ さい。

<span id="page-129-0"></span>**Q.** ソースまたは対象の対象ブリッジ送り先で「かならず 1 回」のサービスを利 用できない場合、サービス品質を自動的に下げるようにメッセージング ブリッ ジをコンフィグレーションすることはできますか。

**A.** できます。Administration Console の [ メッセージング ブリッジ|コンフィグ レーション|一般 ] ページで、[ QOS デグラデーション ] チェックボックスを選 択してください。

<span id="page-129-1"></span>**Q.** WebLogic Server 6.1 の送り先からリリース 7.0 以降の送り先にメッセージを 転送しようとすると、セキュリティ認証例外が発生するのはなぜですか。

java.lang.SecurityException: Invalid Subject: principals=[system]

**A.** WebLogic Server 6.x では、2 つの WebLogic Server ドメイン間の信頼関係は、 両ドメインのシステム パスワードが同じであるときに確立されました。 WebLogic Server 7.0 以降では、あるドメインの資格属性が別のドメインの資格 属性と一致したときに信頼関係が確立されます。したがって、WebLogic Server 6.x のドメインとリリース 7.0 以降のドメインを相互運用する必要がある場合は、 両方のドメインの資格属性を、リリース 6.x ドメインの「system」ユーザのパス ワードに変更する必要があります。

- リリース 6.1 のドメインとリリース 7.0 以降のドメインの間にメッセージン グ ブリッジのための信頼関係を確立する方法の詳細については、『管理者ガ イド』の「WebLogic [ドメインに対するセキュリティの相互運用性の有効化](http://edocs.beasys.co.jp/e-docs/wls61/adminguide/msgbridge.html#BridgeSecInterop)」 を参照してください。
- リリース6.1 ドメインの相互運用のセキュリティに関する詳細については、 『WebLogic Security の管理』の「[互換性セキュリティの使い方](http://edocs.beasys.co.jp/e-docs/wls/docs70/secmanage/security6.html)」を参照して ください。
- WebLogic Server 7.0 ドメイン間のセキュリティの詳細については、『Web Logic Security の管理』の「WebLogic [ドメイン間の信頼関係の有効化」](http://edocs.beasys.co.jp/e-docs/wls/docs70/secmanage/domain.html#180533)を参 照してください。

**Q.** メッセージ ブリッジが実行されている WebLogic 6.1 ドメインにトランザク ション対応の jms-xa-adp.rar リソース アダプタをデプロイしているのに、「ブ リッジ アダプタが見つかりません」というメッセージが出るのはなぜですか。

**A.** ブリッジが送り先と通信するには、ソースと対象の両方のブリッジ送り先 を、適切な .rar アダプタに関連付ける必要があります。jms-xa-adp.rar トラ ンザクション アダプタの場合は、ソースと対象の両方のブリッジ送り先につい て、[JMS ブリッジ送り先|コンフィグレーション ] タブの [JNDI アダプタ名 ] 属性に「eis.jms.WLSConnectionFactoryJNDIXA 」と設定し、アダプタを示す 必要があります。

注意 **:** 「ブリッジ アダプタが見つかりません」というメッセージは、1 回だけ発 生する場合には必ずしも問題を示しているとは限りません。一方、繰り 返し発生する場合は、アダプタのデプロイメントと、ソースおよび対象 のブリッジ送り先で使用されている JNDI アダプタ名を確認する必要が あります。

ブリッジ リソース アダプタの詳細については、『管理者ガイド』の[「ブリッジ](http://edocs.beasys.co.jp/e-docs/wls61/adminguide/msgbridge.html#BridgeAdapters) [アダプタの使い方](http://edocs.beasys.co.jp/e-docs/wls61/adminguide/msgbridge.html#BridgeAdapters)」を参照してください。

<span id="page-130-0"></span>**Q.** ソースまたは対象メッセージング ブリッジ送り先を設定するとき、アダプタ のクラスパス フィールドの設定は必要ですか。

**A.** ソース送り先、対象送り先の両方がリリース 6.1 以降で実行されている場合 は、アダプタのクラスパス フィールドはブランクにしておきます。送り先のい ずれかが 6.0 以前のリリースで実行されている場合は、アダプタの Classpath フィールドに古い方の WebLogic Server リリースのクラスの場所を設定する必要 があります。サードパーティの JMS プロバイダに接続するときは、WebLogic Server の CLASSPATH にプロバイダの CLASSPATH を指定する必要があります。

<span id="page-130-1"></span>**Q.** WebLogic Server 6.1 ドメインと、それとは異なるリリース 7.0 以降のドメイ ンの間で、メッセージング ブリッジを使って恒久サブスクリプション メッセー ジを転送することはできますか。

**A.** WebLogic 7.0 ドメインがサービス パック 1 以降を使用している場合に限り可 能です。メッセージング ブリッジを介した恒久メッセージを有効にするには、 Administration Console の [Messaging Bridge |コンフィグレーション|一般 ] タ ブで [ 永続性を有効化 ] 属性を選択します。

<span id="page-130-2"></span>**Q.** メッセージング ブリッジのデバッグを有効にする方法を教えてください。

**A.** メッセージング ブリッジのデバッグは、次のいずれかの方法を使って有効に できます。

■ WebLogic の起動スクリプトに、以下の行を追加します (weblogic.Server の行の前)。

-Dweblogic.Debug.DebugMessagingBridgeStartup=true

-Dweblogic.Debug.DebugMessagingBridgeRuntime=true

■ メッセージング ブリッジを実行するサーバのコンフィグレーション ファイ ル (config.xml) の ServerDebug エントリに、以下の文を追加します。

DebugMessagingBridgeStartup="true"

DebugMessagingBridgeRuntime="true"

メッセージング ブリッジのデバッグを有効にすると、デバッグ メッセージはデ フォルトでサーバ ログに送られます。Administration Console にデバッグ メッ セージを表示する場合は、前記の文に「DumpToConsole」を追加します。次に 例を示します。

-Dweblogic.Debug.DebugMessagingBridgeStartupDumpToConsole=true

<span id="page-131-0"></span>**Q.** Adminstration Console の [ サーバ|サービス|モニタ|メッセージング ブ リッジ1ページで、メッセージングブリッジのモニタ状態は何を示しています か。

**A.** メッセージング ブリッジの状態をモニタするときは、必要に応じて、次の表 を使って一連のアクションを決定してください。

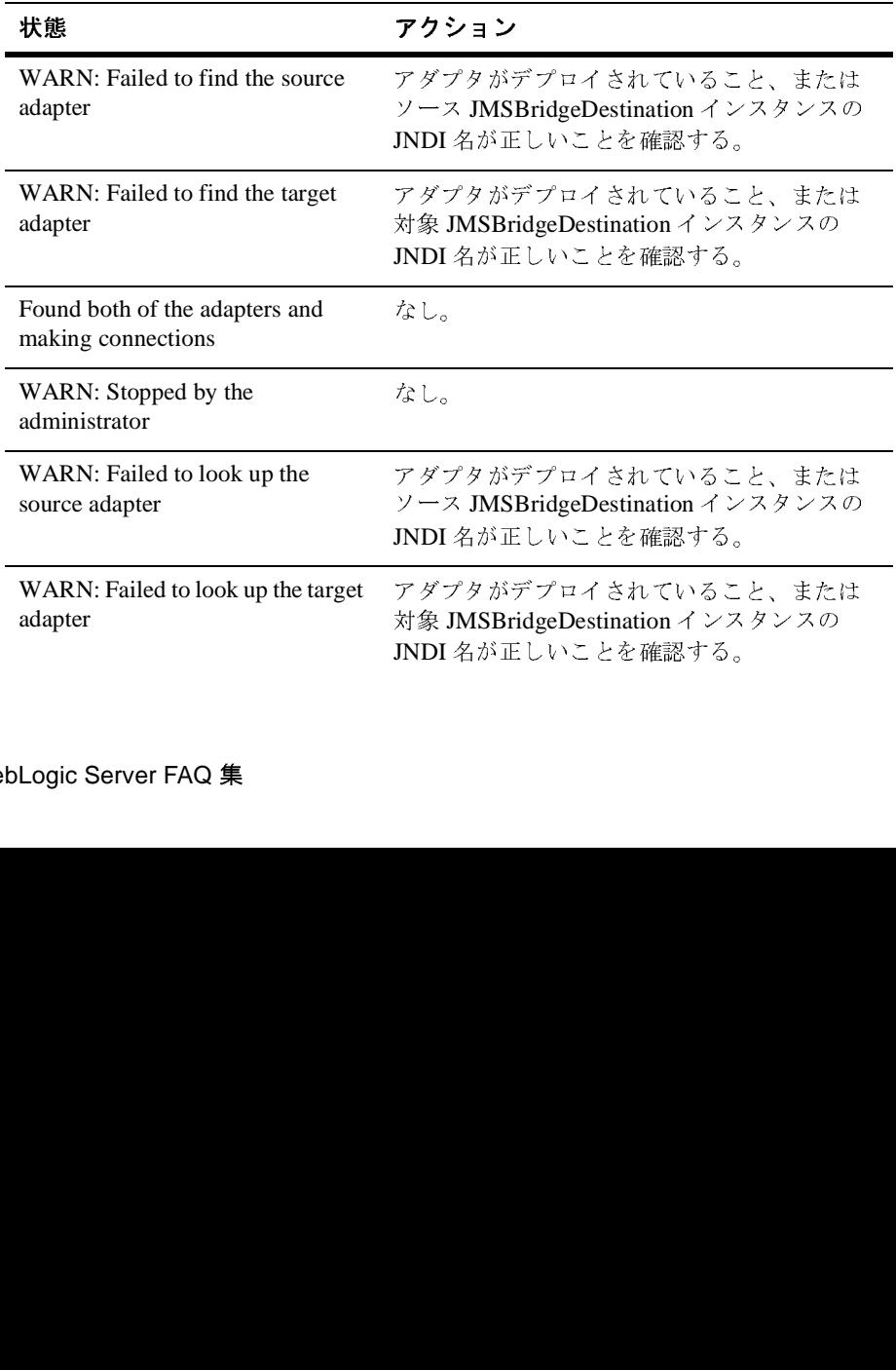

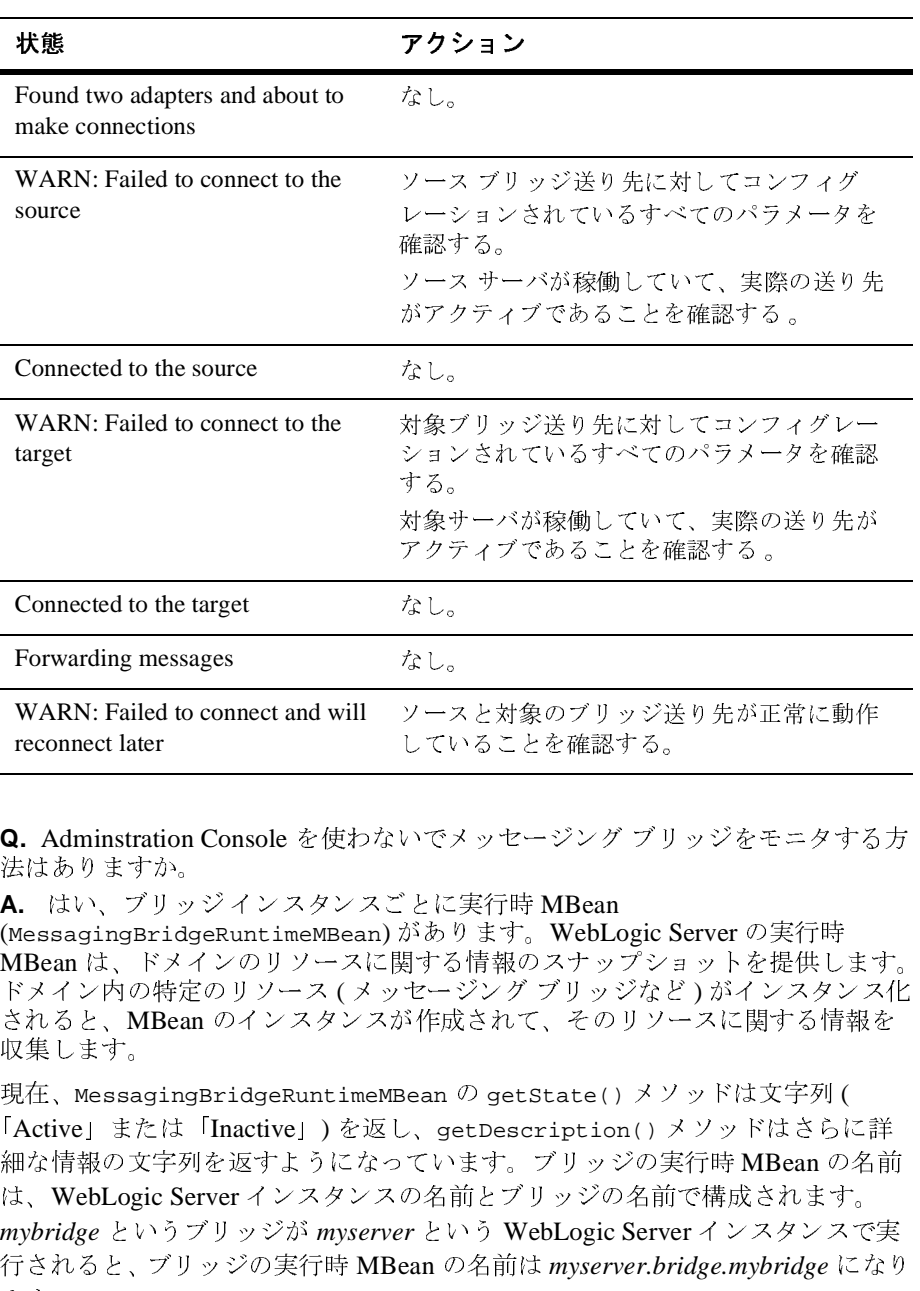

<span id="page-132-0"></span>**Q.** Adminstration Console を使わないでメッセージング ブリッジをモニタする方 法はありますか。

**A.** はい、ブリッジ インスタンスごとに実行時 MBean (MessagingBridgeRuntimeMBean) があります。WebLogic Server の実行時 MBean は、ドメインのリソースに関する情報のスナップショットを提供します。 ドメイン内の特定のリソース ( メッセージング ブリッジなど ) がインスタンス化 されると、MBean のインスタンスが作成されて、そのリソースに関する情報を 収集します。

現在、MessagingBridgeRuntimeMBean の getState() メソッドは文字列 ( 「Active」または「Inactive」) を返し、getDescription() メソッドはさらに詳 細な情報の文字列を返すようになっています。ブリッジの実行時 MBean の名前 は、WebLogic Server インスタンスの名前とブリッジの名前で構成されます。 *mybridge* というブリッジが *myserver* という WebLogic Server インスタンスで実 行されると、ブリッジの実行時 MBean の名前は *myserver.bridge.mybridge* になり ます。 クライ・・・・・・・・・・・・・・・・。<br>
なし。<br>
ソースと対象のブリッジ送り先が正<br>
していることを確認する。<br>
いでメッセージング ブリッジをモー<br>
…とに実行時 MBean<br><br>があります。WebLogic Server の実<br><br>場する情報のスナップショットを提<br>セージング ブリッジなど)がイン<br>
だ作成されて、そのリソースに関す<br>
セージング ブリッジなど)がイン<br>
ド作成されて、そのリソースに関す<br>
3ean の getSta なし。 なし。 していることを確認する。<br>
ハでメッセージング ブリッジをモニタする<br>
…とに実行時 MBean<br>
があります。WebLogic Server の実行時<br>
製する情報のスナップショットを提供しま<br>
セージング ブリッジなど)がインスタンフ<br>
<br>
NetDescription () メソッドは文字列 (<br>
Seen の getState () メソッドは文字列 (<br>
<br>
Seen の getState () メソッドは文字列 (<br>
てい していることを確認する。

実行時 MBean 管理コマンドの使い方の詳細については、『管理者ガイド』の 「[WebLogic Server](http://edocs.beasys.co.jp/e-docs/wls61/adminguide/cli.html#mbean_command_ref) コマンドライン インタフェース リファレンス」を参照してく ださい。MBean のモニタ通知のプログラミングに関する詳細については、 『WebLogic JMX Service プログラマーズ ガイド』の「[WebLogic Server MBean](http://edocs.beasys.co.jp/e-docs/wls61/jmx/monitoring.html) の [モニタ](http://edocs.beasys.co.jp/e-docs/wls61/jmx/monitoring.html)」を参照してください。

## **16 FAQ: JTA**

- 分散トランザクションで XA [以外のドライバを使用できますか。](#page-135-0)
- 分散トランザクションで複数の XA [以外の接続プールを使用できますか。](#page-135-1)
- 分散トランザクションでの XA ドライバと XA [以外のドライバの違いは何で](#page-135-2) [すか。](#page-135-2)
- [WebLogic jDriver for Oracle/XA](#page-137-0) に加えてどの XA ドライバを使用できます [か。](#page-137-0)
- [分散トランザクションで、](#page-137-1)Oracle Thin ドライバを XA ドライバとして使用で [きますか。](#page-137-1)
- SQLException「Result set already closed[」メッセージが表示されるのはなぜ](#page-138-0) [ですか。](#page-138-0)
- JMS と 1 つの XA 以外の JDBC [ドライバを使用する場合に](#page-138-1) 2PC ライセンス [は必要ですか。](#page-138-1)
- JMS と XA [以外のドライバを使用している場合に例外が送出されるのはなぜ](#page-138-2) [ですか。](#page-138-2)
- EJB CMP 1.1 [を使用している場合に例外が送出されるのはなぜですか。](#page-139-0)
- EJB CMP 1.1 と XA [接続プールを使用しているときに例外が送出されるのは](#page-139-1) [なぜですか。](#page-139-1)
- [分散トランザクションを開始する前に](#page-140-0) JDBC 接続を取得できますか。
- [分散トランザクションがコミットまたはロールバックされた後に](#page-140-1) JDBC 接続 [を閉じることができますか。](#page-140-1)
- XAResource にアクセスしたときに、「Internal error: XAResource '<name>' is unavailable」という XAER\_RMFAIL XAException を受 [け取りました。これは何を意味しているのですか。また、どのように処理す](#page-140-2) [ればいいのですか。](#page-140-2)

<span id="page-135-0"></span>**Q.** 分散トランザクションで XA 以外のドライバを使用できますか。

**A.** XA 以外の接続プールが、複数のサーバに分散したトランザクションに参加 している唯一のリソースである場合は、XA 以外のドライバの TxDataSource を コンフィグレーションする必要があります。このコンフィグレーションは、 WLS 5.1 で JTS ドライバを使用する場合と同じです。

ただし、複数のリソースが分散トランザクションに参加する場合は、 TxDataSource プロパティ EnableTwoPhaseCommit=true も設定する必要があり ます。詳細については、『管理者ガイド』の「JDBC [接続の管理」](http://edocs.beasys.co.jp/e-docs/wls61/adminguide/jdbc.html)を参照してく ださい。どちらの場合でも、常に、非推奨の DriverManager インタフェースでは なく DataSource インタフェースを通じて接続を取得します。DriverManager を通 じて接続を取得した場合、インタフェースでは TxDataSource の

EnableTwoPhaseCommit 設定を取得できません。その場合は、分散トランザク ションで予期しない動作が発生する場合があります。また、DataSource インタ フェースを使用する場合は、URL または特定の WebLogic 多層ドライバ(JTS、 RMI、またはプール)を区別する必要がありません。URL および特定のドライ バは、config.xml ファイルおよび JNDI ルックアップを通じて取得されます。

<span id="page-135-1"></span>**Q.** 分散トランザクションで複数の XA 以外の接続プールを使用できますか。

**A.** できません。両方の接続プールの TxDataSource で EnableTwoPhaseCommit=true を設定しても、同じ分散トランザクションで 2 つ の XA 以外の接続プールを使用しようとすると、2 番目の XA 以外の接続プール から接続を取得しようとしたときに、

"java.sql.SQLException: Connection has already been created in this tx context for pool named <first pool's name>.Illegal attempt to create connection from another pool: <second pool's name>"

という例外になります。

<span id="page-135-2"></span>**Q.** 分散トランザクションでの XA ドライバと XA 以外のドライバの違いは何で すか。

**A.** XA JDBC ドライバと XA 以外の JDBC ドライバの違いは以下のとおりです。

■ 原子性の保証。XA ドライバは XAResource インタフェースを実装し、WLS トランザクション マネージャによって制御される 2PC プロトコルにフルに 参加できます。このため、複数の参加リソースにまたがる更新の原子性が保 証されます。

しかし、XA 以外のドライバは XAResource インタフェースを実装せず、 2PC プロトコルにはフルに参加できません。分散トランザクションで XA 以 外のドライバを使用する場合は、WLS がドライバの代わりに XAResource ラッパーを実装します。データ ソース プロパティ enableTwoPhaseCommit が true に設定されている場合、WLS XAResource ラッパーはトランザク ション マネージャが prepare メソッドを呼び出したときに XA\_OK を返し ます。トランザクション マネージャが第 2 フェーズで commit() または rollback() を呼び出すと、WLS XAResource ラッパーは commit() または rollback() の呼び出しを XA 以外の JDBC 接続に委託します。commit ま たは rollback() の途中で障害が発生すると、ヒューリスティックな例外が 発生します。ヒューリスティック エラーの結果、アプリケーション データ は矛盾した状態のまま残される場合があります。

- 接続のリダイレクト。「[分散トランザクションで](#page-135-0) XA 以外のドライバを使用 [できますか。」](#page-135-0)で説明されているように、WLS 5.1 の場合と同じで、XA 以外 のドライバは同じ分散トランザクションで複数のプロセスからの更新を実行 するようにコンフィグレーションできます。WLS の内部では、別々のプロ セスからの JDBC 呼び出しが 1 つのプロセスの同じ物理 JDBC 接続にリダイ レクトされます。ただし、XA ドライバを使用する場合は、このようなリダ イレクトは行われません。各プロセスは独自のローカル XA データベース接 続を使用し、データベースによって、同じ分散トランザクションで行われる 別々のプロセスからのすべての分散更新が確実に原子性を維持してコミット されます。
- 接続の管理。分散トランザクションで XA 以外のドライバを使用するのか、 それとも XA ドライバを使用するのかに関係なく、WLS は、すべての JDBC 呼び出しをインターセプトし、必要に応じて接続プールから物理 JDBC 接続 を取得する JDBC ラッパーを実装します。
	- 分散トランザクションで XA 以外のドライバを使用する場合、別々のプ ロセスから行われる更新が原子性を維持してコミットされるようにする ために、WLS はコミットまたはロールバックされるまで同じ物理 JDBC 接続を分散トランザクションと関連付けます。その結果、XA 以外の接続 プールを使用するアクティブな分散トランザクションの数は、JDBC 接続 プールの最大容量によって制限されます。
	- XA ドライバを使用する場合、接続の管理はもっとスケーラブルです。ト ランザクションがコミットまたはロールバックされるまで、WLS が同じ 物理 XA 接続を保持するということはありません。実際、ほとんどの場 合では、XA 接続はメソッド呼び出しの間だけ保持されます。WLS JDBC ラッパーは、すべての JDBC 呼び出しをインターセプトし、必要に応じ て XA 接続と関連付けられた XAResource を取得します。メソッド呼び

出しが呼び出し側に戻るか、またはさらに別のサーバを呼び出すと、 WLS は XA 接続と関連付けられた XAResource を解放します。

● さらに、WLS は開いている結果セットがなければ XA 接続を接続プール に返します。また、コミット処理時に、XAResource オブジェクトは任意 数の分散トランザクションを平行してコミットするために使用すること もできます。結果として、XA 接続プールを使用するアクティブな分散ト ランザクションの数と同時コミットまたはロールバックの数の両方とも、 接続プールの最大容量によって制限されることはありません。接続プー ルの最大容量によって制限されるのは、同時データベース アクセスの数 だけです。

<span id="page-137-0"></span>**Q.** WebLogic jDriver for Oracle/XA に加えてどの XA ドライバを使用できますか。 **A.** 理論的には、JDBC 2.0 規格の拡張仕様に準拠していればどのサードパーティ XA ドライバでも使用できます。ただし、個々のベンダの XA ドライバには、正 しく機能することを妨げるバグがある場合もあります。

コンフィグレーションの詳細については、 http://edocs.beasys.co.jp/e-docs/wls61/adminguide/managetx.html で JDBC コン フィグレーションのガイドラインを参照してください。

<span id="page-137-1"></span>**Q.** 分散トランザクションで、Oracle Thin ドライバを XA ドライバとして使用で きますか。

**A.** Oracle 8.1.6 Thin ドライバには外部 Xid を受け付けないバグがあるので、 WLS を含む他のすべてのベンダのトランザクション マネージャでまったく機能 しません。

Oracle 8.1.7 Thin ドライバにはスレッド処理に関する問題があるため、次の解決 策を考えました。この解決策では、準備、コミット、およびロールバックの処理 期間に専用の XA 接続を使用します。これは、XAResource オブジェクトが任意 数のトランザクションを平行してコミットするために使用されるという点で、デ フォルトの XA 接続管理モデル (FAQ 3 を参照) とは異なります。このため、同 時コミットの数が XA 接続プールの最大容量に制限されます。この次善策は Oracle 専用であるため、他の XA ドライバには影響しません。

次善策を利用せずに SP1 で試してみる場合は、XA 接続プールをコンフィグレー ションできます。詳細については、『管理者ガイド』の「JDBC [接続の管理](http://edocs.beasys.co.jp/e-docs/wls61/adminguide/jdbc.html)」を 参照してください。

<span id="page-138-0"></span>**Q.** SQLException「Result set already closed」メッセージが表示されるのはなぜで すか。

問題 : クライアント サイドから Weblogic jDriver for Oracle/XA(トランザクショ ン モード)を使用しています。分散トランザクションでの更新は正常に機能し ます。しかし、クエリを実行しようとすると、「SQLException Result set already closed」というメッセージが表示されます。どうしたら回避できます か。

**A.** Weblogic jDriver for Oracle には、メソッドが呼び出し側に戻ったときに開い ているすべての結果セットを閉じるという制限があります。詳細については、 「分散トランザクションでの WebLogic jDriver for Oracle/XA の使い方」の 「[WebLogic jDriver for Oracle XA](http://edocs.beasys.co.jp/e-docs/wls61/oracle/trxjdbcx.html#502735) の制限」を参照してください。

Bean など、サーバサイドからドライバを使用する場合、このような制限はあり ません。サーバサイドからドライバを使用することは、アプリケーション アー キテクチャやパフォーマンスの観点からも推奨されます。クライアントサイドか らドライバを使用すると、すべての JCBC 呼び出しで往復のコストがかかりま す。

この制限があるのは、Weblogic jDriver for Oracle XA が Oracle の OCI API と C XA スイッチを使用して実装され、マルチスレッド モードで OCI と XA を使用 する場合に Oracle に問題があるためです。開かれたものとは異なる OCI カーソ ルをスレッドで閉じると、サーバのクラッシュや予期しない動作が発生する場合 があります。結果として、Weblogic ドライバは呼び出しが呼び出し側に戻ると きに開いているすべての結果セットを暗黙的に閉じます。

<span id="page-138-1"></span>**Q.** JMS と 1 つの XA 以外の JDBC ドライバを使用する場合に 2PC ライセンスは 必要ですか。

**A.** 必要です。JMS も、分散トランザクションに参加する XAResource です。し たがって、分散トランザクションには 2 つのリソースが参加しているので、2PC ライセンスが必要です。

<span id="page-138-2"></span>**Q.** JMS と XA 以外のドライバを使用している場合に例外が送出されるのはなぜ ですか。

問題 : JMS と 1 つの XA 以外の JDBC ドライバを使用しています。

「javax.transaction.xa.XAException: JDBC driver does not support XA, hence cannot be a participant in two-phase commit」という例外で、ト ランザクションのコミットが失敗します。

**A.** 「JMS と 1 つの XA 以外の JDBC [ドライバを使用する場合に](#page-138-1) 2PC ライセン [スは必要ですか。」](#page-138-1)の質問で言及したように、JMS も分散トランザクションに参 加する XAResource です。分散トランザクションに複数のリソースが参加してい る場合は、「分散トランザクションで XA [以外のドライバを使用できますか。」](#page-135-0)で 説明されているようにデータ ソース プロパティ EnableTwoPhaseCommit=true を設定する必要があります。

<span id="page-139-0"></span>**Q.** EJB CMP 1.1 を使用している場合に例外が送出されるのはなぜですか。

問題 : EJB CMP 1.1 および XA 以外の接続プールとともに分散トランザクション を使用しています。JDBC 接続プールと TxDataSource は、「[分散トランザクショ](#page-135-0) ンで XA [以外のドライバを使用できますか。](#page-135-0)」の指示どおりにコンフィグレー ションしました。それでも、コミット時には、

「javax.transaction.xa.XAException: JDBC driver does not support XA, hence cannot be a participant in two-phase commit」という例外が送出 されます。なぜでしょうか。

**A.** 旧式の CMP 1.1 DTD では、データ ソース名を指定できません。接続プール 名だけが指定されている場合、TxDataSource の EnableTwoPhaseCommit 設定は 無視されます。新しい CMP 1.1 DTD を使用し、プール名の代わりにデータ ソー ス名を指定する必要があります。

<http://www.bea.com/servers/wls600/dtd/weblogic-rdbms11-persistence-600.dtd> を参 照してください。

<span id="page-139-1"></span>**Q.** EJB CMP 1.1 と XA 接続プールを使用しているときに例外が送出されるのは なぜですか。

問題 : EJB CMP 1.1 および 2 つの XA 接続プールとともに分散トランザクション を使用しています。XA JDBC 接続プールと TxDataSource は、『管理者ガイド』 の「JDBC [接続の管理」](http://edocs.beasys.co.jp/e-docs/wls61/adminguide/jdbc.html)の指示どおりにコンフィグレーションしました。しか し、次の例外を受け取りました。「Couldn't get

connection:java.sql.SQLException:Connection has already been created in this tx context for pool named <pool name> Pool.Illegal attempt to create connection from another pool:<pool name> Pool」。なぜでしょうか。

**A.** 回答 : 旧式の CMP 1.1 DTD では、データ ソース名を指定できません。接続 プール名しか指定されない場合、非 XA 接続プールのコード パスが誤って代わ りに実行されてしまいます。新しい CMP 1.1 DTD を使用し、プール名の代わり にデータ ソース名を指定する必要があります。

記述子が最新の DTD ファイルを使用するようにするには、WebLogic CMP 1.1 記述ファイルの DOCTYPE ヘッダが次のとおりであることを確認してください。

```
<!DOCTYPE weblogic-rdbms-jar PUBLIC 
'-//BEA Systems, Inc.//DTD WebLogic 6.0.0 EJB 1.1 RDBMS 
Persistence//EN'
```
http://www.bea.com/servers/wls600/dtd/weblogic-rdbms11-persistenc e-600.dtd'>

DTD ファイルを見るには、

<http://www.bea.com/servers/wls600/dtd/weblogic-rdbms11-persistence-600.dtd> にア クセスしてください。

- <span id="page-140-0"></span>**Q.** 分散トランザクションを開始する前に JDBC 接続を取得できますか。
- **A.** ドライバが XA であるかどうかによって異なります。
- 分散トランザクションで XA 以外のドライバを使用する場合は、常に、分散 トランザクションの開始後に JDBC 接続を取得します。
- XA ドライバを使用する場合は、分散トランザクションが開始される前また は後に接続を取得できます。

<span id="page-140-1"></span>**Q.** 分散トランザクションがコミットまたはロールバックされた後に JDBC 接続 を閉じることができますか。

**A.** XA 以外のドライバと XA ドライバのどちらの場合でも、分散トランザク ションが完了した後に接続を閉じることができます。

<span id="page-140-2"></span>**Q.** XAResource にアクセスしたときに、「Internal error: XAResource '<name>' is unavailable」という XAER\_RMFAIL XAException を受け取りま した。これは何を意味しているのですか。また、どのように処理すればいいので すか。

**A.** JTA には、次の機能を備えた独自のリソース モニタが用意されています。

リソースがアクティブであると見なされるのは、保留中の要求が存在しない場 合、または XAResource の保留中の要求から XAER\_RMFAIL ではない結果を取得 した場合です。XAResource が 2 分以内にアクティブにならない場合、

XAResource は応答なしと宣言されます。XAResource に対する新たな要求は拒 否され、上記のような XAER\_RMFAIL XAException が送出されます。この目的 は、RM が応答なし状態の場合にスレッドのさらなる損失を防ぐことです。

リソースが再びアクティブであると宣言されるのは、

weblogic.transaction.TransactionManager.unregisterResource に続いて registerStaticResource または registerDynamicResource を呼び出して XAResource を WebLogic Server Transaction Manager に再登録した場合か、また は 30 分のタイムアウト期間の経過後です。WLS JDBC 接続プールを使用する場 合、JDBC 接続プールのリフレッシュ機能を有効にする(接続プールの 「RefreshMinutes」プロパティを指定する)だけで済みます。接続プールのリフ

レッシュに成功すると、対応する XAResource が自動的に再登録されます。 weblogic.transaction.TransactionManager.registerStaticResource ま たは registerDynamicResource API のいずれかを介して独自の XAResource を 登録する場合、

weblogic.transaction.TransactionManager.unregisterResource に続いて registerStaticResource または registerDynamicResource を呼び出して XAResource を再登録する必要があります。

一般に、起こりうる RM 問題をデバッグする方法は、WLS の起動時に JVM パラ メータとして -Dweblogic.Debug=weblogic.JTAXA を指定することによって JTA XA デバッグを有効にすることです。

## **17 FAQ:** プラグイン

- [プラグインはどのように機能するのですか。](#page-142-0)
- [プラグインはどのようにして維持型のセッションのリクエストをルーティン](#page-142-1) [グするのですか。](#page-142-1)
- [プラグインのデバッグに関して、](#page-143-0)WebLogic Server 6.0 で新しくなった点は何<br>〜〜→ [ですか。](#page-143-0)
- wlproxy.log [の内容はどのようになりますか。](#page-143-1)
- 6.1 [プラグインにおける変更点は何ですか。](#page-144-0)
- [静的リスト、動的リスト、および一般リストとは何ですか。](#page-145-0)
- 6.1 のプラグインでは、相互 SSL [をサポートしていますか。](#page-145-1)
- WebLogic Server [からプラグインへの応答に](#page-145-2) Set-Cookie ヘッダが含まれて [いることがあります。これは正常ですか。](#page-145-2)
- どうすれば、WL-Proxy-Client-Cert [ヘッダを使用する偽装クライアントによ](#page-146-0) るセキュリティ攻撃から WebLogic Server [を守ることができますか。](#page-146-0)

<span id="page-142-0"></span>**Q.** プラグインはどのように機能するのですか。

**A.** プラグインの仕組みの詳細については、『管理者ガイド』の「[Apache HTTP](http://edocs.beasys.co.jp/e-docs/wls61/adminguide/apache.html)  Server [プラグインのインストールとコンフィグレーション」](http://edocs.beasys.co.jp/e-docs/wls61/adminguide/apache.html)を参照してくださ い。

<span id="page-142-1"></span>**Q.** プラグインはどのようにして維持型のセッションのリクエストをルーティン グするのですか。

**A.** ブラウザからクッキーが送信されると、「Cookie: 」ヘッダ内で 「JSESSIONID」(「CookieName」というパラメータでコンフィグレーション可 能)が検索されます。

クッキーが無効になっており、URL 書き換えが利用される場合、セッション ID は URL 内にエンコードされます。WebLogic Server 5.1 以前のバージョンでは、 この ID はクエリ文字列内にエンコードされていました。

?WebLogicSession=my\_dumy\_session

WebLogic Server 6.0 以降のバージョンでは、この ID はパラメータ内にエンコー ドされていました。

;JSESSIONID=my\_dummy\_session

セッションがクエリ文字列またはパラメータ内に見つからず、またメモリに読み 込めるほど小さい場合、WebLogic Server は POST データ内でセッションを検索 します。

<span id="page-143-0"></span>**Q.** プラグインのデバッグに関して、WebLogic Server 6.0 で新しくなった点は何 ですか。

"Debug = ON" logs only informational and error messages HFC : headers from the client, informational, and error messages HTW : headers sent to wls, informational and error messages HFW : headers sent from wls, informational and error messages HTC : headers sent to the client, informational and error messages ALL : everything OFF : nothing -- default(should be used in production)

ログ ファイルは 6.1 用にコンフィグレーションできます。後のバージョンの WebLogic Server 用に、デバッグ ファイルの名前および場所をコンフィグレー ションするための WLLogFile が導入されていました。

<span id="page-143-1"></span>**Q.** wlproxy.log の内容はどのようになりますか。

それぞれのリクエストは、次のように表示されます。

"================New Request: [GET / HTTP/1.1] ================="

PathTrim, DefaultFileName, and PathPrepend will be performed in order. The final request will be logged as the following: "Fri Jun  $22$   $14:24:40$   $2001$  The request string is '/index.jsp'"

セッション情報を探してプライマリを決定しています。

"Fri Jun 22 14:24:40 2001 Initializing lastIndex=0 for a list of length=1 Fri Jun 22 14:24:40 2001 create a new server node: id='qa89:443' server\_name='mint.beasys.com', port='18080'"

SecureProxy が ON に設定されている場合は、SSL を初期化します。

"Fri Jun 22 14:24:40 2001 INFO: SSL is configured Fri Jun 22 14:24:40 2001 INFO: Initializing SSL library Fri Jun 22 14:24:40 2001 Loaded 1 trusted CA's Fri Jun 22 14:24:40 2001 INFO: Successfully initialized SSL Fri Jun 22 14:24:40 2001 INFO: SSL configured successfully"
初期接続を行っています。

"Fri Jun 22 14:24:40 2001 general list: trying connect to '172.17.9.180'/443 Fri Jun 22 14:24:40 2001 Connected to 172.17.9.180:443"

クライアント ヘッダおよび Post データ(存在する場合)を読み取っています。

"Fri Jun 22 14:24:40 2001 Hdrs from clnt:[Accept]=[image/gif, image/x-xbitmap, image/jpeg, image/pjpeg, application/vnd.ms-excel, application/msword, application/vnd.ms-powerpoint, \*/\*]"

クライアント ヘッダおよび Post データ(存在する場合)を送信しています。

"Fri Jun 22 14:24:40 2001 Hdrs to WLS:[Accept]=[image/gif, image/x-xbitmap, image/jpeg, image/pjpeg, application/vnd.ms-excel, application/msword, application/vnd.ms-powerpoint, \*/\*]"

WebLogic Server から応答ヘッダを取得しています。

"Fri Jun 22 14:24:46 2001 Hdrs from WLS:[Set-Cookie]=[JSESSIONID=OzI19WqYmFnRviHEu5gKLvot42ABeD8NPWnF 0jW6cawSGcrp2mru!4038528127411848936!-1408169548!80!443; path=/] Fri Jun 22 14:24:46 2001 parsed all headers OK"

応答ヘッダが WebLogic Server へ送信され、接続がクローズであるかキープアラ イブであるかを示しています。

"Fri Jun 22 14:24:46 2001 Hdrs to client:[Date]=[Fri, 22 Jun 2001 21:24:48 GMT] Fri Jun 22 14:24:46 2001 Hdrs to client:[Server]=[WebLogic WebLogic Server 6.1 beta 06/21/2001 10:44:44 #122398 - internal build by jlee on client jlee.qa89] Fri Jun 22 14:24:46 2001 canRecycle: conn=1 status=200 isKA=0 clen=2705 isCTE=0 Fri Jun 22 14:24:46 2001 closeConnection in load\_utils: deleting URL\* Fri Jun 22 14:24:46 2001 INFO: Closing SSL context Fri Jun 22 14:24:46 2001 INFO: sysSend 23 Fri Jun 22 14:24:46 2001 INFO: Error after SSLClose, socket may already have been closed by peer Fri Jun 22 14:24:46 2001 r->status=200 returning 0"

#### **Q.** 6.1 プラグインにおける変更点は何ですか。

**A.** 変更点は次のとおりです。

- HTTP 1.1 のサポート -- チャンク転送およびキープアライブ (Apache 1.3.x 以外)
- セッション解析(これにより下位互換性がなくなります)
- プラグインから WebLogic Server への SSL のサポート
- **Q.** 静的リスト、動的リスト、および一般リストとは何ですか。
- **A.** 定義は以下のとおりです。
- 静的リスト : コンフィグレーション ファイルで定義される初期サーバ リスト
- 動的リスト : リクエストが正常に行われると WLS によって送信される、現 在のサーバ リスト
- 一般リスト:現在のリクエストと関連付けられた、プライマリ サーバおよび セカンダリ サーバ以外の(静的または動的な)現在のサーバ リスト

**Q.** 6.1 のプラグインでは、相互 SSL をサポートしていますか。

**A.** していません。ただし、クライアント証明書を要求して、それを WebLogic Server に渡すように、プラグインを設定することはできます。次に例を示しま す。

apache ssl

SSLVerifyClient require

SSLVerifyDepth 10

SSLOptions +FakeBasicAuth +ExportCertData +CompatEnvVars +StrictRequire

**Q.** WebLogic Server からプラグインへの応答に Set-Cookie ヘッダが含まれてい ることがあります。これは正常ですか。

**A.** はい。リクエストに Cookie ヘッダが入っていない場合、または X-WebLogic-Force-Cookie が検出された場合に、WebLogic Server は応答に Set-Cookie ヘッダを含めて送信します。プラグインは、障害の発生したサーバ に接続できなかった場合、ヘッダ X-WebLogic-Force-Cookie: true を次に利 用可能なサーバに送信し、正しいセッション情報が含まれる該当クッキーをクラ イアントに強制的に更新させます。

**Q.** Apache 1.3.19 に mod\_wl\_ssl.so を mod\_perl と共にインストールして、プラ グイン経由で WebLogic にアクセスすると、mod\_wl\_ssl.so において 「Segmentation Fault (11)」が発生するのはなぜですか。

**A.** サーバとして任意の 6.x を、オペレーティング システムとして任意のバー ジョンの Solaris を使用できます。この環境は WebLogic Server 6.x (mod\_wl\_ssl.so を使用)、Solaris 2.x です。

「Segmentation Fault (11)」の発生を回避するには、次の例のように、HTTP 用の VirtualHost ブロックを追加します。

```
# 仮想ホストの一般的な設定
DocumentRoot "/export/home/tgoto/local/apache_1.3.19_dxu/htdocs"
ServerName tgoto1 
ServerAdmin tgoto@toyota
ErrorLog /export/home/tgoto/local/apache_1.3.19_dxu/logs/error_log
TransferLog 
/export/home/tgoto/local/apache_1.3.19_dxu/logs/access_log
</VirtualHost>
```
SSL ポートについては、以下の IP アドレスも使用してください。

<VirtualHost 206.189.223.111:443>

ServerName には任意の有効な DNS 名を使用します。

**Q.** どうすれば、WL-Proxy-Client-Cert ヘッダを使用する偽装クライアントによ るセキュリティ攻撃から WebLogic Server を守ることができますか。

**A.** WebLogic Server に直接アクセスできるクライアントはすべて、 WL-Proxy-Client-Cert ヘッダを偽装(使用)できます。WebLogic Server は、こ のヘッダから証明書情報を取得し、それが安全な送信元(プラグイン)からのも のであることを信頼して、ユーザを認証するためにその情報を使用します。 WebLogic Server の以前のリリースでは、このヘッダを常に信頼するのが、デ フォルトの動作でした。現在では、WL-Proxy-Client-Cert ヘッダの信頼を明示的 に定義する必要があります。新しいパラメータである clientCertProxy を使用 すると、証明書ヘッダの暗黙の信頼を有効にすることができます。セキュリティ のレベルを追加する必要がある場合は、接続フィルタを使って、WebLogic Server に対するすべての接続を制限します(つまり、プラグインが動作している マシンからの接続だけを WebLogic Server が受け付けるようにします)。

clientCertProxy パラメータは、HTTPClusterServlet と Web アプリケーション に追加されています。

HTTPClusterServlet の場合は、次のようにして web.xml ファイルにパラメータ を追加します。

```
<context-param>
```

```
<param-name>clientCertProxy</param-name>
    <param-value>true</param-value>
</context-param>
```
Web アプリケーションの場合は、次のようにして web.xml ファイルにパラメー タを追加します。

```
ServletRequestImpl context-param
<context-param>
    <param-name>weblogic.httpd.clientCertProxy</param-name>
    <param-value>true</param-value>
</context-param>
```
次のようにすれば、クラスタでこのパラメータを使用することもできます。

<Cluster ClusterAddress="127.0.0.1" Name="MyCluster" ClientCertProxyHeader="true"/>

## **18 FAQ:** サーバ関連の質問

- [サーバが「ハング」または「フリーズ」してしまった場合は、どうすればよ](#page-149-0) [いでしょうか。](#page-149-0)
- SOCKS プロキシを使用するように WebLogic [をコンフィグレーションする](#page-149-1) [方法を教えてください。](#page-149-1)
- [接続の応答はどのようにしたら速くできますか。](#page-149-2)
- IIOP を介した CORBA [とクライアントの通信を](#page-149-3) WebLogic はどのようにサ [ポートしているのですか。](#page-149-3)
- HTTP [トンネリングはどのようにしたら速くできますか。](#page-150-0)
- WebLogic Server は UNIX [の起動と同時に起動できますか。](#page-150-1)
- [クライアントとトラフィック以外に、サーブレットのパフォーマンスには何](#page-151-0) [が影響しますか。](#page-151-0)
- Solaris で「NoClassDefFound」または「[Too Many Open files](#page-151-1)」というメッ [セージが表示されるのはなぜですか。](#page-151-1)
- WebLogic Server [のメモリを増やすにはどのようにしますか。](#page-151-2)
- ログ ファイルで Java.io [例外を引き起こす原因は何ですか。](#page-151-3)
- Java と CORBA の統合 [: RMI-IIOP](#page-152-0) または Java IDL
- RMI-IIOP アプリケーションと既存の CORBA [オブジェクトはどのように相](#page-152-1) [互運用されるのですか。](#page-152-1)
- WebLogic Server で T3 [はどのように機能するのですか。](#page-153-0)
- WebLogic Server で実行されている Java [コードをデバッグする方法を教えて](#page-153-1) [ください。](#page-153-1)

<span id="page-149-0"></span>**Q.** サーバが「ハング」または「フリーズ」してしまった場合は、どうすればよ いでしょうか。

**A.** WebLogic Server が「フリーズ」した場合は、BEA テクニカル サポートに連 絡する前に、スレッド ダンプや Java ガベージ コレクション メトリックなどの診 断情報を収集する必要があります。詳細については、[「診断情報の収集」](http://edocs.beasys.co.jp/e-docs/wls61/cluster/trouble.html#diagnosing)を参照 してください。

<span id="page-149-1"></span>**Q.** SOCKS プロキシを使用するように WebLogic をコンフィグレーションする方 法を教えてください。

**A.** SOCKS を使用するように java.net ソケットをコンフィグレーションするに は、Java システム プロパティを設定します。詳細については、「[How do I make](http://www.sunsite.unc.edu/javafaq/javafaq.html#proxy)  [Java work with a proxy server?](http://www.sunsite.unc.edu/javafaq/javafaq.html#proxy)」を参照してください。. プロパティを設定すると、 WebLogic ソケット接続で SOCKS プロキシが使用されます。

<span id="page-149-2"></span>**Q.** 接続の応答はどのようにしたら速くできますか。

**A.** 接続の遅延は、たいていは DNS の問題によって生じます。WebLogic では、 新しい接続が行われるホスト名の逆引き参照が実行されます。プロキシ サーバ からの接続であるために DNS の逆引き参照が正しく機能していない場合は、そ れが遅延の原因として考えられます。システム管理者との共同作業で、DNS お よびサードパーティのネットワーキング ソフトウェアが正しく機能しているか どうかを確認する必要があります。あらゆる接続で逆引き参照を実行する単純な サーバ プログラムを記述してみてください。その参照が遅延する場合は、プロ キシ サーバが問題の発生源となっています。

<span id="page-149-3"></span>**Q.** IIOP を介した CORBA とクライアントの通信を WebLogic はどのようにサ ポートしているのですか。

**A.** 「CORBA」のサポートとは、さまざまな意味を含んでいます。たいていの 場合、それは単純に IIOP/ORB のサポートを意味し、CORBA サービスはあまり 重要ではありません。WebLogic では、多様な方法で CORBA をサポートしてい ます。

まず、Java クライアントは CORBA 環境をトンネリングして WebLogic Server に アクセスできます。これは「IIOP トンネリング」と呼ばれる機能で、IONA Wonderwall などの IIOP ファイアウォールを経由するアプレットで使用します。 これは、IIOP 通信フレームワーク上で機能する Java-to-Java モデルです。

WebLogic RMI over IIOP は、IIOP を介して多くのクライアント(CORBA クラ イアントを含む)に RMI サービスを提供します。詳細については、「[WebLogic](http://edocs.beasys.co.jp/e-docs/wls61/rmi_iiop/index.html)  [RMI over IIOP](http://edocs.beasys.co.jp/e-docs/wls61/rmi_iiop/index.html) の使い方」を参照してください。

WebLogic Enterprise Connectivity を使用すると、BEA WebLogic Enterprise System への IIOP 接続プールを作成でき、WebLogic Server サーブレットおよび エンタープライズ JavaBean から WebLogic Enterprise CORBA オブジェクトを実 行できるようになります。

<span id="page-150-0"></span>**Q.** HTTP トンネリングはどのようにしたら速くできますか。

**A.** 残念ながら、HTTP トンネリングを使用するときには著しくパフォーマンス が低下します。ある程度は最適化していますが、すべてが HTTP でカプセル化 されるので、HTTP トンネリングは Java-to-Java のダイレクトな TCP/IP 接続より 低速になります。

必ず、本当に HTTP トンネリングが必要なのかを確認してください。たとえば、 IP パケットがポート 80 を通じてファイアウォールを通過できる場合は、ポート 80 で高速な t3 プロトコルを使用できます。

HTTP トンネリングを使用してファイアウォールを通過する必要がある場合[、](http://www.eborder.nec.com) [e-Border](http://www.eborder.nec.com) は HTTP プロキシより性能が良い製品を提供しています。

<span id="page-150-1"></span>**Q.** WebLogic Server は UNIX の起動と同時に起動できますか。

**A.** UNIX rc スクリプトに起動スクリプトを追加すると、UNIX の起動時に WebLogic Server を実行できます。次に、JDK 1.1 で動作する、HP-UX 11 からの 例を示します。WebLogic Server の URL とシステム パスワードを指定する必要が あります。このファイル wlstart は /sbin/init.d ディレクトリに配置し、 /sbin/rc2.d ディレクトリにはこのファイルへのリンクがあります。

```
export SHLIB_PATH=\
/home/user1/weblogic/lib/hpux11:/oracle/8.0.4/lib
export CLASSPATH=/home/user1/weblogic/classes:\
/home/user1/weblogic/lib/weblogicaux.jar
export ORACLE_HOME=/oracle/8.0.4
export ORACLE_SID=DEMO
export ORACLE_TERM=vt100
export QAT=/home/user1/weblogic
cd $QAT
PATH=/sbin:/usr/sbin:/usr/bin:/opt/java/bin
export PATH
case $1 in
'start')
     java -ms64m -mx64m -verbosegc weblogic.Server > \
        /home/user1/weblogic/server.out 2>&1
     ;;
'stop')
     java weblogic.Admin URL shutdown system password
     ;;
*)
     echo "usage: $0 {start|stop}"
```
 ;; esac

このようなスクリプトを設定する場合には、UNIX のシステム管理者と共同で作 業する必要があります。

<span id="page-151-0"></span>**Q.** クライアントとトラフィック以外に、サーブレットのパフォーマンスには何 が影響しますか。

**A.** マシンでスクリーン セーバー(特に OpenGL スクリーン セーバー)を実行 している場合は、サーブレットの応答時間が約 5 倍遅くなります。スクリーン セーバーをオフにして、速度が向上するか確認してください。

<span id="page-151-1"></span>**Q.** Solaris で「NoClassDefFound」または「Too Many Open files」というメッ セージが表示されるのはなぜですか。

問題 : Solaris で WebLogic Server を使用している状況でアプリケーションを実行 しようとすると、「NoClassDefFound」エラーが発生します。ただし、エラーを 生じさせたクラスは存在しており、適切なディレクトリに配置されています。同 じディレクトリにはロードされる他のクラスが存在し、「Too many open files」エ ラーも発生します。

**A.** この状況は、ユーザ アカウントでファイル記述子が足りないときに見受けら れます。Solaris では、各ユーザ アカウントに特定の数のファイル記述子があり ます。ファイル記述子の数は、csh で limit コマンドを使用して確認できます。

十分な権限があれば、csh で ulimit コマンドを使用してファイル記述子を増や すことができます。権限がない場合は、システム管理者に依頼して、プロセスで 利用可能なファイル記述子を増やしてもらいます。

<span id="page-151-2"></span>**Q.** WebLogic Server のメモリを増やすにはどのようにしますか。

**A.** WebLogic Server に対する Java ヒープ メモリの割り当てを増やします。最小 値と最大値は両方とも同じサイズに設定する必要があります。次の例のように、 **-ms32m** オプションを使用して WebLogic Server を起動すると、割り当てを増や すことができます。

\$ java ...-ms32m -mx32m ...

これで 32 MB の Java ヒープ メモリが WebLogic Server に割り当てられるので、 パフォーマンスが向上し、WebLogic Server ではより多くの同時接続を処理でき ます。この値は必要に応じて増やすことができます。

<span id="page-151-3"></span>**Q.** ログ ファイルで Java.io 例外を引き起こす原因は何ですか。

**A.** ログ ファイルで以下のようなメッセージが示される場合があります。

(Windows NT)

 java.io.IOException Connection Reset by Peer java.io.EOFException Connection Reset by Peer

(Solaris)

java.io.Exception: Broken pipe

これらのメッセージは、サーブレットの使用時に発生します。クライアントは HTTP リクエストを開始し、ブラウザで以下の一連のアクションを実行します。

- 1. [Stop] をクリックするか、同等のコマンドを入力するか、または同等のキー を押します。
- 2. [Refresh] をクリックするか、同等のコマンドを入力するか、または同等の キーを押します。
- 3. 新しい HTTP リクエストを送信します。

上記のメッセージは、WebLogic Server が割り込まれた HTTP リクエストを検出 して回復したことを示します。

<span id="page-152-0"></span>**Q.** Java と CORBA の統合 : RMI-IIOP または Java IDL

**A.** Java と CORBA を統合するこれら 2 つの方法の違いを理解する必要がありま す。

RMI-IIOP は、RMI インタフェースをプログラミングするが、基盤の転送には IIOP を使用する Java プログラマが使用します。RMI-IIOP はさまざまな言語で 実装された他の CORBA オブジェクトとの相互運用を実現しますが、それはす べてのリモート インタフェースが元々 Java RMI インタフェースとして定義され ている場合に限られます。この方法は、エンタープライズ JavaBean (EJB) を利 用するプログラマにとって特に有効です。なぜなら、EJB のリモート オブジェ クト モデルが RMI に基づいているからです。

Java IDL は、CORBA IDL で定義されたインタフェースに基づく Java でプログ ラミングを行う CORBA プログラマが使用します。これは「通常どおり」の CORBA プログラミングであり、C++ や COBOL といった他の言語とまったく同 じように Java がサポートされます。

<span id="page-152-1"></span>**Q.** RMI-IIOP アプリケーションと既存の CORBA オブジェクトはどのように相 互運用されるのですか。

**A.** 既存の CORBA オブジェクトのリモート インタフェースが元々 CORBA IDL で定義されている場合は、相互運用はできません。RMI-IIOP アプリケーション が他の CORBA オブジェクトと相互運用できるのは、それらのリモート インタ フェースが元々 Java RMI インタフェースとして定義されている場合に限られま す。

たとえば、RMI-IIOP クライアントと C++ オブジェクトの相互運用を実現するに は、次のようにする必要があります。

- 1. オブジェクトのリモート インタフェースを Java で RMI インタフェースとし て定義します。
- 2. インタフェースに対して rmic -iiop を実行し、RMI-IIOP クライアントのスタ ブを生成します。
- 3. インタフェースに対して rmic -idl を実行し、RMI インタフェースと互換の IDL を生成します。
- 4. IDL ファイルに対して C++ スタブ コンパイラを実行し、C++ サーバ オブ ジェクトの C++ スケルトンを生成します。

<span id="page-153-0"></span>**Q.** WebLogic Server で T3 はどのように機能するのですか。

**A.** T3 は、省略形、およびオブジェクトの置換(WebLogic Server クラスタと HTTP トネリングおよび他の製品のトネリングのコンテキストで有効)のような 機能などの、パフォーマンスの向上をサポートするメッセージのフレームワーク を WebLogic Server で提供します。

T3 は Java オブジェクトの直列化および RMI より先に開発されたものですが、こ れらの仕様をしっかり学習して利用しています。T3 は Java Object Serialization または RMI のスーパーセットです。Java Object Serialization および RMI で実行 できることは T3 でもすべて可能です。

T3 は WebLogic Server 間、およびプログラムに基づくクライアントと WebLogic Server クラスタ間では必須です。HTTP と IIOP はオプションのプロトコルであ り、他のプロセスと WebLogic Server 間の通信に使用できます。これは何をする のかに依存し、たとえば以下のように使い分けます。

- ブラウザと WebLogic Server の通信には HTTP を使用します。
- ORB と WebLogic Server の通信には IIOP を使用します。

<span id="page-153-1"></span>**Q.** WebLogic Server で実行されている Java コードをデバッグする方法を教えて ください。

**A.** WebGain、JBuilder、NetBeans、JDB などのツールを使用できます。これら のツールは、Java Platform Debugger Architecture(JPDA)に基づいて WebLogic Server で実行されている Java コードをデバッグします。

JPDA は、すべてのプラットフォーム用の Java 2 Platform, Standard Edition (J2SE) SDK 1.3 と、Linux 用の SDK 1.2.2 に統合されています。Sun のサイトで は、Solaris と Microsoft Window プラットフォーム版の J2SE SDK 1.2.2 に JPDA サポートを追加するため[のダウンロード](http://java.sun.com/products/jpda/download.html)を利用できます。これらのプラット フォームで J2SE SDK 1.2.2 を使用している場合、まずこのダウンロードを取得 する必要があります。

WebLogic が動作する仮想マシンにデバッガを接続するには、WebLogic をデ バッグ モードで起動する必要があります。Sun 仮想マシンを使用して WebLogic をデバッグ モードで起動するには、次の手順に従います (Solar プラットフォー ムを使用している場合は手順 1 から始めてください)。

1. Solaris プラットフォームを使用している場合は、LD\_LIBRARY\_PATH 環境変 数の前に \$JAVA\_HOME/lib/sparc を付加します。

export LD\_LIBRARY\_PATH=\$JAVA\_HOME/lib/sparc:\$LD\_LIBRARY\_PATH

2. WebLogic サーバを起動する java コマンド ラインに次のパラメータを追加し ます(「weblogic.Server」という文字列の前)。

```
-Xdebug
-Xnoagent
-Xrunjdwp:transport=dt_socket
server=y
address=<port_for_debugger_to_connect>
suspend=n
-Djava.compiler=NONE
```
Hotspot Performance エンジンを使用する場合、-Xnoagent および -Djava.compiler=NONE オプションは必要ありませんが、互換性を保持するた め、正常に受け付けられて無視されます。

server=y パラメータが追加され、address パラメータが追加されない場合、 WebLogic Server は転送アドレスを選択し、それを標準出力ストリームに出力し ます。たとえば、次のような行があるとします。

Listening for transport dt\_socket at address: 46666

上の行では、サーバの起動時に標準出力ストリームに出力されます。46666 は ポート番号です。このポート番号は、WebLogic の仮想マシンに接続するリモー ト デバッガに提供されます。

# **19 FAQ:** サーバサイド **Java**(サーブ レット)

- URL [でパラメータを指定してサーブレットを呼び出すには、どうすれば良い](#page-156-0) [ですか。](#page-156-0)
- 同じ WebLogic Server [インスタンスで同じサーブレット](#page-156-1) クラスの複数のイン [スタンスを実行する方法を教えてください。](#page-156-1)
- http セッションをデシリアライズするにはどうすればよいですか。

<span id="page-156-0"></span>**Q.** URL でパラメータを指定してサーブレットを呼び出すには、どうすれば良い ですか。

**A.** サーブレット パラメータの通常の書式は *name=value* で、URL の最後の疑問 符(?)の後に記述します。これらのパラメータにアクセスするには、 HttpServletRequest オブジェクトで getParameter() メソッドを呼び出し、 文字列をテストするコードを記述します。たとえば、URL パラメータが 「func=topic」の場合、URL は次のようになります。

http://www.myserver.com/myservlet?func=topic

この場合は、次のようにしてパラメータを解析できます。ここで、「req」は HttpServletRequest オブジェクトです。

```
 String func = req.getParameter("func");
  if (func.equalsIgnoreCase("topic")) {
     . . . do some work
 }
```
<span id="page-156-1"></span>**Q.** 同じ WebLogic Server インスタンスで同じサーブレット クラスの複数のイン スタンスを実行する方法を教えてください。

**A.** 複数のインスタンスを実行する場合、サーブレットは SingleThreadModel インタフェースを実装する必要があります。SingleThreadModel インタフェー スを実装したクラスのインスタンスは、同時に複数のスレッドで呼び出されない ことが保証されています。SingleThreadModel インタフェースの複数のインス タンスを使用して、それぞれをシングル スレッドで実行しながら、同時に発生 するリクエストを処理します。

サーブレットの設計時に、ファイルやデータベースへのアクセスのようなサーブ レット クラスの外部の共有リソースの使い方に注意を払う必要があります。同 一のサーブレット インスタンスが複数あり、まったく同じリソースを使用する 可能性があるため、SingleThreadModel インタフェースを実装した場合でも、 解決の必要がある同期と共有の問題が発生します。

**Q.** http セッションをデシリアライズするにはどうすればよいですか。

**A.** hppt セッションをデシリアライズするには、現在のスレッドの contextclassloader を使用してアプリケーション コンテキスト内のユーザ定義オ ブジェクトをロードするユーティリティ クラスを作成します。そして、この ユーティリティ クラスを、システムの CLASSPATH に追加します。

# **20 FAQ:** セキュリティ

- [デモ用デジタル証明書および信頼性のある](#page-159-0) CA はどうしたら更新できます [か。](#page-159-0)
- サーブレットが「no certificate[」というメッセージを返すのはなぜですか。](#page-159-1)
- WebLogic では、Diffie-Hellman または DSS/DSA [のデジタル証明書がサポー](#page-159-2) [トされていますか。](#page-159-2)
- サーバで、RSA 証明書と非 RSA [証明書を同時に使用することはできますか。](#page-160-0)
- 非 RSA クライアント コードで RSA ライセンス [コストを支払う必要があり](#page-160-1) [ますか。](#page-160-1)
- WebLogic Server で Netscape [セキュリティ証明書を使用するにはどうすれば](#page-160-2) [良いですか。](#page-160-2)
- サーブレットおよび JSP [へのアクセスを制限する方法を教えてください。](#page-160-3)
- RSA 暗号化アルゴリズムと javax.crypto.\* API [を使用してアプリケーション](#page-160-4) [を構築できますか。](#page-160-4)
- JNDI [初期コンテキストを使用して、](#page-160-5)WebLogic Server ユーザのセキュリティ [資格を渡すことができますか。](#page-160-5)
- LDAP セキュリティ [レルムを使用するときに](#page-161-0) WebLogic Server を起動できな [いのはなぜですか。](#page-161-0)
- WebLogic Server [パスワードは安全ですか。](#page-162-0)
- サーバを起動するときに「<Alert> <WebLogicServer> <Security> [configuration problem with certificate file](#page-163-0) 」エラーを受け [取るのはなぜですか。](#page-163-0)
- [デモ用証明書を使用しているときに発信](#page-163-1) SSL 接続を確立できないのはなぜで [すか。](#page-163-1)
- WebLogic Server への SSL [接続を確立するときに、「](#page-163-2)<WebLogic Server> [<SSLListenThread listening on port 8802> Failed to](#page-163-2)

[connect to t3s://localhost:8802](#page-163-2)」というエラーを受け取るのはな [ぜですか。](#page-163-2)

■ どうすれば、WL-Proxy-Client-Cert [ヘッダを使用する偽装クライアントによ](#page-163-3) るセキュリティ攻撃から WebLogic Server [を守ることができますか。](#page-163-3)

<span id="page-159-0"></span>**Q.** デモ用デジタル証明書および信頼性のある CA はどうしたら更新できますか。 **A.** デモ用証明書の有効期限が切れた場合、またはプロダクション環境に移行す る場合は、Verisign や Entrust などの信頼できるベンダから独自の証明書と信頼 性のある CA を購入することをお勧めします。独自の証明書を購入するには、 [「セキュリティの管理」](http://edocs.beasys.co.jp/e-docs/wls61/adminguide/cnfgsec.html)で説明されている Certificate Request サーブレットを使用 して証明書署名リクエスト (CSR) を生成します。新しい証明書と信頼性のある CA を入手したなら、デモ用の証明書と信頼性のある CA のファイルを削除し、 新しいものと置き換える必要があります。また、Administration Console で SSL の属性をリセットする必要もあります。

<span id="page-159-1"></span>**Q.** サーブレットが「no certificate」というメッセージを返すのはなぜですか。

**A.** このメッセージは、証明書キャプチャ機能を使用して 2 方向の認証を提供し ようとした場合に発生します。トラブルシューティングでは、以下の事項を調べ てください。

- 1. Web ブラウザにデジタル証明書が組み込まれていますか。
- 2. Administration Console の [ サーバ ] ウィンドウの [ コンフィグレーション ] タブにある [SSL] タブで [ クライアント認証を強制する ] オプションを チェックすることで、クライアント認証を要求するように WebLogic Server がコンフィグレーションされていますか。
- 3. \wlserver6.0\config\mydomain ディレクトリに、デジタル証明書がインス トールされていますか。
- 4. 「SSL プロトコルのコンフィグレーション」で説明されているとおりに SSL 通信のポートがコンフィグレーションされていますか。
- 5. HTTP ではなく HTTPS を使用していますか。

<span id="page-159-2"></span>**Q.** WebLogic では、Diffie-Hellman または DSS/DSA のデジタル証明書がサポー トされていますか。

**A.** いいえ。WebLogic の輸出可能バージョンでは、40 ビット RC4 を使用した 512 ビット RSA のみがサポートされています。また、ブラウザではそのような 証明書はサポートされていませんし、DSA 証明書を商用ベースで発行している 会社もありません。

<span id="page-160-0"></span>**Q.** サーバで、RSA 証明書と非 RSA 証明書を同時に使用することはできますか。 **A.** できません。

<span id="page-160-1"></span>**Q.** 非 RSA クライアント コードで RSA ライセンス コストを支払う必要がありま すか。

**A.** WebLogic では、WebLogic Server とクライアント間の SSL に対して RSA の 使用を許可しています。WebLogic を使用する場合、RSA に関して他のライセン スは必要ありません。ただし、付加価値再販業者によって規約は異なります。

<span id="page-160-2"></span>**Q.** WebLogic Server で Netscape セキュリティ証明書を使用するにはどうすれば 良いですか。

**A.** Netscape では、プライベート キーと公開鍵が 1 つのファイルに格納され、公 開鍵とプライベート キーの分離が防止されます。config.xml の ServerKeyFileName 属性は、プライベート キー ファイルのみを参照します。し たがって、Netscape ユーティリティを使用しないで別の証明書要求を生成する 必要があります。Certificate Request サーブレットを使用すると、新しい証明書 に対する要求を生成できます。サーブレットの使い方については、「WebLogic SSL の使い方」を参照してください。

<span id="page-160-3"></span>**Q.** サーブレットおよび JSP へのアクセスを制限する方法を教えてください。

**A.** [Java Servlet API](http://www.java.sun.com/products/servlet/download.html#specs) 仕様 v2.2 では、Web アプリケーションのデプロイメント記 述子を使用して特定のサーブレットおよび JSP へのアクセスを制限できます。こ の仕様のセクション 13.3.2 には、宣言型のセキュリティを使用するサンプルの デプロイメント記述子があります。詳細については、『[WebLogic HTTP](http://edocs.beasys.co.jp/e-docs/wls61/servlet/index.html) サーブ レット [プログラマーズ](http://edocs.beasys.co.jp/e-docs/wls61/servlet/index.html) ガイド』を参照してください。

<span id="page-160-4"></span>**Q.** RSA 暗号化アルゴリズムと javax.crypto.\* API を使用してアプリケーションを 構築できますか。

**A.** できません。WebLogic の RSA ライセンスは、エンド ユーザが RSA クラス を直接使用することを許可していません。RSA から暗号化ライブラリのライセ ンスを独自に取得する必要があります。

<span id="page-160-5"></span>**Q.** JNDI 初期コンテキストを使用して、WebLogic Server ユーザのセキュリティ 資格を渡すことができますか。

**A.** できます。ただし、6.1 より後のリリースではできません。6.1 より後のリ リースでは、ユーザをセキュリティ コンテキストに関連付ける場合、JNDI では なく Java Authentication and Authorization Service (JAAS) を使用する必要があ ります。詳細については、『[WebLogic Security](http://edocs.beasys.co.jp/e-docs/wls61/security/index.html) プログラマーズ ガイド』を参照 してください。

<span id="page-161-0"></span>**Q.** LDAP セキュリティ レルムを使用するときに WebLogic Server を起動できな いのはなぜですか。

**A.** WebLogic Server で代替セキュリティ レルムまたはカスタム セキュリティ レ ルムを使用する場合、キャッシング レルムをコンフィグレーションおよび有効 化する必要があります。

Microsoft Site Server の LDAP サーバがインストールされ、LDAP ディレクトリ のルートが作成されると、デフォルトによっていくつかの組織単位が作成されま す。Groups の下には、NTGroups というデフォルトの組織があり、この組織には Administrators という空のデフォルト グループがあります。デフォルトでは、 WebLogic Server も Administrators というグループを提供します。このグループ には、WebLogic Server を起動するユーザである System というメンバーが含ま れています。Microsoft Site Server のデフォルトを使用し、デフォルト組織単位 の下に独自のグループを作成した場合、WebLogic Server は起動しません。独自 の組織単位を LDAP ディレクトリに作成し、その組織単位の下に独自のグルー プを作成する必要があります。

LDAP ディレクトリに同じ名前のグループが 2 つある場合、WebLogic Server は そのグループのユーザを適切に認証できません。LDAP セキュリティ レルムは、 グループの DN (識別名)を使用して LDAP ディレクトリのグループを検索しま す。複数のグループを同じ名前で作成する場合、WebLogic Server は最初に発見 したグループのユーザだけを認証します。LDAP セキュリティ レルムを使用す るときは、ユニークなグループ名を使用する必要があります。

LDAP レルム V2 は、LDAP レルム V1 で提供されていた以下の機能を提供しま せん。

- すべてのユーザのリスン
- グループのメンバーのリスン
- LDAP サーバを認証するための AuthProtocol とユーザ認証メカニズム

LDAP セキュリティ レルムは、そのセキュリティ レルムで使用される LDAP ディレクトリのどこにユーザとグループが格納されているのかを知る必要があり ます。そのためには、ユーザとグループが存在する LDAP ディレクトリの識別 名(DN)を指定します。

LDAP では、DN はリーフ ノードから始まり、ルート ノードに向かいます。次 の図に、LDAP ディレクトリのブランチを示します。

> root | |

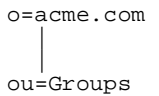

このブランチの DN は、ou=Groups, o=acme.com として指定されます。

LDAP レルム V1 では、DN は LDAPRealm MBean の GroupDN 属性と UserDN 属性を介して、または Administration Console を使用して指定します。ただし、 DN を反対方向に指定する必要があります。したがって、上の例の DN は次のよ うに指定します。

groupDN="o=acme.com, ou=Groups"

LDAP レルム V2 では、DN の指定は、user.dn プロパティと group.dn プロパ ティを CustomRealm MBean の Configuration 属性に追加するか、Administration Console を使用して行います。LDAP レルム V1 とは異なり、DN を反対方向に指 定する必要はありません。たとえば、LDAP レルム V2 の user.dn プロパティと group.dn プロパティは次のようになります。

ConfigurationData="..., group.dn=ou=Groups, o=acme.com,..."

つまり、LDAP レルム V1 では反対方向の DN が必要で、LDAP レルム V2 では 通常の DN が必要となります。

LDAP レルム V1 と LDAP レルム V2 を切り替えるときによく犯すエラーは、反 対方向の DN をコピーしてしまい、LDAP レルムが動作を停止してしまうことで す。LDAP レルム V1 から LDAP レルム V2 に移行するときには、DN の仕様を チェックしてください。

<span id="page-162-0"></span>**Q. WebLogic Server パスワードは安全ですか。** 

**A.** config.xml ファイルには、クリア テキスト形式のパスワードが存在しなく なりました。クリア テキスト形式のパスワードに代わって、config.xml ファ イルには暗号化およびハッシュ化されたパスワードが格納されます。暗号化パス ワードは、別のドメインにコピーできません。代わりに、config.xml ファイル を編集して、既存の暗号化、ハッシュ化パスワードをクリア テキスト パスワー ドに置き換えてから、そのファイルを新しいドメインにコピーします。 Administration Console は、次にそのファイルに書き込むときにパスワードを暗 号化およびハッシュ化します。

レコーディング セキュリティ マネージャ ユーティリティを使用すると、 WebLogic Server の起動時または動作中に発生するパーミッションの問題を検出 できます。このユーティリティで出力されるパーミッションを config.xml また は Java セキュリティ ポリシー ファイルに追加して、発見されたパーミッション の問題を解決できます。レコーディング セキュリティ マネージャは、[dev2dev](http://dev2dev.bea.com)  [オンライン](http://dev2dev.bea.com)で入手できます。

<span id="page-163-0"></span>**Q.** サーバを起動するときに「<Alert> <WebLogicServer> <Security> configuration problem with certificate file 」エラーを受け取るのはな ぜですか。

**A.** SSL コンフィグレーション ファイルで「WL\_HOME」相対ファイル名を指 定しなかった可能性があります。WL HOME の詳細については、『管理者ガイ ド』の「セキュリティの管理」の「SSL [プロトコルのコンフィグレーション](http://edocs.beasys.co.jp/e-docs/wls61/adminguide/cnfgsec.html)」 を参照してください。

<span id="page-163-1"></span>**Q.** デモ用証明書を使用しているときに発信 SSL 接続を確立できないのはなぜで すか。

**A.** SSL 接続を確立するときには、デジタル証明書の主体の DN が、SSL 接続を 開始するサーバのホスト名と一致している必要があります。一致していないと、 SSL 接続が中断されます。デモ用証明書を使用していると、このホスト名が一 致しません。この状況を回避するには、WebLogic Server 起動時に

-Dweblogic.security.SSL.ignoreHostnameVerification=true フラグを使 用します。このフラグにより、主体の DN とホスト名を比較するホスト名検証が 無効化されます。この解決策が推奨されるのは、開発環境においてのみです。さ らにセキュアな解決策は、発信 SSL 接続を行うサーバ用に新しいデジタル証明 書を取得することです。

<span id="page-163-2"></span>**Q.** WebLogic Server への SSL 接続を確立するときに、「<WebLogic Server> <SSLListenThread listening on port 8802> Failed to connect to t3s://localhost:8802」というエラーを受け取るのはなぜですか。

**A.** デフォルトでは、WebLogic Server にはデジタル証明書の主体の DN とホス ト名を比較するホスト名検証が含まれています。SSL 接続を確立するときには、 デジタル証明書の主体の DN が、SSL 接続を開始するサーバのホスト名と一致し ている必要があります。デモ用証明書を使用していると、このホスト名が一致し ません。この状況を回避するには、WebLogic Server 起動時に -Dweblogic.security.SSL.ignoreHostnameVerification=true フラグを使 用します。このフラグにより、ホスト名検証が無効化されます。この解決策が推 奨されるのは、開発環境においてのみです。さらにセキュアな解決策は、 WebLogic クライアント用に新しいデジタル証明書を取得することです。

<span id="page-163-3"></span>**Q.** どうすれば、WL-Proxy-Client-Cert ヘッダを使用する偽装クライアントによ るセキュリティ攻撃から WebLogic Server を守ることができますか。

**A.** WebLogic Server に直接アクセスできるクライアントはすべて、 WL-Proxy-Client-Cert ヘッダを偽装(使用)できます。WebLogic Server は、こ

のヘッダから証明書情報を取得し、それが安全な送信元(プラグイン)からのも のであることを信頼して、ユーザを認証するためにその情報を使用します。 WebLogic Server の以前のリリースでは、このヘッダを常に信頼するのが、デ フォルトの動作でした。現在では、WL-Proxy-Client-Cert ヘッダの信頼を明示的 に定義する必要があります。新しいパラメータである clientCertProxy を使用 すると、証明書ヘッダの暗黙の信頼を有効にすることができます。セキュリティ のレベルを追加する必要がある場合は、接続フィルタを使って、WebLogic Server に対するすべての接続を制限します(つまり、プラグインが動作している マシンからの接続だけを WebLogic Server が受け付けるようにします)。

clientCertProxy パラメータは、HTTPClusterServlet と Web アプリケーション に追加されています。

HTTPClusterServlet の場合は、次のようにして web.xml ファイルにパラメータ を追加します。

```
<context-param>
```

```
<param-name>clientCertProxy</param-name>
    <param-value>true</param-value>
</context-param>
```
Web アプリケーションの場合は、次のようにして web.xml ファイルにパラメー タを追加します。

```
ServletRequestImpl context-param
<context-param>
    <param-name>weblogic.http.clientCertProxy</param-name>
    <param-value>true</param-value>
</context-param>
```
次のようにすれば、クラスタでこのパラメータを使用することもできます。

```
<Cluster ClusterAddress="127.0.0.1" Name="MyCluster"
   ClientCertProxyHeader="true"/>
```
### **21 FAQ: Web** サービス

- WebLogic Server 6.1 で 添付ファイル付き SOAP [メッセージはサポートされ](#page-166-0) [ていますか。](#page-166-0)
- WebLogic Server 6.1 で SOAP [はサポートされていますか。](#page-166-1)
- [WebLogic Server 6.1](#page-166-2) では Microsoft SOAP ツールキットおよび .NET はサ [ポートされていますか。](#page-166-2)
- [WebLogic Server 6.0](#page-167-0) コンポーネントで、WebLogic Web サービス クライア ント API のバージョン 6.1 [を使用できますか。](#page-167-0)

<span id="page-166-0"></span>**Q.** WebLogic Server 6.1 で 添付ファイル付き SOAP メッセージはサポートされて いますか。

**A.** WebLogic Server 6.1 は添付ファイル付き SOAP メッセージを受け取ることが できますが、現在の実装では添付ファイルの処理を行いません。つまり、 WebLogic Server は添付ファイル付き SOAP メッセージを受け取り、そのメッ セージは解析され処理されますが、添付ファイルは無視されるということです。 将来のリリースでは、添付ファイルを完全にサポートする予定です。

<span id="page-166-1"></span>**Q.** WebLogic Server 6.1 で SOAP はサポートされていますか。

**A.** はい。WebLogic Server の SOAP の実装は、Web サービス サブシステムの一 部として組み込まれています。WebLogic Server を使用した Web サービスの作成 については、『[WebLogic Web](http://edocs.beasys.co.jp/e-docs/wls61/webServices/index.html) サービス プログラマーズ ガイド』を参照してくだ さい。

<span id="page-166-2"></span>**Q.** WebLogic Server 6.1 では Microsoft SOAP ツールキットおよび .NET はサポー トされていますか。

**A.** WLS 6.1 の開発時には、Microsoft SOAP ツールキットと .NET ベータ版の間 に互換性がありませんでした。Microsoft によって正式にサポートされている SOAP 実装が MS SOAP ツールキットのみだったため、WLS 6.1 では MS SOAP ツールキットのみをサポートしています。.NET は将来のリリースでサポート予 定です。

<span id="page-167-0"></span>**Q.** WebLogic Server 6.0 コンポーネントで、WebLogic Web サービス クライアン ト API のバージョン 6.1 を使用できますか。

**A.** EJB などの WebLogic Server 6.0 コンポーネントで WLS Web サービス クラ イアント API(バージョン 6.1)を使用すると、java.rmi.ConnectException: No available router to destination というエラーが発生する。この原因は、 クライアント コードで指定している初期コンテキスト ファクトリではなく、6.0 JNDI URL ファクトリが呼び出されることにあります。

この問題を避けるには、初期コンテキストの作成時に次のコードを追加すること によって 6.0 JNDI URL ファクトリを削除します。

h.put(Context.URL\_PKG\_PREFIXES, "");

**Q.** 相互運用性の問題として、6.1 WebLogic Web サービスで注意すべきことは何 ですか。

**A.** 6.1 WebLogic Web サービスは、Round 2 SOAP 相互運用テストのほとんどに 合格しています。相互運用上の特定の問題についての詳細は、[「相互運用性](http://edocs.beasys.co.jp/e-docs/wls61/webServices/interop.html) 」を 参照してください。

#### **22 FAQ:** 無線関連の質問

- 無線 (モバイル) デバイスとは何ですか。
- WebLogic Server [は無線デバイスをサポートしていますか。](#page-168-1)
- [無線デバイス用のアプリケーションを記述するときに考慮すべきことは何で](#page-168-2) [すか。](#page-168-2)
- WAP [とは何ですか、また](#page-169-0) i-Mode とは何ですか。
- [自分のソリューションは、](#page-170-0)CDMA、GPRS、TDMA、PDC-P などの異なる [ネットワークで機能しますか。](#page-170-0)
- 3G [無線ネットワークに対応するためには何を変更する必要がありますか。](#page-170-1)
- <span id="page-168-0"></span>**Q.** 無線(モバイル)デバイスとは何ですか。

**A.** この文脈での無線デバイスとは、回線でネットワークに物理的に接続するこ となくインターネットへの接続を提供するデバイスのことです。これらのデバイ スの最も一般的な例は、インターネット対応の携帯電話([WAP](http://www.wapforum.org/faqs) Phone や [i-Mode](http://www.nttdocomo.com/i/qa.html) 電話など)、個人用携帯型情報端末(PDA)([Palm VII](http://www.palm.com/wireless/) など)、Pocket PC ([Wireless iPaq](http://www.microsoft.com/mobile/pocketpc/faq.asp) など)、ページャ([RIM Blackberry](http://www.rim.net/products/handhelds/index.shtml) など)です。

<span id="page-168-1"></span>**Q.** WebLogic Server は無線デバイスをサポートしていますか。

**A.** はい。無線サポートについては、『[WebLogic Server Wireless Application](http://edocs.beasys.co.jp/e-docs/wls61/wireless/wap.html) 開発 [プログラマーズ](http://edocs.beasys.co.jp/e-docs/wls61/wireless/wap.html) ガイド』を参照してください。無線の例は、WebLogicServer の \samples\examples ディレクトリに格納されており(インストールされている場 合)、[ スタート ] メニューからアクセスできます。

<span id="page-168-2"></span>**Q.** 無線デバイス用のアプリケーションを記述するときに考慮すべきことは何で すか。

**A.** 無線クライアント用のアプリケーションを記述するときに考慮すべき要素は 以下のとおりです。

■ デバイスの位置と種類に基づいてコンテンツをパーソナライズする必要があ ります。

- デバイス マイクロブラウザは、通常 HTML ベースではありません。デバイ スによって、WML ベース、cHTML ベース、HDML ベース、Web Clipping ベースとさまざまです。
- デバイスの中には、Bluetooth、電源キー、SMS メッセージングなど、アプ リケーションの拡張に使用できる追加機能が搭載されているものもありま す。
- 多くの場合、こうしたデバイスは、音声認識およびテキスト スピーチ機能を 使用する音声ポータルで使用できます。
- これらのデバイスの大部分は画面が小さく、色またはグラフィック イメージ が表示されないものもあります。
- これらの画面の形式は、縦長の長方形から、正方形、横長の長方形まで多岐 にわたります。
- これらのデバイスの多くでは、数値キーバッドまたはペンでデータの入力と 選択を行いますが、操作が困難です。
- デバイスがモバイルのときには、多くの場合、接続性が失われます。
- 一般に PKI セキュリティ機能が搭載されていません。
- いくつかのデバイスでは、呼び出しのためにそれらに転送可能なデータの量 が制限されます。

詳細については、「[Wireless, Internet and Email](http://www.palm.com/wireless/)」を参照してください。

<span id="page-169-0"></span>**Q.** WAP とは何ですか、また i-Mode とは何ですか。

**A.** WAP と i-Mode は、携帯電話やその他のデバイスとの無線インターネット通 信向けの 2 種類の主要な無線(OTA)プロトコルです。WAP は Wireless Application Protocol の略語で、ヨーロッパおよび北アメリカで主流になっていま す。i-Mode は NTT DoCoMo によって開発され、日本で使用されています。現 在、WAP-NG(WAP Next Generation)と呼ばれる新しいプロトコルが、これら のプロトコルに取って代わるものと見なされています。

WAP と i-Mode は、どちらもそれぞれのマイクロブラウザで認識可能な OTA プ ロトコルとマークアップ言語で構成されています。WAP マークアップ言語は WML (Wireless Markup Language) で、cHTML (Compact HTML) は i-Mode で 指定されているマークアップ言語です。WML と cHTML は、将来 XHTML (Basic)に取って代わられる可能性があります。

他の無線キャリアおよびデバイスは、WAP と i-Mode 以外のプロトコルとマー クアップ言語を使用していることに注意してください。たとえば、Palm VII は 独自のプロトコルの上に Web クリッピングを採用してます。

WAP の詳細については、<http://www.wapforum.org/faqs>を参照してください。 i-Mode の詳細については、<http://www.nttdocomo.com/i/qa.html>を参照してくだ さい。

<span id="page-170-0"></span>**Q.** 自分のソリューションは、CDMA、GPRS、TDMA、PDC-P などの異なる ネットワークで機能しますか。

**A.** はい。WAP と i-Mode は、アプリケーション開発者からネットワークの詳細 を隠すように設計されています。これらは、基盤ネットワーク上で同じように機 能します。このため、キャリアが自社のネットワークをアップグレードする場合 でも、WAP または i-Mode のいずれかに対応して記述されたアプリケーション は修正を加えなくても引き続き正常に機能します。ネットワークを高速化した場 合、WML または cHTML のいずれかに対応して記述されたアプリケーションの パフォーマンスも同様に向上します。

<span id="page-170-1"></span>**Q.** 3G 無線ネットワークに対応するためには何を変更する必要がありますか。

**A.** 何もありません。前の回答で説明したとおり、WAP と i-Mode はどちらも基 盤ネットワークに依存していません。ただし、開発者は、より広いバンド幅を必 要とするストリーミング メディアなどのコンテンツに対応するようアプリケー ションを強化することを検討する必要があります。

#### **23 FAQ: XML**

- WebLogic Server 6.1 にはどの XML [パーサが付属していますか。](#page-172-0)
- WebLogic Server で XSLT [プロセッサは用意されているのですか。](#page-172-1)
- WebLogic Server 6.1 に実装されている JAXP API [仕様のバージョンは何です](#page-172-2) [か。](#page-172-2)
- XML [ドキュメントの解析に、バージョン](#page-173-0) 2.2 の Java Servlet API の getAttribute() メソッドと setAttribute() [メソッドを使用できます](#page-173-0) [か。](#page-173-0)
- [WebLogic Serve 6.1](#page-173-1) の組み込みパーサ (Xerces 1.3.1) とは異なる Apache の Xerces XML [パーサのバージョンをプラグインできますか。](#page-173-1)
- Apache Web サイトから Apache Xalan [のバージョンをダウンロードしてプラ](#page-174-0) [グインしましたが、ドキュメントを変換しようとするとエラーが発生しま](#page-174-0) [す。何が問題なのでしょうか。](#page-174-0)
- XML [ドキュメントの文書型を識別するにはどのようにすればよいですか。](#page-175-0)

<span id="page-172-0"></span>**Q.** WebLogic Server 6.1 にはどの XML パーサが付属していますか。

**A.** WebLogic Server 6.1 には、Apache の Xerces 1.3.1 パーサをベースとしたパー サが付属しています。さらに、小中規模の XML ドキュメントに使用できる WebLogic 独自のハイパフォーマンス、非検証パーサも付属しています。 WebLogic XML Registry を使用すると、特定の文書型に使用するパーサをコン フィグレーションできます。

<span id="page-172-1"></span>**Q.** WebLogic Server で XSLT プロセッサは用意されているのですか。

**A.** はい。WebLogic Server 6.1 には、Apache の Xalan 2.0.1 プロセッサをベース とした XSLT プロセッサが含まれています。

<span id="page-172-2"></span>**Q.** WebLogic Server 6.1 に実装されている JAXP API 仕様のバージョンは何です か。

**A.** バージョン 1.1 です。このバージョンには、プラグイン可能な XML 変換と プラグイン可能な XML 解析が組み込まれています。

<span id="page-173-0"></span>**Q.** XML ドキュメントの解析に、バージョン 2.2 の Java Servlet API の getAttribute() メソッドと setAttribute() メソッドを使用できますか。

**A.** はい。SAX モード解析には setAttribute() メソッドを使用し、DOM モー ド解析には getAttribute() メソッドを使用します。ただし、サーブレットで これらのメソッドを使用するのは、WebLogic 固有の機能です。つまり、その サーブレットは他のサーブレット エンジンには移植できません。したがって、 この機能は慎重に使用してください。

<span id="page-173-1"></span>**Q.** WebLogic Serve 6.1 の組み込みパーサ (Xerces 1.3.1) とは異なる Apache の Xerces XML パーサのバージョンをプラグインできますか。

**A.** できます。プラグインできる Xerces のバージョンは、WebLogic Server 6.1 の どのサービス パックがインストールされているかによって異なります。

*WebLogic Server 6.1* サービス パック *2* またはそれ以前がコンピュータにインス トールされている場合は、次の手順に従ってください。

次のバージョンの Xerces をプラグインできます。

- $\bullet$  1.2.2
- $-1.2.3$
- $1.3.0$
- $1.3.1$
- $1.4.0$
- $\bullet$  2.0.0
- $\bullet$  2.0.1
- 警告 **:** バージョン 2.0.0 またはそれ以降の Xerces をプラグインする場合、 Xalan 互換性クラスは使用できません。

Apache Xerces パーサの異なるバージョンをプラグインするには、次の手順 に従って WL\_HOME/lib/xmlx.jar ファイルの内容を置き換える必要があり ます。

- a. org/apache ディレクトリ以下のすべてのファイルを JAR ファイル (WL\_HOME/lib/xmlx.jar)から削除します。WL\_HOME は WebLogic Server のインストール ディレクトリです。
- b. (Apache Web サイトからダウンロードした)xerces.jar ファイルの org/apache ディレクトリ以下のすべてのファイルを xmlx.jar ファイル にコピーします。

別の方法 : WebLogic Server の CLASSPATH の末尾に xerces.jar ファイ ルを追加します。

別の方法 : アプリケーションの META-INF/lib ディレクトリに xerces.jar ファイルを配置します。この場合、Web アプリケーションの PreferWebInf Classes フラグは必ず無効にしてください。

c. Administration Console を使用して、パーサおよび org.apache.xerces.jaxp.\* 内のビルダ ファクトリを使用するように XML レジストリをコンフィグレーションします。

*WebLogic Server 6.1* サービス パック *3* がコンピュータにインストールされてい る場合、次の手順に従います。

すべてのバージョンの Xerces XML パーサをプラグインできます。

Xerces パーサの異なるバージョンをプラグインするには、次の手順に従いま す。

- a. アプリケーションの WEB-INF/lib ディレクトリに xerces.jar ファイル を配置します。Web アプリケーションの PreferWebInf Classes フラグ は必ず有効にしてください。
- b. xerces.jar ファイル内の META-INF/services ディレクトリ配下にパーサお よびビルダファクトリの指定ファイルが存在していない場合、 WEB-INF/lib 内のいずれかのアーカイブ内の META-INF/services ディレク トリ配下に設定します。
- 警告 **:** この手順を使用して新しいバージョンの Xerces をプラグインする場 合、パーサまたはエンティティの解決をコンフィグレーションする目 的で、Administration Console を使用して XML レジストリをコンフィ グレーションすることはできません。XML レジストリをコンフィグ レーションする必要がある場合、前に説明した、6.1 サービス パック 2 またはそれ以前のバージョンに新しいパーサをプラグインするため の手順に従ってください。

<span id="page-174-0"></span>**Q.** Apache Web サイトから Apache Xalan のバージョンをダウンロードしてプラ グインしましたが、ドキュメントを変換しようとするとエラーが発生します。何 が問題なのでしょうか。

**A.** プラグインした Apache Xalan のバージョンが、使用中の Apache Xerces の バージョン(組み込みパーサを使用している場合はバージョン 1.3.1)と互換性 を備えていることを確認する必要があります。

<span id="page-175-0"></span>**Q.** XML ドキュメントの文書型を識別するにはどのようにすればよいですか。

**A.** XML ドキュメントにパブリック ID が割り当てられている場合、これがその 文書型です。たとえば、XML ドキュメントに次の DOCTYPE 宣言が記述されて いるとします。

<!DOCTYPE mydoc PUBLIC "My public ID String" "http://foo.com/url/to/my/dtd">

この場合、その文書型は My public ID String です。

DOCTYPE 宣言にパブリック ID が設定されていないが、システム ID が指定さ れている場合、文書型はそのシステム ID です。たとえば、次の DOCTYPE 宣言 があるとします。

<!DOCTYPE mydoc SYSTEM "http://foo.com/url/to/my/dtd">

この場合、文書型は http://foo.com/url/to/my/dtd です。

注意 **:** システム ID は DTD のものであり、XML ドキュメント自体のものではあ りません。しかし、これは XML ドキュメントの識別手段として使用さ れます。

XML ドキュメントが DOCTYPE 宣言を指定しない場合、文書型はルート要素名 またはネームスペース URL(XML ドキュメントにそれが設定されている場合) のいずれかです。